REPUBLIQUE ALGERIENNE DEMOCRATIQUE ET **P O P U L A I R E**

**Ministère de l'Enseignement Supérieur et de la Recherche Scientifique Université Mouloud MAMMERI de Tizi-Ouzou**

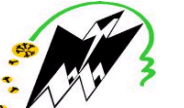

**Faculté de Génie Electrique et d'Informatique Département d'informatique**

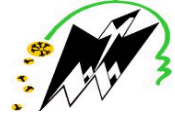

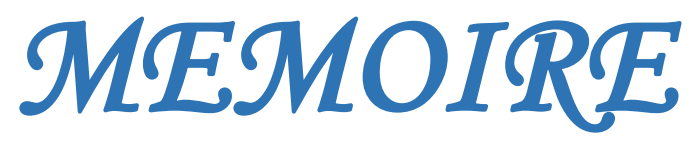

*DE FIN D'ETUDE* 

**En vue de l'obtention d'un diplôme de Master Professionnel en Informatique.**

**Option : Ingénierie des systèmes d'information.**

*Thème* 

*Développement d'une solution ERP pour la gestion Hôtelière sous la plateforme ODOO* 

Dirigé par : Réalisé par : M<sup>me</sup> BOUARAB. M<sup>me</sup>

M' DJOUAHRA ABDESLAM. M' HALLALEL TARE<mark>K.</mark>

Membres de jury : Mme BERKANE TASSADIT*.* M<sup>elle</sup> HAMMID NACERA.

*Promotion 2019/2020* 

*Remerciements* 

*On remercie Dieu le tout puissant de nous avoir donné la force, la patience et le courage d'entreprendre la réalisation de ce mémoire.*

*Nous tenons à remercier l'ensemble de nos familles pour leur soutien tout au long de notre parcours d'études, que ce travail soit un témoignage de notre gratitude envers elles.*

*Nous tenons à remercier notre promotrice madame Bouarab.F de nous avoir accompagné dès le début de ce projet. Nous tenons à lui exprimer notre gratitude pour ses valeureux conseils, pour sa gentillesse, sa disponibilité et sa contribution générale à l'élaboration de notre travail.*

*Nous présentons nos sincères remerciements à tous nos enseignants de l'université - Mouloud - Mammeri -de Tizi Ouzou, département d'informatique pour leur assistance tout au long de ces années.*

*Nos vifs remerciements vont également aux membres du jury qui nous ont fait l'honneur de juger notre travail.*

*Pour tous ceux qu'on a oubliés, on vous dit merci.*

*Dédicaces* 

# *Je dédie ce mémoire :*

*A mes très chers parents,*

*Merci, pour votre patience, vos sacrifices et votre soutien tout au long de mon parcours.* 

*Que Dieu vous garde pour moi et vous donne une vie pleine de santé.*

*A l'ensemble de ma famille*

*A mon binôme Tarek,*

*Je le remercie pour tous les efforts qu'il a pu faire au cours de notre coopération.*

*A mes chers amis avec qui j'ai passé des instants inoubliables.*

*A toute la promotion ISI 2019/2020.*

*ABDESLAM*

*Dédicaces*

# *Je dédie ce mémoire :*

*A mes très chers parents,*

*Merci, pour votre patience, vos sacrifices et votre soutien tout au long de mon parcours.* 

*Que Dieu vous garde pour moi et vous donne une vie pleine de santé.*

*A l'ensemble de ma famille*

*A mon binôme Abdeslam,*

*Je le remercie pour tous les efforts qu'il a pu faire au cours de notre coopération.*

*A mes chers amis avec qui j'ai passé des instants inoubliables.*

*A toute la promotion ISI 2019/2020.*

*TAREK* 

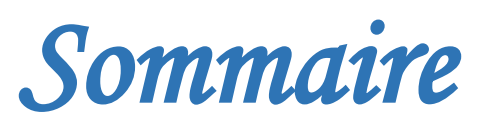

# Sommaire

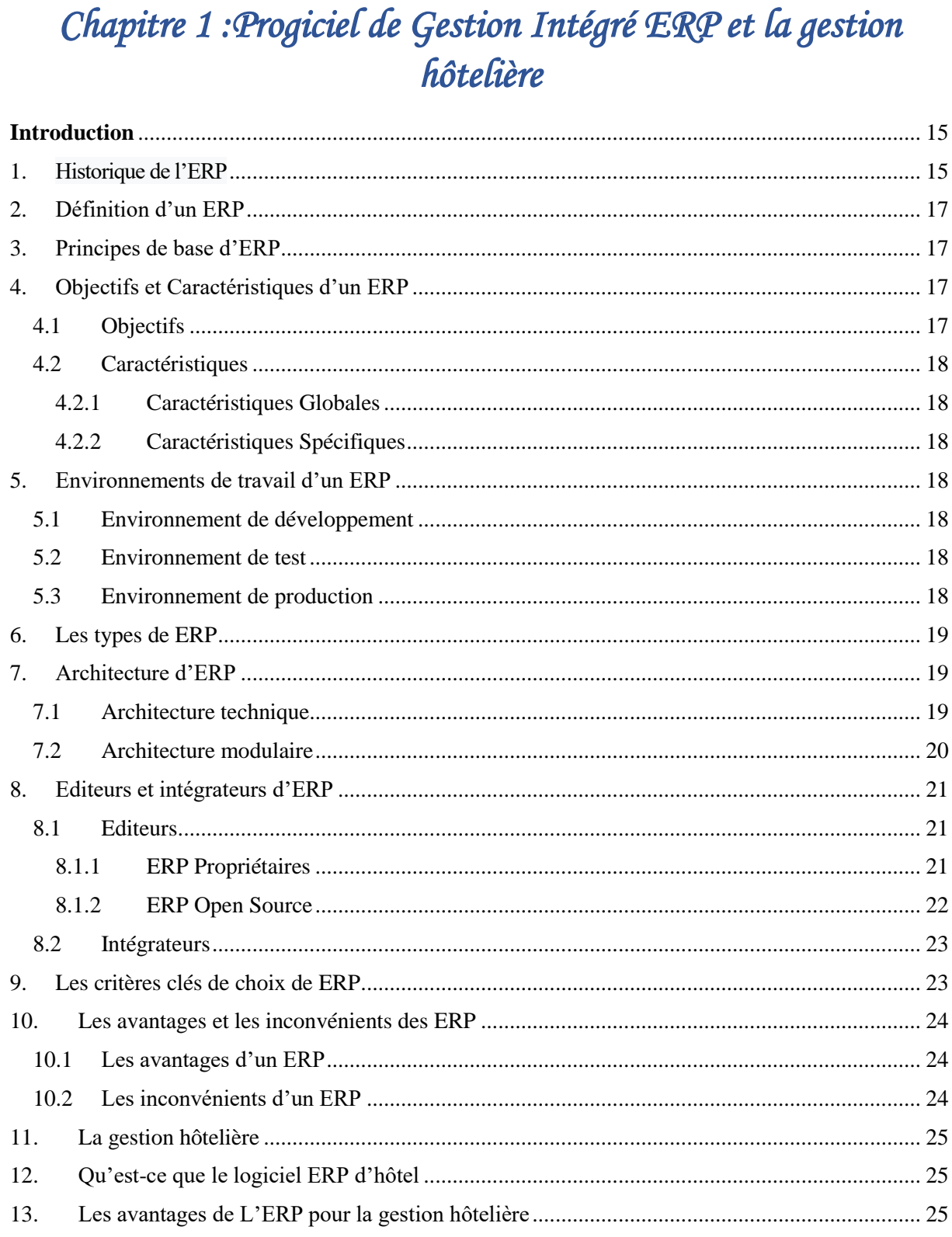

14. 

# Chapitre 2: L'ERP ODOO

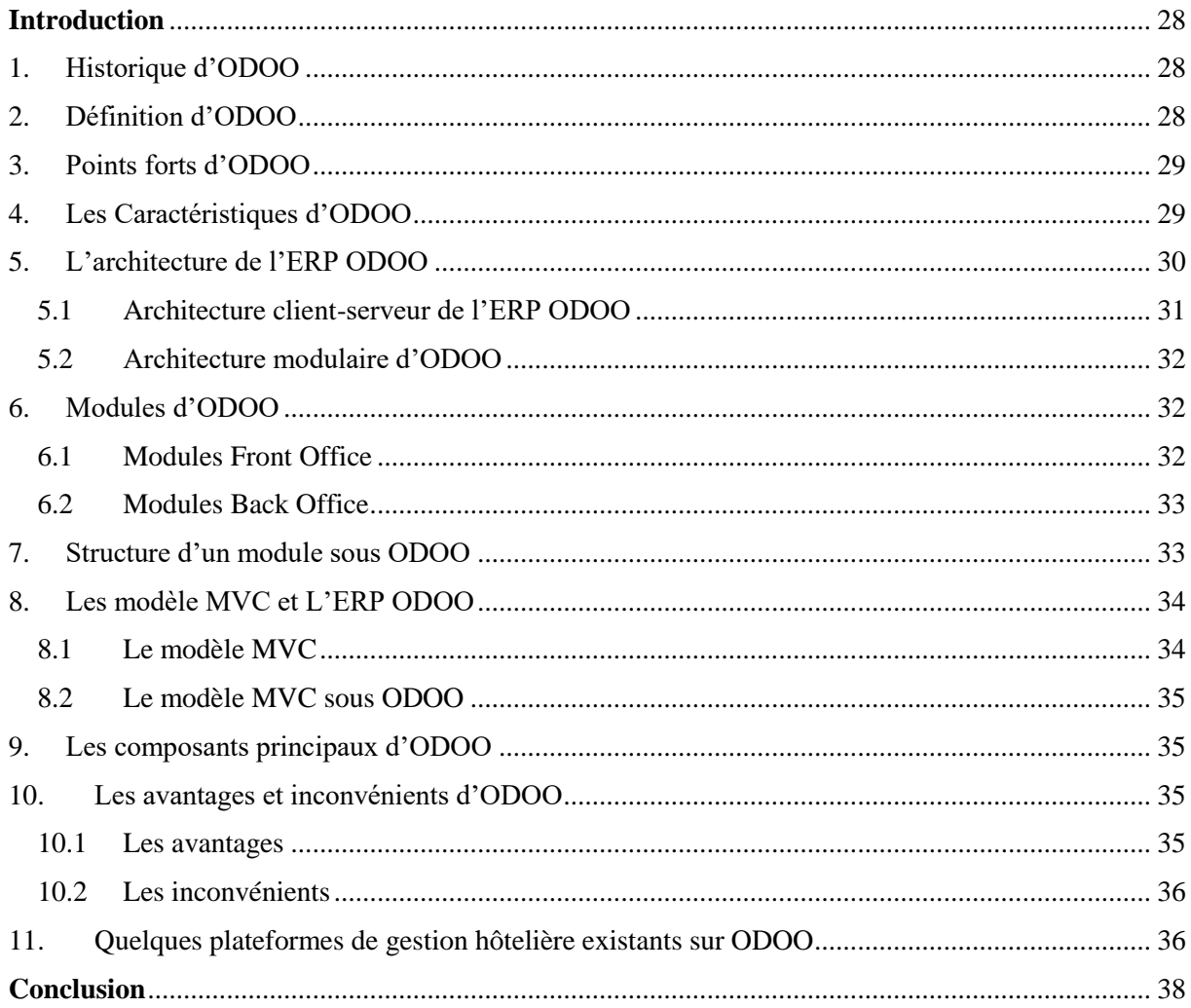

# Chapitre 3 : Analyse et Conception

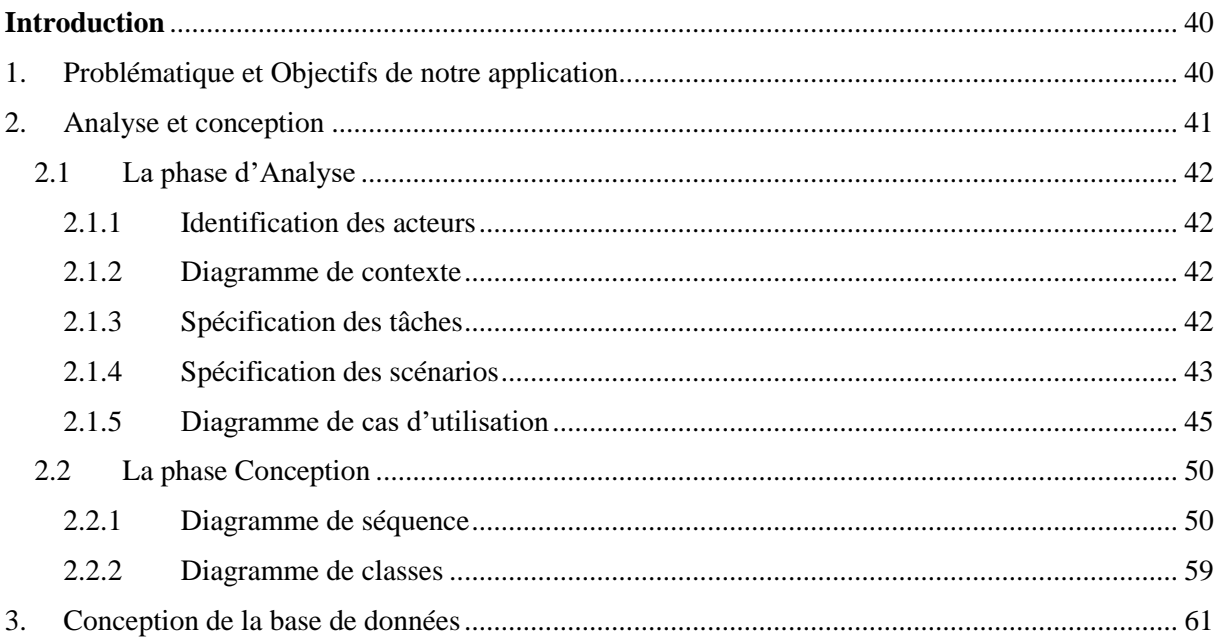

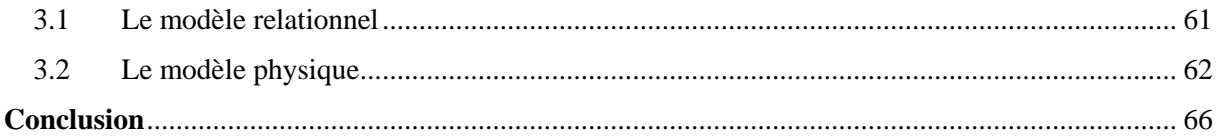

# Chapitre 4 : Réalisation

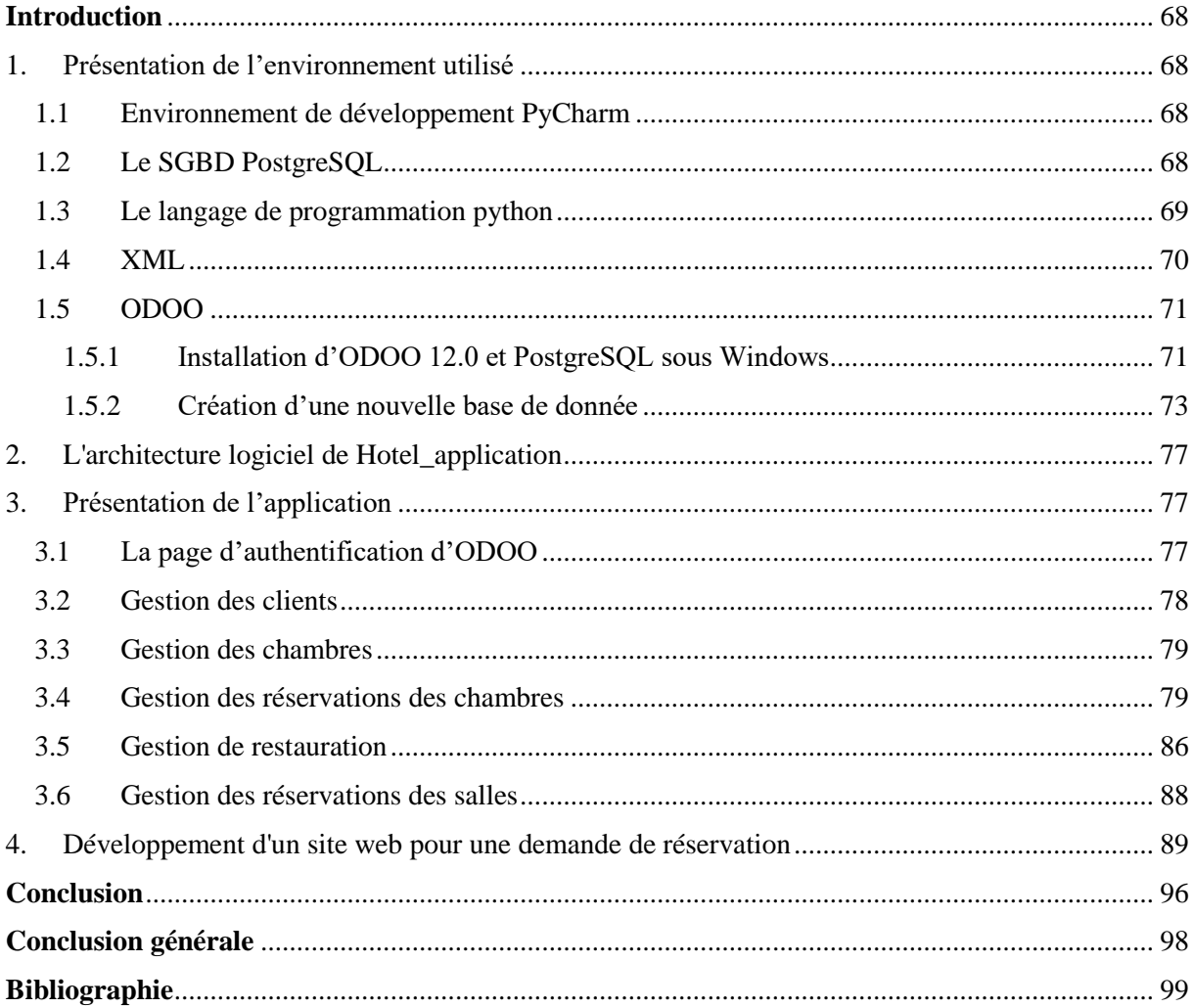

# Liste des figures

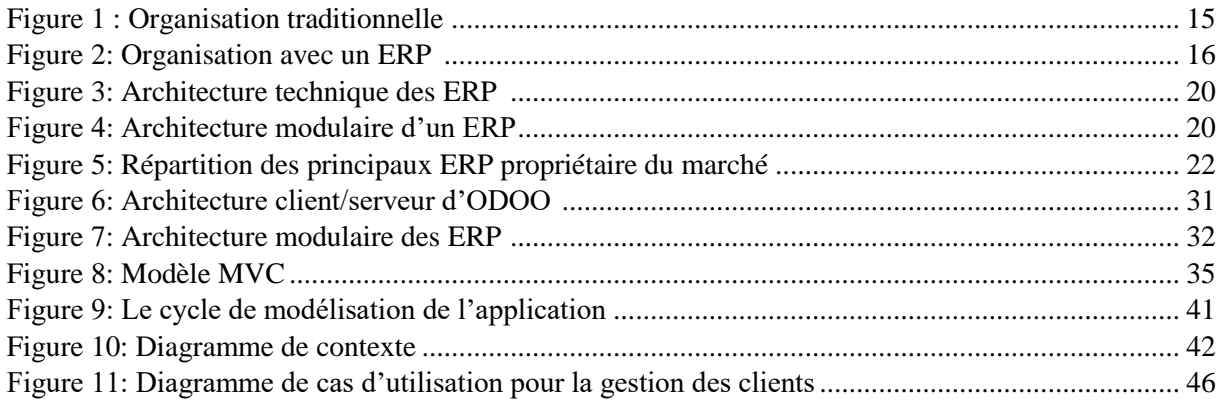

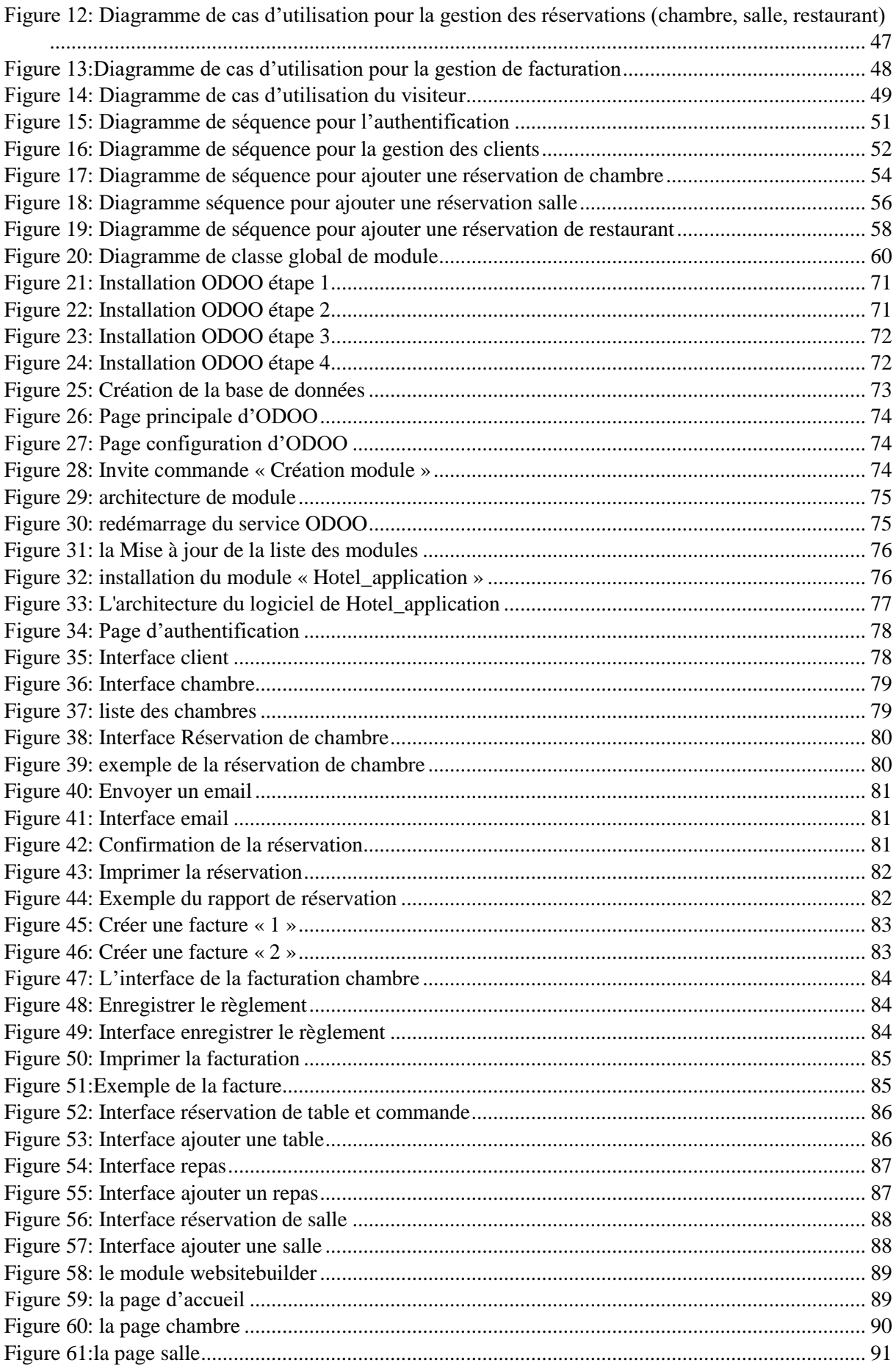

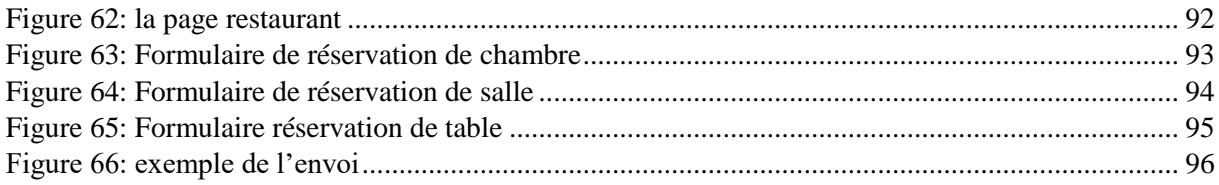

# Liste des Tableaux

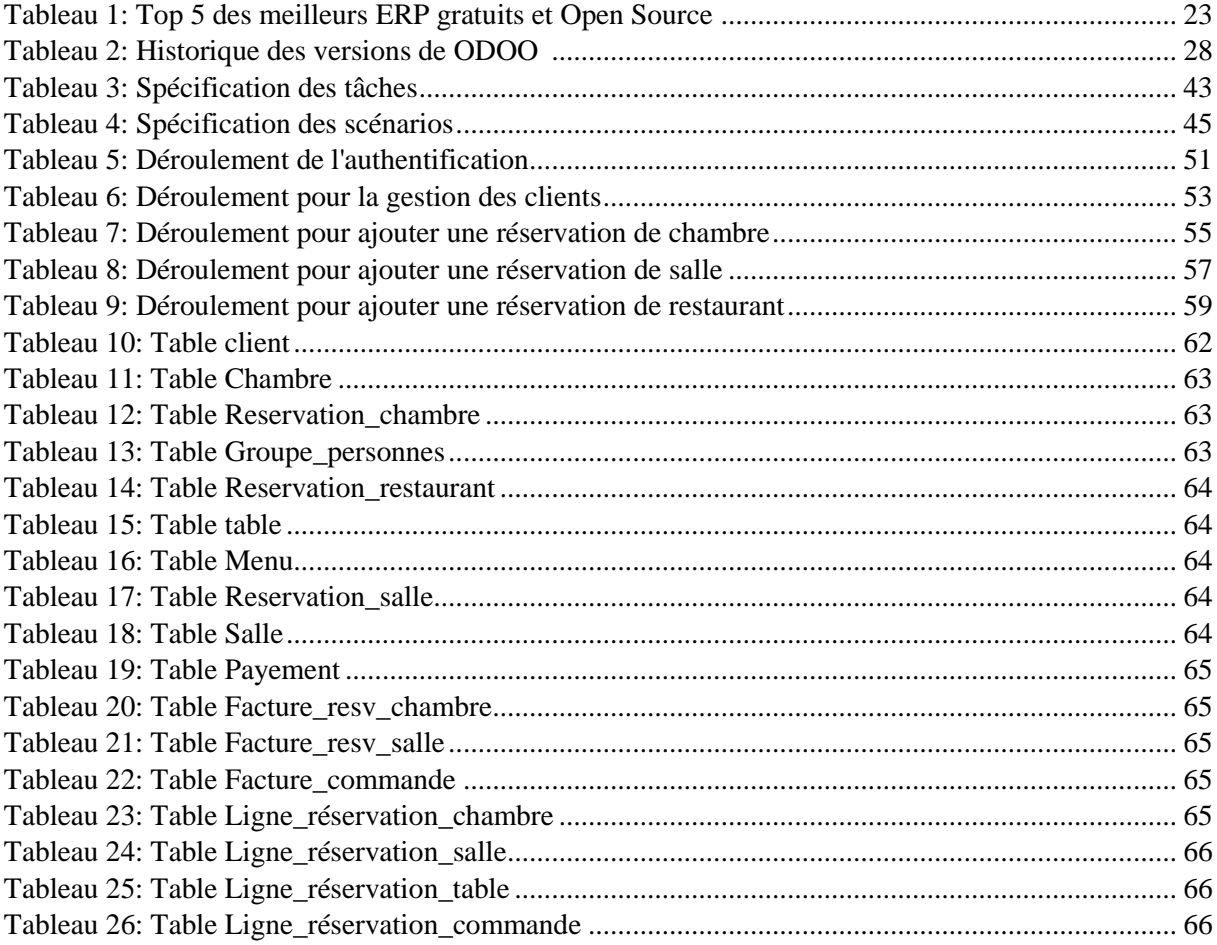

# *Liste des abréviations*

**ERP/ PGI:** Enterprise ressource planning/ Progiciel de gestion intégré **PDA:** Personal digital assistant/ Assistant personnel intelligent **TPE:**Très petites entreprises **PME:** Petites et les moyennes entreprises **SPA:** Systems, applications and products for data processing **SaaS:** Software as a service **GPL:** General public license **AGPL:** Affero general public license **PL/SQL:** Procedural language / Structured query language **HTTP:**Hypertext transfer protocol **XML:** Extensible markup language **RPC:** Remote procedure call **CRM/ GRC :** Customer relationship management/ Gestion de la relation client **MVC :** Modèle vue contrôleur **UML:** Unified modeling language **BSD:** Berkeley software distribution license **SSLL:**Société de services en logiciels libres **SGBD :** Système de gestion de Bases de données **SGBDR :** Système de gestion de Bases de données relationnelles **SGML:** Standard Generalized Markup Langage **HTML:** HyperText markup language

# *Introduction Générale*

# *Introduction générale*

<span id="page-12-0"></span>De nos jours, avec le développement, la croissance et la complexité des activités internes de l'entreprise, les outils informatiques sont devenus des composants importants qui lui permettent de gérer efficacement toutes ses fonctions et de surmonter les difficultés auxquelles il est confronté, parmi ces outils nous trouvons les systèmes intègres de gestion tel que les ERP (Entreprise Ressources Planning).

Les ERP (Enterprise Resource Planning) ou PGI (Progiciels de Gestion Intégrés) sont des outils de gestion et d'analyse permettant d'optimiser la diffusion des informations en interne, d'améliorer les processus de gestion et d'automatiser les tâches, ce qui augmente énormément la réactivité des entreprises et leurs agilités.

Le logiciel de gestion hôtelière est une solution centrée sur deux éléments fondamentaux pour les établissements hôteliers : la gestion des réservations et la gestion opérationnelle de l'établissement (Factures, etc.).

Ils assurent un gain de temps, mais également une visibilité de vos résultats et du taux d'occupation de votre hôtel.

Dans le cadre de finalisation du diplôme de Master en Informatique, nous avons pour objectif de développer un progiciel pour la gestion hôtelière sur L'ERP ODOO V12, en deux raisons :

- Développer nos connaissances sur les l'ERP(s) en générale, ODOO en particulier.
- Développer une solution qui permet aux hôtels en Algérie de gérer la totalité de ses informations autour d'un même système d'information.

L'ERP ODOO v12 est un logiciel libre permet de gérer simplement la plupart des processus de gestion d'une entreprise au sein d'une seule et même interface. Sa particularité est d'être proposée sous forme de web service, accessible tant depuis votre pc de bureau que depuis votre tablette personnelle.

Dans ce mémoire, nous présentons en détail les étapes que nous avons suivies pour réaliser notre solution.

Le mémoire est organisé comme suit :

- Le premier chapitre, décrit les ERP(s) qui ont des fonctions standards s'adaptant sur la principale règle de gestion de l'entreprise, ainsi que la gestion hôtelière.
- Dans le deuxième chapitre nous avons présenté le progiciel ODOO avec lequel nous avons intégré notre module de gestion d'hôtelière ainsi que notre site web pour une demande de réservation.
- Le troisième chapitre concerne l'analyse et la conception de notre projet en utilisant le langage de modélisation UML.
- Dans le dernier chapitre, nous présentons les outils de développement et quelques interfaces de notre module et notre site web.

.

*Chapitre 1* 

*Progiciel de Gestion Intégré ERP et la gestion hôtelière* 

# <span id="page-14-0"></span>**Introduction**

Les systèmes d'informations (SI) étaient constitués d'applications spécifiques séparées (Comptabilité, Gestion de production, gestion commerciale). Ces diverses applications ne pouvaient communiquer qu'à travers des interfaces.

Pour améliorer l'échange des informations entre les différentes fonctions de l'entreprise, il est indispensable de mettre en œuvre des systèmes intégrés : ce sont les progiciels de gestion intégré « les PGI » appelés en anglais Entreprise Ressource Planning « les ERP », dans ce chapitre nous présentons les ERP(s) en générale.

# <span id="page-14-1"></span>**1. Historique de l'ERP**

**Dans les années 70**, l'informatique a servi à automatiser des procédures, chaque service avait ainsi son propre système d'information. Les applications étaient développées indépendamment les unes des autres, les données sont saisies à plusieurs reprises des systèmes d'informations distincts, ce qui a engendré beaucoup de problèmes dans la gestion des entreprises, parmi lesquels :

- Erreurs de saisie.
- Redondance des données, stockages multiples des mêmes données.
- Données incohérentes entre les systèmes.
- Données manquantes.
- Données non à jour.

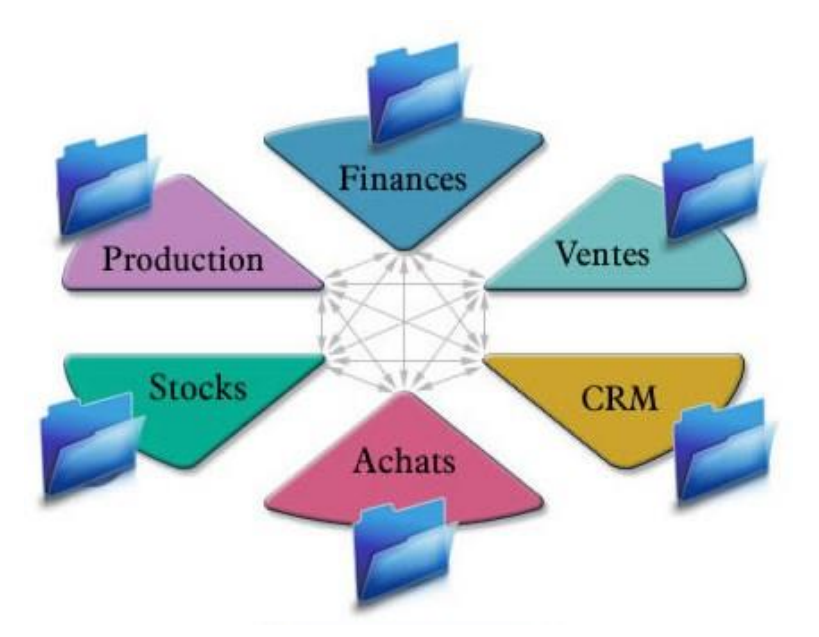

#### **Figure 1 : Organisation traditionnelle [1]**

<span id="page-14-2"></span>Pour pallier à ces problèmes les responsables SI ont fait développer des interfaces informatiques spécifiques pour faire communiquer les différents systèmes internes entre eux. Mais malgré certains problèmes résolus de nouveaux problèmes apparaissent :

- Les mises à jour sont délicates à fournir car elles impactent tous les systèmes interfacés.
- Les coûts et délais de développements répétés à chaque changement d'un des systèmes.

 Les dysfonctionnements des interfaces sont fréquents et nécessitent des corrections manuelles.

**Dans les années 80**, l'ERP devient un standard dans les entreprises. Elle adopte ainsi une solution uniformisée pour tous les services ainsi que la centralisation des données dans une base unique, permettant :

- Une saisie unique et une meilleure cohérence des données.
- Suppression de la redondance des données entre les différents systèmes d'informations.
- Environnement de travail standardisé à tous les niveaux de l'entreprise.
- Les processus métiers ainsi que la coordination des services sont améliorés.

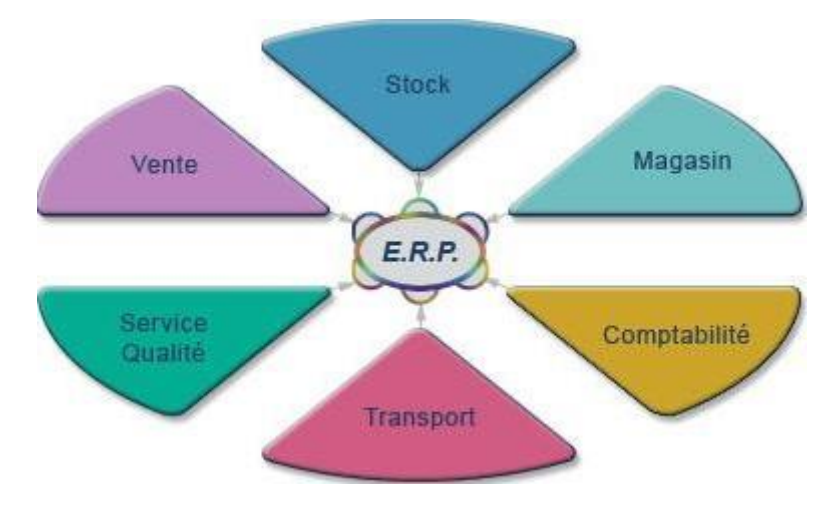

**Figure 2: Organisation avec un ERP [1]**

<span id="page-15-0"></span>**Des années 90 à aujourd'hui**, la technologie Internet va révolutionner le monde de l'entreprise, on parle d'e-business pour désigner les besoins d'entreprises liés à cette nouvelle technologie. Le monde de l'entreprise change sur plusieurs aspects :

- De nouveaux types d'entreprises apparaissent comme les sites de ventes en lignes (e-commerce) dont le fonctionnement est différent des entreprises traditionnelles.
- L'accès à l'information à distance devient plus accessible (Internet, PDA, Smartphone...).
- La saisie des données peut être effectuée par une tierce personne comme par exemple le fournisseur ou le client via internet.
- Des nouveaux besoins apparaissent et deviennent réalisable grâce à l'évolution technologique du matériel informatique.
- Les ERP intègrent des modules adaptés aux nouveaux usages de l'Internet, des versions plus légères sont créées pour les besoins des TPE et PME.

**Enfin** les ERP sont créés pour être modulaire et flexible afin de répondre aux besoins spécifiques d'une entreprise.**[1]**

# <span id="page-16-0"></span>**2. Définition d'un ERP**

Le terme ERP vient de l'anglais « Enterprise Ressource Planning », traduit en français par une l'acronyme (Progiciel de Gestion Intégré) et se définit comme une solution logicielle qui unifie le système d'information d'une entreprise en faisant appel à différent composantes fonctionnelles reliées à une base de données unique.**[2]**

Est un progiciel unique permet de gérer l'ensemble des processus opérationnels d'une entreprise, en intégrant ensemble des fonctions comme :

- La gestion des fournisseurs.
- La gestion des ressources humaines.
- La gestion comptable et financière.
- La gestion de vente et achat.
- La gestion de stock.

ERP est un progiciel évolutif, il s'adapte aux changements de l'entreprise. De nombreuses extensions ou services complémentaires viennent compléter une solution ERP classique. **[3]**

# <span id="page-16-1"></span>**3. Principes de base d'ERP**

#### **ERP couvre deux principes fondamentaux qui sont les suivants** :**[4]**

- Construire des applications informatiques sous forme de modules indépendants mais parfaitement compatibles sur une base de données unique et commune.
- L'usage de ce qu'on appelle un moteur de WORK FLOW (Flux de travail), C'est un système permettant d'automatiser un flux d'information au sein d'une organisation, il permet lorsqu' une donnée est entrée dans le système d'information, de la propager dans tous les modules qui en ont l'utilité, selon une programmation prédéfinie. **[5]**

# <span id="page-16-3"></span><span id="page-16-2"></span>**4. Objectifs et Caractéristiques d'un ERP**

#### **4.1 Objectifs**

ERP consiste à Coordonner les déférentes activités d'une entreprise autour d'une base de données unique, La centralisation des informations au sein d'un seul et même système garantit l'intégrité des différentes données et une diminution de leur temps de traitement, grâce à cette base de données, l'utilisateur aura possibilité de retrouver immédiatement les informations dont il a besoin. **[6]**

Il permet à une entreprise de mutualiser l'ensemble :

- Des systèmes d'informations.
- Des systèmes opérationnels. [**7]**

# <span id="page-17-1"></span><span id="page-17-0"></span>**4.2 Caractéristiques**

## **4.2.1 Caractéristiques Globales**

- Gestion effective de plusieurs domaines de l'entreprise par des modules intégrés ou des progiciels susceptibles d'assurer une collaboration des processus.
- Existence d'un référentiel unique des données.
- Adaptation rapide aux règles de fonctionnement (professionnelles, légales ou résultant de l'organisation interne de l'entreprise et règles dictées par le marché).
- Uniformisation des interfaces Homme-Machine (même ergonomie des écrans, même boutons, même famille de barre menu, même touche de fonctions et de raccourcis).
- Permet de mettre à jour en temps réel des informations de l'entreprise, de ce fait les informations stockées correspondent toujours à celles qui sont traitées.
- Permet d'éviter la redondance d'information entre différents SI de l'entreprise.
- Une modification sur un module provoque une mise à jour en temps réel des autres modules liés.
- Est un outil multilingue et multidevise, il est donc adapté au marché mondial, en particulier aux multinationales.
- Cohérence et homogénéité des informations.
- Intégrité et unicité du système d'information
- Une meilleure maitrise de stocks et une meilleure coordination des services.

# <span id="page-17-2"></span>**4.2.2 Caractéristiques Spécifiques**

- Référentiel unique des données.
- Mettre à jour en temps réel des informations de l'entreprise.
- Adaptation rapide aux règles de fonctionnement.
- Gestion effective de plusieurs domaines de l'entreprise. **[8]**

**Remarque :** Une solution qui ne répond pas à ces 4 critères n'est pas un ERP.

# <span id="page-17-4"></span><span id="page-17-3"></span>**5. Environnements de travail d'un ERP**

#### **5.1 Environnement de développement**

Permet d'adapter le progiciel standard à des besoins spécifiques de l'entreprise.

#### **5.2 Environnement de test**

<span id="page-17-5"></span>Dit encore environnement de recette, qui permet de réaliser des simulations, ces simulations permettent de tester de nouveaux paramétrages et de vérifier le fonctionnement correct du progiciel par rapport à un processus de gestion donné (une vente, un achat, une sortie de stock, …).

# <span id="page-17-6"></span>**5.3 Environnement de production**

Correspond au progiciel utilisé par les gestionnaires de l'entreprise au quotidien. **[9]**

#### **Remarque**

Le travail en environnement de test est préalable au passage à l'environnement de production.

# <span id="page-18-0"></span>**6. Les types de ERP**

#### **Généralistes**

Logiciel non personnalisable avec des fonctionnalités basiques qui répondent à l'ensemble des besoins généraux d'une entreprise et peut être implémenté sur une large majorité des secteurs d'activité.

#### **Spécialisés**

Propose des fonctionnalités adaptées à chaque métier et à chaque secteur d'activités.

#### **Open source**

Logiciel libre et peu couteux, s'adaptant parfaitement aux besoins des PME, mais imposent de bonnes connaissances en informatique.

#### **En mode SaaS**

ERP sous forme de service avec la présence d'un serveur distant qui permet une connexion à partir de n'importe quel ordinateur. **[10]**

## **Remarque**

Le choix de ERP doit être en fonction de plusieurs critères : La Taille, Le Budget, L'Activité, La Structure et l'Objectif de l'entreprise.

# <span id="page-18-2"></span><span id="page-18-1"></span>**7. Architecture d'ERP**

#### **7.1 Architecture technique**

La Figure 3 nous démontre l'architecture technique d'un ERP

L'architecture ERP est principalement composée d'un serveur ERP, qui est équipé d'une base de données unique disponible par tous les utilisateurs. Elle implique l'utilisation de différents réseaux :

- Multi sites.
- Intranet, Extranet.
- Serveur ERP à distance. **[11]**

Les ERP sont compatibles en **packs Office**, en particulier pour PowerPoint, Word et Excel, et est également sont compatibles avec des outils de **Reporting**(ex: Crystal Report). Le **Reporting** étant utilisé en particulier pour le module de gestion relation client. **[12]**

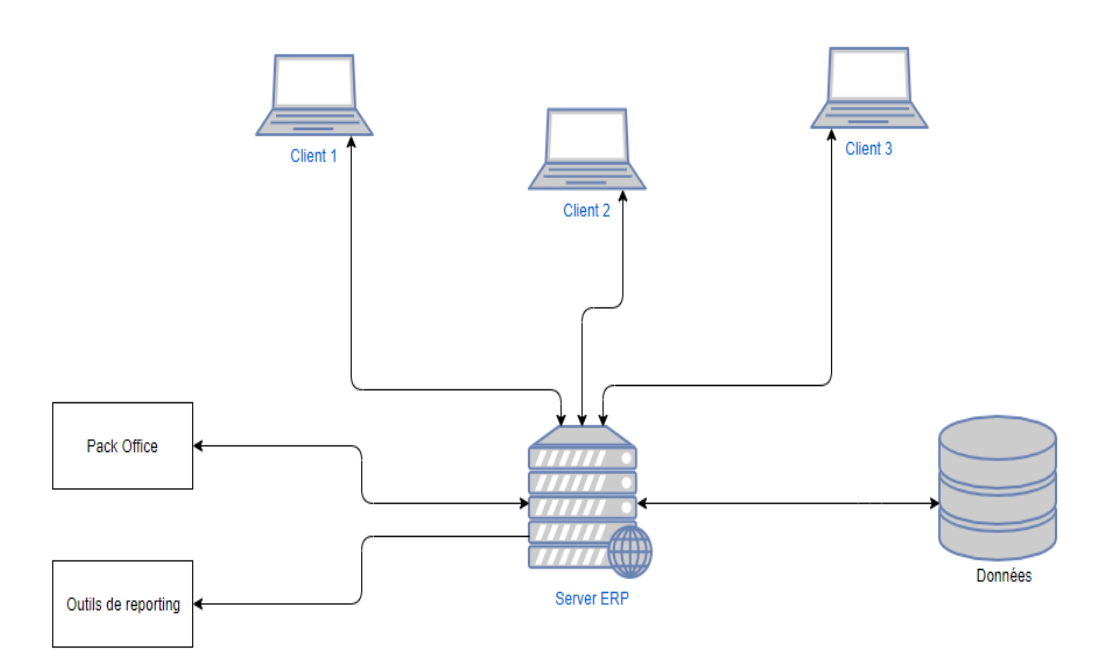

#### **Figure 3: Architecture technique des ERP [12]**

## <span id="page-19-1"></span>**7.2 Architecture modulaire**

<span id="page-19-0"></span>Un ERP est un ensemble de parties fonctionnant les unes avec les autres d'où l'ergonomie et l'unicité des informations ainsi que la cohérence du SI.

Un ERP est modulaire dans le sens où il est possible de n'avoir qu'une ou plusieurs applications en même temps, ou peu à peu. Les applications modulaires telle que ERP permettent d'être sûr de la comptabilité des modules entre eux, ils s'imbriquent comme des blocs de Lego et fonctionnent ensemble (pas de vérification de comptabilité à effectuer).

La figure présente un exemple d'architecture modulaire qui tend à représenter tous l'ERP :

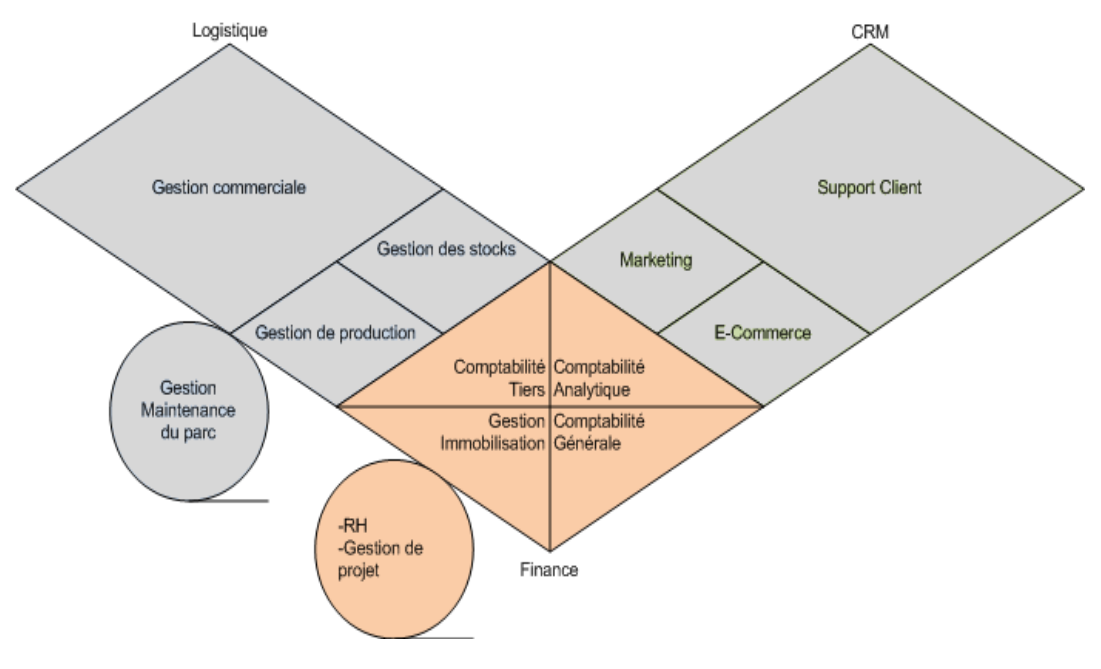

<span id="page-19-2"></span>**Figure 4: Architecture modulaire d'un ERP[12]**

# <span id="page-20-1"></span><span id="page-20-0"></span>**8. Editeurs et intégrateurs d'ERP**

# **8.1 Editeurs**

<span id="page-20-2"></span>Nous pouvons distinguer deux types d'éditeurs d'ERP, les propriétaires, édités par des sociétés, ce qui implique l'achat d'une licence, et les ERP open source qui sont gratuits. **[13]**

#### **8.1.1 ERP Propriétaires**

Il existe de nombreux ERP propriétaires tel que :

#### **SAP (Business One)**

Est le leader mondial de ERP, est une application client\serveur. Ses modules couvrent l'ensemble des fonctions de gestion de l'entreprise et chaque module couvre des besoins complets de gestion.

#### **Oracle (JD Edwards)**

Est un progiciel de gestion intégré. Anciennement appelé People Entreprise One et vendu par J.D. Edwards puis par PeopleSoft. J.D. Edwards a été racheté par PeopleSoft puis par oracle. Le produit est depuis renommé (Oracle JD Edwards Entreprise One).il est composé de plusieurs modules plus ou moins indépendants.

#### **SAGE**

Est un logiciel qui offre une grande variété de solution ERP que soit par type de métier ou type d'entreprise. Ces solutions peuvent être configurées et personnalisées pour adapter des processus métier et objectifs uniques.

Sage est le Troisième éditeur de solutions ERP dans le monde avec 35 ans d'expertise, 3 millions d'entreprises clientes dans le monde, 23 filiales sur 70 pays ,13 00 collaborateurs dans 23 pays, 1.890 Md€ de chiffre d'affaires en 2016. Des millions d'entreprises clientes, 100 000 clients experts-comptables et 20 000 partenaires revendeurs et intégrateurs.

#### **Microsoft Dynamics ERP(Navision)**

Est un progiciel de gestion intégrée (ERP\PGI), conçu pour les structures de 20 à 500 employés, sociétés autonomes et filiales de groupes, de secteurs de l'industrie, du négoce et des services.

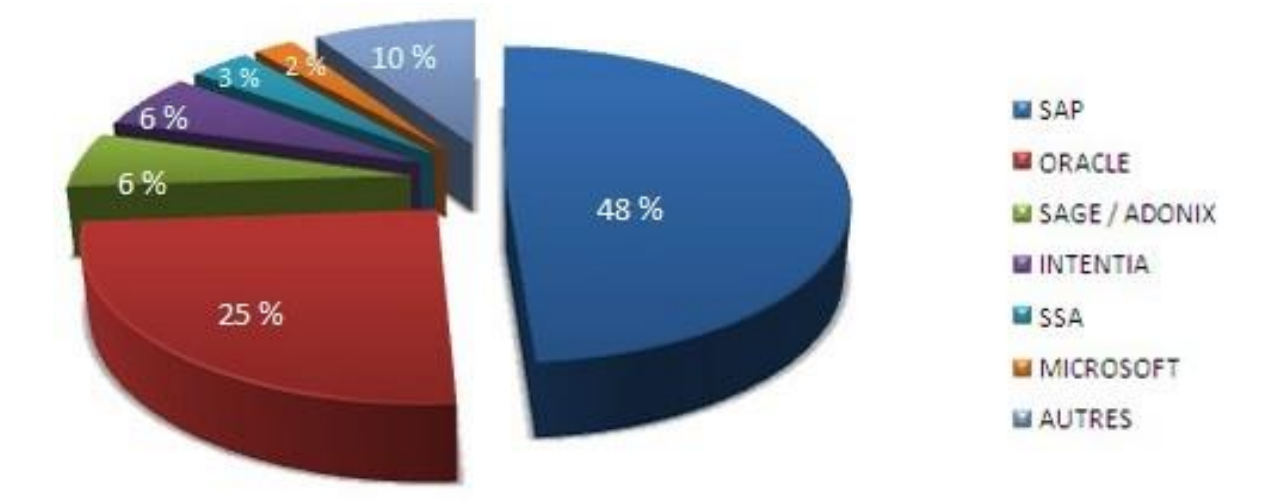

**Figure 5: Répartition des principaux ERP propriétaire du marché [13]**

#### **8.1.2 ERP Open Source**

<span id="page-21-1"></span><span id="page-21-0"></span>Les principaux progiciels open source sont :

#### **DOLIBARR**

Est un logiciel de gestion destiné aux petites entreprises, auto entrepreneurs ou associations. De nature prêt à l'emploi, il permet de mettre en œuvre rapidement une solution de gestion pour ses commandes, factures, gestion de stock.

**DOLIBARR** est un produit communautaire, distribué sous licence **GPL**, sans support commercialisé ni licence entreprise.

Développé en **PHP\MySQL**, plusieurs intégrateurs, plutôt de taille restreinte, le proposent en France mais aussi dans plusieurs pays dans le monde. **[14]**

#### **COMPIERE**

Est un progiciel de gestion intégré (PGI) et gestion de la relation client (GRC) à source ouvert : open source pour les petites et moyennes entreprises (PME) dans la distribution et le service. L'application est fournie sous double licence **GPL** et propriétaire. Les sources peuvent être adaptées aux besoins du client. Le support technique et la documentation sont payants. Son origine est **Jorg Jank**. **[15]**

#### **OPENBRAVO**

Est une solution d'origine espagnole basée sur l'ERP **COMPIERE** créé en 2001.Le projet, appelé initialement **TECNICIA** est devenu open source en 2005.

**OPENBRAVO** a foré tout le code métier en PL\SQL de **COMPIERE** ainsi que son moteur de gestion d'entités et l'a transposé dans une interface web assise sur un serveur java.

Interfaces qui constituent le point fort du produit : peut être les plus séduisantes et les plus ergonomiques. Malgré une grosse levée de fonds en 2005, le produit a un dynamisme modéré notamment en termes de références. **OPENBRAVO** cible le marché des ERP pour PME et dispose d'un périmètre large bien qu'inférieur à **OpenERP**.

**OPENBRAVO** est publié sous la licence publique **OPENBRAVO** basée sur la licence open source MPL L'éditeur est solide et apte à fournir un support professionnel.

D'un point de vue technique, **OPENBRAVO** est basé sur des technologies web dont le JEE et l'Ajax. **[16]**

# **Le classement de ERP Open Source**

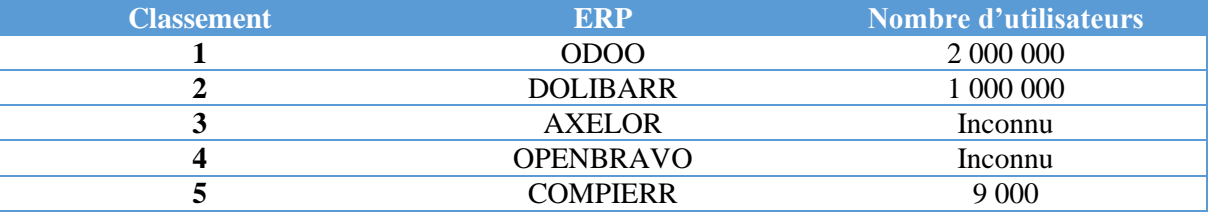

**Tableau 1: Top 5 des meilleurs ERP gratuits et Open Source [17]**

## <span id="page-22-2"></span>**8.2 Intégrateurs**

<span id="page-22-0"></span>Généralement sont des entreprises spécialisées dans l'implémentation des logiciels et parfois sont des éditeurs eux-mêmes, les intégrateurs sont occupés uniquement de la mise en place des outils et des produits (crée par les éditeurs d'ERP) dans les entreprises. **[18]**

# <span id="page-22-1"></span>**9. Les critères clés de choix de ERP**

#### **Pérennité**

- Du Progiciel.
- De L'intégrateur et de l'éditeur.
- De la Plateforme.

#### **Utilisabilité**

- Simple.
- Efficace.
- $\bullet$  Intuitif.
- Ergonomique.

#### **Fonctionnalité**

- Domaine fonctionnels couverts.
- Intégration des outils décisionnels.
- Nivaux de paramétrages.

# **Sécurité des données**

- Possibilité de bloquer les utilisateurs non autorisés.
- Possibilité d'empêcher la saisie accidentelle d'informations incorrectes.
- Traçabilité des modifications.

#### **Maitrise des flux : management de la plateforme**

- Aide à la décision.
- Intégrité de la base de données.
- Publication et restitution des données.

# **Aspect international**

- Le logiciel est-il adapté aux dispositions légales des pays où je suis implanté ?
- L'interface est-elle disponible dans d'autres langues **[19]**

# <span id="page-23-1"></span><span id="page-23-0"></span>**10.Les avantages et les inconvénients des ERP**

# **10.1 Les avantages d'un ERP**

Les avantages d'un ERP pour l'entreprise sont les suivantes : **[20]**

- Eviter la redondance d'information entre différents SI de l'entreprise.
- Cohérence et homogénéité des informations.
- Outil multilingue et multidevise.
- Eviter des restitutions d'informations divergentes entre différents services et donc apaiser les conflits qui en résultaient.
- Meilleure coordination des services et un meilleur suivi du processus de commande qui inclut la prise de commande, l'enregistrement d'une sortie de stock, l'expédition de la commande et l'émission d'une facture
- Meilleure maitrise des stocks.
- Normalisation de la gestion des Ressources Humaines, en particulier pour les entreprises qui gèrent de nombreuses entités, parfois.
- Création d'un environnement de travail standardisé, identique pour tous.
- Optimisation des processus de gestion.
- $\bullet$  Intégrité et unicité du SI.
- Communication interne et externe facilitée par le partage du même SI.
- Minimisation des coûts (formation et maintenance).
- Mise à disposition d'indicateurs, de tableaux de bord plus fiables que lorsqu'ils étaient extraits de plusieurs systèmes différents.

# <span id="page-23-2"></span>**10.2 Les inconvénients d'un ERP**

Les inconvénients d'ERP pour l'entreprise sont les suivants :**[21]**

# **Risques Techniques**

Dépendance d'un éditeur ou d'un logiciel.

Problèmes de version.

Manque d'adéquation de l'ERP avec les besoins de l'entreprise.

#### **Risques Humains**

Nécessité de travailler ensemble.

Difficulté de la pris en main.

Difficulté du passage à l'informatique.

## **Risques Métiers**

Difficulté d'une version globale.

Remise en cause des processus existants.

Retards, échecs, coûts.

Blocage de l'entreprise.

#### <span id="page-24-0"></span>**11.La gestion hôtelière**

La gestion hôtelière est l'une des industries émergentes des métiers d'aujourd'hui. Aujourd'hui, la gestion hôtelière est devenue un vaste segment de possibilités. Le succès de l'hôtellerie repose uniquement sur la satisfaction de la clientèle et, par conséquent, la réputation de l'entreprise et la satisfaction de la clientèle doivent toujours être maintenues, élevées et suprêmes pour la bonne marche de son activité. **[22]**

# <span id="page-24-1"></span>**12.Qu'est-ce que le logiciel ERP d'hôtel**

Un ERP de gestion hôtelière est une technologie qui permet aux gestionnaires et propriétaires d'hôtels de simplifier les tâches administratives tout en augmentant les réservations à court et à long terme. **[23]**

Il aide les hôteliers à gérer le système de facturation de l'hôtel, le système de réservation, le système de réservation d'hôtel en ligne, l'état des chambres et bien plus encore dans un seul logiciel. Ce logiciel est une solution de gestion ultime pour les hôtels pour maintenir l'hospitalité, la gestion de la relation client et contribue à un processus de prise de décision efficace. Il peut également être utilisé pour dialoguer avec les clients pour la gestion des chambres. **[24]**

# <span id="page-24-2"></span>**13.Les avantages de L'ERP pour la gestion hôtelière**

## **Historique des invités disponibles à portée de main**

Dans hôtelière, la fidélisation de la clientèle a un rôle essentiel à jouer. Il est donc essentiel de conserver les enregistrements de vos clients réguliers

Afin d'atteindre l'objectif, le logiciel ERP vous aidera à enregistrer, modifier, organiser et modifier toutes vos données clients, tout en sauvegardant en toute sécurité les informations sur les serveurs, vous aidant ainsi à mieux servir vos clients 24 heures sur 24. **[25]**

# **Cycles de temps réduits et productivité accrue**

Les services logiciels ERP fournissent la disponibilité des chambres en temps réel, les enregistrements et les départs, le calcul des frais, les options de livraison, etc., pour vous aider à planifier et à coordonner de manière transparente votre industrie hôtelière. En dehors de cela, il vous permet également de gérer vos listes de cartes de menu et les prix, pour offrir à vos clients la meilleure expérience de l'industrie. **[25]**

# **Modules d'affaires organisés**

La solution logicielle ERP comprend des modules métier faciles à utiliser, ce qui simplifie les défis rencontrés par les gestionnaires de l'hôtellerie. Achat, RH, inventaire et finance, etc. sont quelques-uns de ces modules compétents de solution logicielle ERP, qui peuvent créer tous les processus de l'industrie hôtelière semblent être un jeu d'enfant. **[25]**

#### **Surveillance**

La solution logicielle ERP vous aidera à surveiller de près l'ensemble des processus en cours via un poste de travail. Il est possible de suivre chaque commande de cuisine et sa portion, l'état du service d'étage, les commandes des clients, etc. avec une extrême facilité et vous permet de synchroniser davantage le plan d'action à venir. **[25]**

# <span id="page-25-0"></span>**14.Comment choisir le bon logiciel de gestion hôtelière**

Pour choisir le bon logiciel de gestion hôtelière, il faut commencer par identifier les fonctionnalités souhaitées et nécessaires, les options sont nombreuses. Certaines solutions n'offrent pas beaucoup de fonctionnalités, d'autres s'intègrent complètement à des technologies complémentaires pour offrir la totalité des fonctionnalités essentielles.

Un autre critère important : la technologie de gestion hôtelière doit être abordable. Elle doit servir l'entreprise et non le contraire, les fonctionnalités souhaitables et nécessaires doivent être disponibles à un prix avantageux.

Pour une gestion efficace d'un hôtel dans le contexte économique international d'aujourd'hui, il sera important de trouver un système de gestion hôtelière qui fournira les fonctionnalités parfaites pour les besoins et les attentes. **[23]**

#### <span id="page-25-1"></span>**Conclusion**

Dans ce chapitre nous avons présenté L'ERP en tant qu'une technologie qui permet de gérer l'ensemble des processus opérationnels d'une entreprise. On a commencé par présenter l'historique de l'ERP, puis nous l'avons défini, ensuite on a cité son objectif et ses caractéristiques, ainsi que ses avantages et ses inconvénients, puis nous avons cité quelques ERP existant sur le marché, et enfin nous avons fait allusion à une solution ERP de la gestion hôtelière.

Dans le chapitre suivant nous allons décrire spécialement l'ERP ODOO.

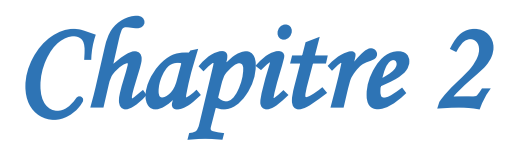

*L'ERP ODOO* 

# <span id="page-27-0"></span>**Introduction**

La gestion des processus de l'entreprise a toujours été une tâche complexe. Dans ce chapitre, nous allons présenter l'ERP le plus connu du marché qui est ODOO.L'ERP ODOO s'adresse à tous les types d'entreprises, quelle que soit leur taille, désirant optimiser leurs processus de gestion.

# <span id="page-27-1"></span>**1. Historique d'ODOO**

**ODOO** est un système ERP fondé par un jeune étudiant Fabian **Pinckaers** en Belgique en 2002.

 En 2005 Fabian a commencé à développer le produit **Tiny ERP**, à ce moment-là, c'était un outil informatique pour aider le travail de gestion des entreprises, trois ans plus tard (en 2008), **Tiny ERP** est devenu Open ERP où le nombre de modules proposés à la vente augmentent, la structure de l'entreprise et ses employés aussi.

En 2014, Open ERP change de nom et devient **ODOO.**

**ODOO** a changé totalement le monde des entreprises avec un grand sucées dans le marché des entreprises (plus de deux millions utilisateurs, plus de 3000 modules …). **[26]**

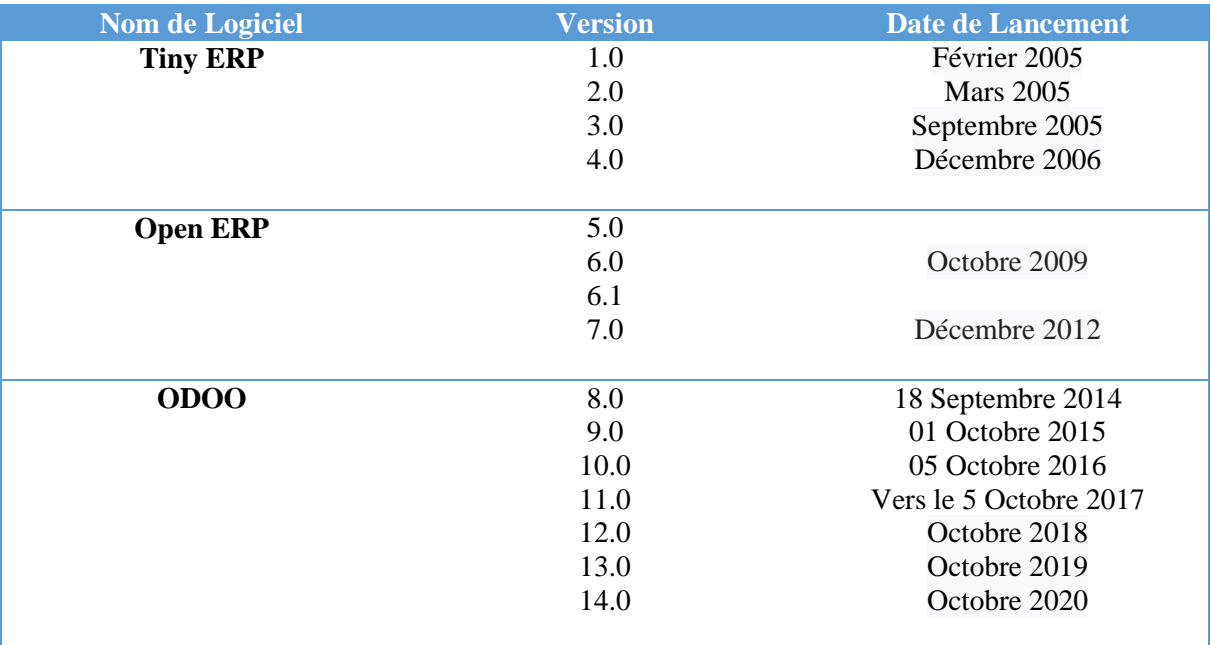

**Tableau 2: Historique des versions de ODOO [27]**

# <span id="page-27-3"></span><span id="page-27-2"></span>**2. Définition d'ODOO**

**ODOO**, anciennement **OpenERP** et **TinyERP**, est un PGI (progiciel de gestion intégré) de licence Open Source (aucun coût de licence n'est pris en considération), qui est en mesure de répondre aux besoins de grandes, moyennes et petites entreprises, il est destiné à intégrer l'ensemble des données opérationnelle et de gestion entreprise dans une base de données unique, accessible par une interface web, le progiciel acquis plus de 2 millions d'utilisateur à travers le monde avec plus de 1000 installations par jour, compte 260 module officiels et 7300 modules communautaires.

**ODOO** est écrit en python et repose sur un Framework orienté objet puissant ainsi que sur la base de données PostgreSQL, **ODOO** est distribué sous la licence **AGPL 3.0** et qui est utilisé aussi sous forme de **SaaS** (Software As A Service) assuré par l'éditeur. **[28]**

# <span id="page-28-0"></span>**3. Points forts d'ODOO**

L'ERP **ODOO** gère toutes les grandes fonctions de l'entreprise. Il propose plus de 500 applications spécialisées qui facilitent la gestion et améliorent la productivité tel que : **[29]**

## **Gestion et création de site web**

**ODOO** est à ce jour le seul ERP qui propose un CMS intégré. Cette solution est particulièrement efficace pour le projet de boutique, de portail clients, de site d'annonces spécialisées.

#### **Gestion Commerciale**

**ODOO** couvre toutes les fonctions de la gestion commerciale (CRM-Devis-Commande-Facturation-Comptabilité) et va plus loin avec la dématérialisation des devis et factures. Fini les envois de PDF, avec **ODOO** vous envoyez un lien et votre interlocuteur fera le reste.

#### **Marketing**

**ODOO** gère toutes les compagnes de prospection et de suivi de portefeuille de sondage clients.

#### **Ressources Humaines**

**ODOO** assure la gestion du recrutement via le site web jusqu'à la gestion administrative des employés. Il permet à chaque collaborateur de s'abonner à un événement et d'être notifié. Le chat et le réseau social d'entreprise sont autant de fonctionnalités qui facilitent le travail quotidien des utilisateurs.

# **Entrepôt (stock)**

Décrire la structure des entrepôts, pour chaque article, visualiser le stock physique, le disponible, les réceptions à venir et les expéditions prévues, gérer les réapprovisionnements, effectuer des inventaires et valoriser le stock en temps réel.

# <span id="page-28-1"></span>**4. Les Caractéristiques d'ODOO**

#### **Open source**

**ODOO** en effet est un logiciel open source sous la licence **AGPL**. Grâce à la communauté active, nombreux programmes sont développés en permanence et permettent ainsi de faciliter l'exploitation et l'interaction avec certain outils métiers.

#### **Installation en un clic**

**ODOO** est un portail avec application intégrée, de ce fait un client peut sélectionner n'importe quelle application qu'il voudra utiliser à tout moment en un seul clic.

# **Flexible**

**ODOO** est très flexible et offre la possibilité de modifier ou ajouter facilement de nombreux éléments afin d'avoir un système adapté aux besoins

#### **Complet**

**ODOO** permet d'adresser tous les besoins business de votre société. Il existe aujourd'hui plus de 1.500 modules disponibles, et de nouveaux apparaissent chaque jour.

#### **Modulaire**

L'approche unique et modulaire **ODOO** vous permet de démarrer avec une application précise, et devoir y ajouter par la suite d'autres modules en fonction de vos besoins et de l'évolution de votre entreprise.

#### **Nouvelle génération**

Contrairement à d'autres ERP, **ODOO** s'appuie sur de nouvelles technologies telles que le python et PostgreSQL.

#### **Puissance**

La conception modulaire de **ODOO** permet de gérer finement les droits d'accès des utilisateurs et de leur présenter des menus simplifiés, ne contenant que les commandes utiles. Le module comptabilité permet de tenir la comptabilité analytique et financière de l'entreprise. La plupart des entrées comptables sont générées automatiquement par le système à partir des opérations telle que la création des factures et les mouvements de stocks. La comptabilité est gérée en multidevises.

#### **Multiplateformes**

L'interface web est accessible à partir de tout ordinateur, quel que soit le système d'exploitation utilisé (GNU / Linux, Windows, Mac OS X) ou même des tablettes ou des Smartphones.

#### **Documentation et information pour l'utilisateur**

Dans la page Web officielle d'**ODOO** il existe une section appelée **Community** où l'utilisateur peut trouver divers documents, manuel d'utilisateur livres en format PDF, vidéos et présentations sur le fonctionnement du programme. Ils ont également créé beaucoup d'autres pages web et blogs dédiés à **ODOO** en anglais, Français, …. etc. **[30]**

## <span id="page-29-0"></span>**5. L'architecture de l'ERP ODOO**

**ODOO** a deux architectures : Une architecture modulaire qui est partagée avec les autres ERP et Une architecture client-serveur ou le client et le serveur communiquent via le protocole XML-RPC qui permet au client de faire des simples appels aux procédures. Les arguments et les résultats obtenus

<span id="page-30-0"></span>après les appels sont envoyés par le protocole de transport http, ces derniers sont encodé en langage XML.

# **5.1 Architecture client-serveur de l'ERP ODOO**

La grande tâche est entièrement de côté serveur et la tâche du client se résume à demander les données au serveur puis les renvoyer. Presque tout le développement est fait du coté serveur, ce qui rend **ODOO** plus simple au développement et à la maintenance.

L'opération client est très simple. Quand un utilisateur exécute une action, il envoie cette action au serveur et ce dernier envoie la nouvelle action pour s'exécuter coté client.

L'architecture client-serveur d'**ODOO** est de trois tiers :

#### **Le serveur de base de données PostgreSQL**

Qui contient toutes les bases de données, chacune contenant toutes les données et la plupart des éléments de la configuration du système ODOO.

#### **Le serveur d'applications ODOO**

Qui contient toute la logique de l'entreprise et garantit que **ODOO** fonctionne de manière optimale.

#### **Le serveur web**

Une application distincte appelée Open-Object client-web, qui vous permet de vous connecter à **ODOO** à partir de navigateurs Web standard.

#### **Remarque**

La partie serveur est écrite en langage Python. Les différentes briques sont organisées en modules ou chaque module est un dossier avec une structure prédéfinie contenant du code python et des fichiers XML.

Le client est léger car il ne contient pas de logique d'entreprise ou l'ajout de nouveaux objets.

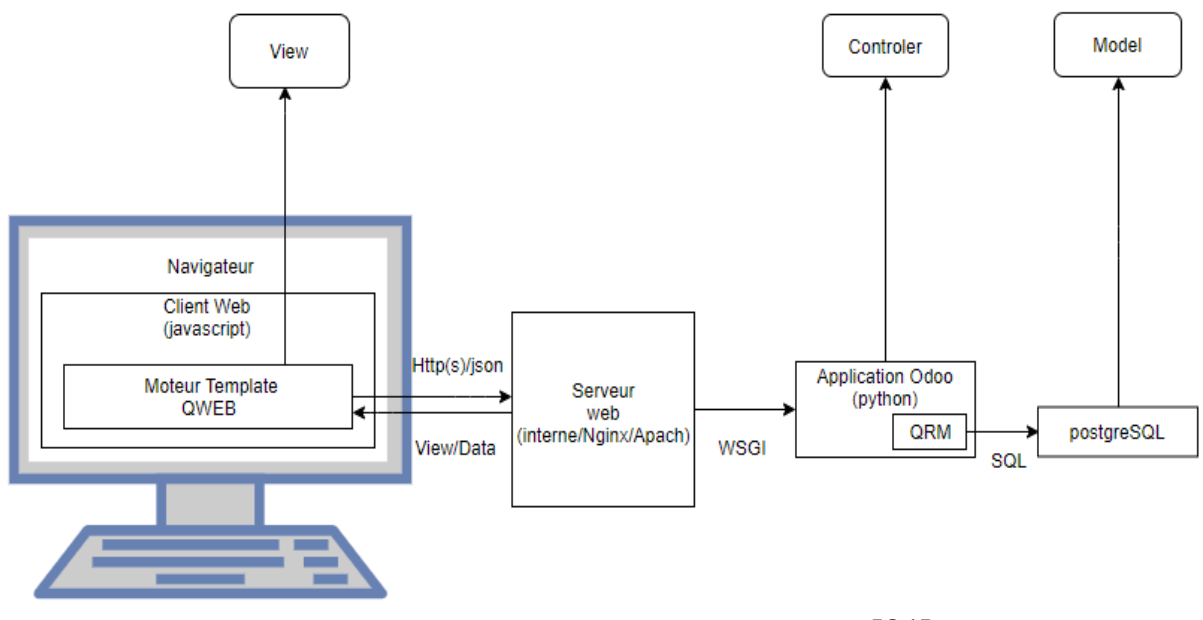

<span id="page-30-1"></span>**Figure 6: Architecture client/serveur d'ODOO [31]**

# **5.2 Architecture modulaire d'ODOO**

<span id="page-31-0"></span>Cette architecture n'est pas propre à ODOO mais elle est partagée avec tous les autres ERP. La technique s'agit de construire des applications informatiques d'une manière modulaire sous la même faculté en partageant la même base de données. Puisque les données sont standardisées et partagées, ça élimine les saisies multiples et évite l'ambigüité des données de même nature. Cette architecture permet de couvrir plusieurs domaines dont on cite : la comptabilité, la logistique, CRM et les ressources humains comme illustre la figure :

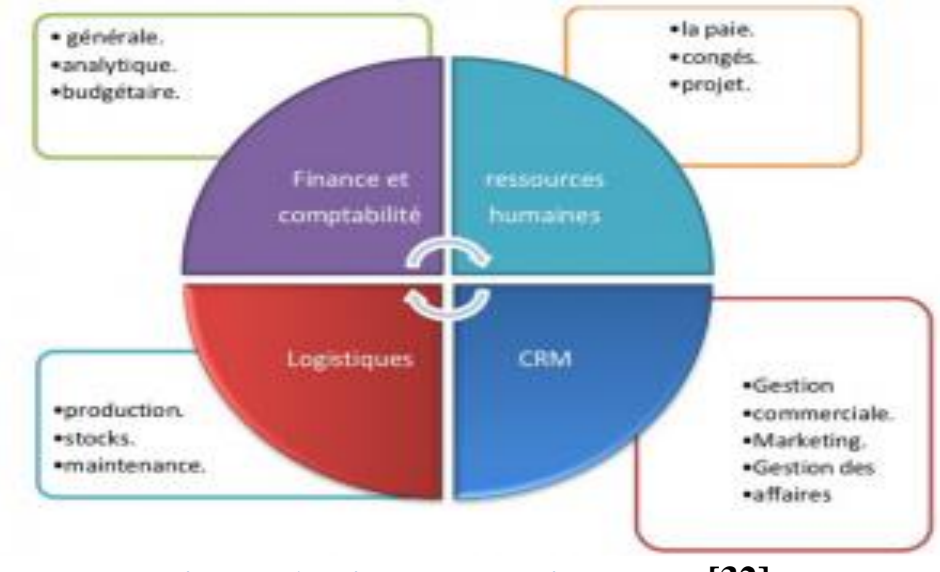

**Figure 7: Architecture modulaire des ERP [32]**

<span id="page-31-3"></span>Il existe une comptabilité entre les différents modules qui composent ODOO par leur concepteur par exemple : la comptabilité entre le module achat et le module stock est garantie.

# <span id="page-31-1"></span>**6. Modules d'ODOO**

L'aspect libre du logiciel permet à la communauté des développeurs de développer de nombreux modules. Certaines de ces applications ont été officiellement validées par l'éditeur, tandis que d'autres ne sont destinées qu'à des versions spécifiques. Ces modules sont divisés en deux aspects distincts :

# **6.1 Modules Front Office**

<span id="page-31-2"></span>Les modules qui ont un aspect **Front Office** représentent l'interface de l'entreprise vis-à-vis de son environnement et de ses clients, on peut citer quelques exemples :

- Le module de création de sites web avec un système de gestion de contenu intégré.
- Le module de vente en ligne pour permettre les achats via le site et assurer un service e-commerce.
- Le module contenant l'interface de point de vente (PDV). **[33]**

# **6.2 Modules Back Office**

<span id="page-32-0"></span>Les modules qui possèdent un aspect **Back Office** c'est les modules qui ont un rapport direct avec la gestion internes et les ressources de l'entreprise on peut citer les exemples suivants :

- Le module de gestion de relation clients (GRC et CRM **(en)**), avec une étude des opportunités et des statistiques sur les clients.
- Le module de gestion des ventes représente tout ce qui est en rapport avec la facturation et ventes de l'entreprise.
- Le module de gestion de production c'est-à-dire qu'il intègre les fonctionnalités liées à la production dans une usine les quantités de matière premières nécessaires.
- Le module de gestion de projets intègre les diagrammes de Gantt et PERT pour l'affectation, le suivi de la réalisation des tâches.
- Le module de gestion des stocks possède des fonctionnalités liées au suivi des quantités et les variantes des produits et leur date de péremption si elle existe.
- Le module de gestion des ressources humaines gère le système de pointage des employés, les congés, recrutement de nouvelles personnes.
- Le module de gestion des achats caractérise les achats de l'entreprise en termes de produits et de fournitures, ce module gère aussi la relation de l'entreprise avec ses fournisseurs.

Le module de gestion de la comptabilité intègre les fonctionnalités liées aux paiements des factures, la gestion des chèques entrants/sortants, et les documents liés aux impôts. **[33]**

# <span id="page-32-1"></span>**7. Structure d'un module sous ODOO**

Il est composé de deux types de fichiers : **[34]**

#### **Des fichiers obligatoires**

**init .py :** Permet d'importer les fichiers python qui doivent être chargé en mémoire.

**\_manifest\_.py :** Le fichier qui permet de décrire le module. Le contenu c'est :

- **Name :** le nom de module.
- **Version :** la version du module.
- **Category :** la catégorie dans laquelle est classé un module.
- **Author :** l'auteur du module.
- **Description :** la description complète du module.
- **Depends :** les dépendances du module.
- **Data :** les fichiers XML à charger.
- **Installable :** si votre module est installable ou non.

**Module.py :** Les classes python et les objets du module.

**View.xml :** ce fichier contient la description de l'interface du module :

- **Les menus :** la déclaration des éléments de l'interface.
- **Les actions :** une action est un événement déclenché suit à un click. Pour déclarer une action, il faut utiliser le module **"ir.actions.act\_window"**.
- **Les vues (views)** : les vues sont un moyen pour représenter les objets sur navigateur client. Plusieurs vues peuvent être déclarées pour le même objet et peuvent être utilisées suivant leur priorité. On peut distinguer plusieurs types de vues :

**Formulaire (formviews) :** Pour afficher chaque élément dans un formulaire et ainsi le modifier ou le supprimer. **Arbre (treeviews et listviews) :** Permet de lister les différents éléments. **Kanban :** représente les données sous forme de colonnes. **Calendar :** permet d'afficher le(s) calendrier(s).

Après la création de ces fichiers il faut :

- Redémarrer le service.
- Mettre à jour la liste des modules et puis installer le module.

#### **Des fichiers optionnels**

**Security :** Déclaration des groupes et des droits d'accès. **Workflow :** Définition des workflows. **Report** : Définition des rapports. **I18n :** Fichier de traduction internationalisation. **Static** : on définit les images.

# <span id="page-33-1"></span><span id="page-33-0"></span>**8. Les modèle MVC et L'ERP ODOO**

# **8.1 Le modèle MVC**

**MVC** signifie Modèle-Vue-Contrôleur. C'est un modèle qui a été conçu au départ pour des applications dites « client lourd », c'est-à-dire dont la majorité des données sont traitées sur le poste client. MVC était tellement puissant pour ces applications, qu'il a été massivement adopté comme modèle pour la création d'applications web dites « client léger ».

**MVC** est un patron de conception très répandu pour réaliser des sites web. Ce patron de conception est une solution éprouvée et reconnue permettant de séparer l'affichage des informations, les actions de l'utilisateur et l'accès aux données.

Un **MVC** n'est pas associé à un seul langage de programmation, il peut être utilisé avec énormément de langages comme python, java, perl, C++, PHP… etc. En général **MVC** agit comme une couche supplémentaire qu'on appelle un « Framework ». **[35]**

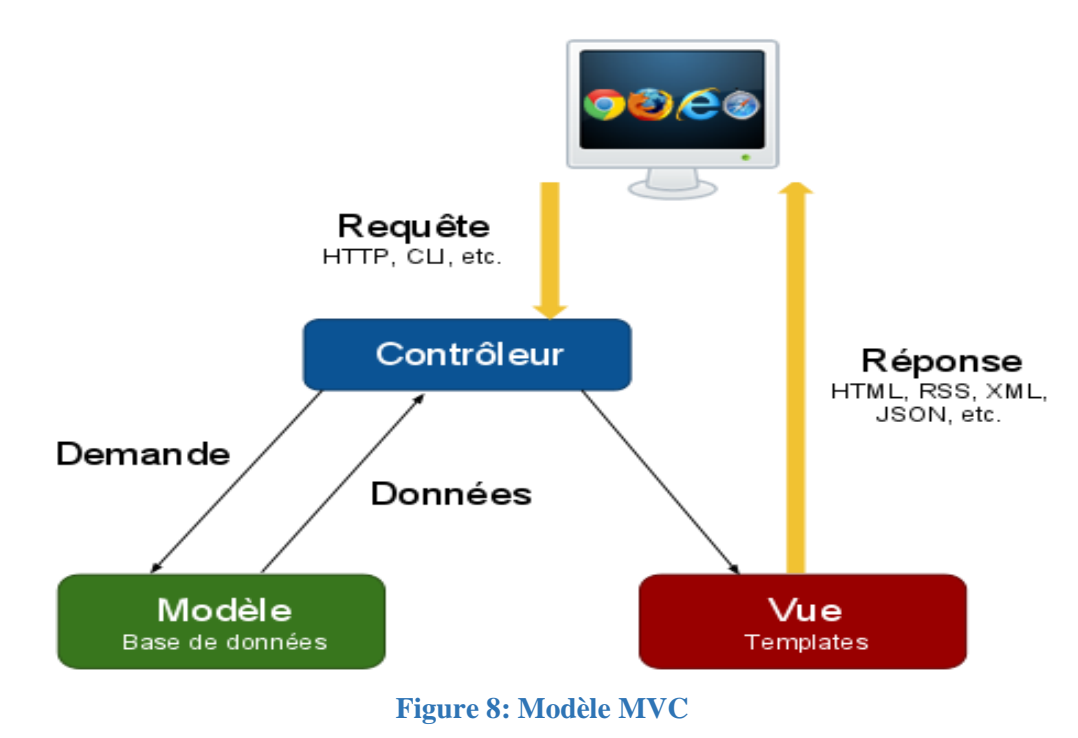

# <span id="page-34-4"></span><span id="page-34-0"></span>**8.2 Le modèle MVC sous ODOO**

En **ODOO**, On peut appliquer ce modèle comme suit : **[36]**

**Modèles :** Sont les objets déclarés dans **ODOO** et aussi les tables PostgreSQL. **Vue :** Des vues sont définies dans des fichiers XML dans **ODOO**.

**Contrôleur :** C'est les classes qui contrôlent **ODOO**, écrites en langage de programmation python.

# <span id="page-34-1"></span>**9. Les composants principaux d'ODOO**

**Objets métier** : Déclarés comme des classes python qui entendent la classe osvModel.

**Données :** Des fichiers XML/CSV avec des métadonnées, des données de démonstration et des données de configuration.

**Assistants :** Des formulaires interactifs utilisés pour aider les utilisateurs.

**Rapports** : RML, MAKO ou open office modèles de rapports qui seront fusionnées avec des types de données de l'entreprise en générant du HTML ou des rapports PDF.

Les workflows Un Workflow représente les différents processus métier de l'entreprise. Il va schématiser une suite de tâches ou d'opérations effectuées par les différents acteurs du processus. **[37]**

# <span id="page-34-3"></span><span id="page-34-2"></span>**10.Les avantages et inconvénients d'ODOO**

#### **10.1 Les avantages**

La simplicité d'utilisation, solution 100% web et ergonomie attractive et intuitive.

- Bénéficiez d'un accès personnalisé et sécurisé à un portail Web où chaque utilisateur dispose de ses propres fonctionnalités.
- Architecture moderne et innovante, c'est un ERP flexible, autorisant une mise en place en plusieurs phases en fonction de l'évolution de vos besoins.
- **ODOO** s'appuie sur un réseau mondial de partenaires présents dans 110 pays. Ces partenaires vous offrent la garantie de bénéficier d'un support continu où que vous soyez.
- Interopérable avec n'importe quel logiciel et/ou service tiers.
- Est un ERP Open Source, le code source est à tout moment disponible, votre ERP n'est donc pas une boîte noire inaccessible.
- **ODOO** est traduit dans plus de 20 langues et s'adapte à une quarantaine de plans comptables du monde entier.
- Repose sur un éditeur solide comptant plus de 300 collaborateurs, une communauté dynamique et structurée proposant plus de 8'000 modules communautaires et un réseau mondial de plus de 600 partenaires certifiés.
- Peu ou pas de coûts de licences ou d'installation**.**

#### <span id="page-35-0"></span>**10.2 Les inconvénients**

- La transparence induite par l'accès au code source est considérée comme une faiblesse de sécurité.
- Une documentation rare car les communautés se concentrent sur les développements que sur la rédaction textes et de tutoriels.
- Ce n'est pas complètement gratuit, Il peut y avoir des couts inattendus de mise en œuvre, ou de maintenance ou de support.
- Abondances des versions et déficit de compétence.

#### <span id="page-35-1"></span>**11.Quelques plateformes de gestion hôtelière existants sur ODOO**

Le logiciel de gestion hôtelière ODOO est une plate-forme intuitive et réactive pour gérer toutes les opérations de l'industrie hôtelière de la manière la plus précise possible. Le système peut fournir toutes les fonctionnalités essentielles de la gestion hôtelière telles que la fourniture de ressources en temps réel, un tableau de bord centralisé pour un fonctionnement complet, la gestion de la cuisine de l'hôtel, la gestion des réservations, la gestion des factures et des taxes, la gestion des factures clients et plus encore. **[38]**
Parmi les logiciels existants, on peut citer :

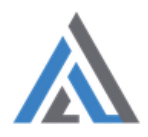

## **Acespritech Hôtel Restaurant**

Ce module est testé et fonctionne dans l'édition communautaire ODOO mais pas dans la version Entreprise. Il prend en charge le système d'exploitation Ubuntu, pas le système d'exploitation Windows, et prend en charge un écran minimum de 10 "(pouces) pour une conception réactive.

Caractéristiques :

- Réservation de chambre à partir de la vue du calendrier.
- Option de succursales multiples.
- Entretien ménager.
- Service de blanchisserie.
- Commission d'agent

Disponible sur la version 12 de ODOO**.**Édite par Acespritech Solutions Pvt. Ltd.

Prix : \$ 1126.13 **[39]**

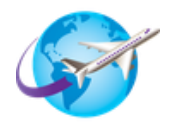

# **Tours and Travels, Hotel Management in ODOO**

Avec cette application, le client peut réserver un tour, gérer et personnaliser son tour en fonction de son choix avec assurance, générer un itinéraire de visite. Cette application ODOO permet de gérer les détails de visa et de passeport des clients et de choisir les hôtels parmi les différentes options.

Également capable de créer une facture à partir de la réservation du tour, de la réservation d'hôtel, etc., et de générer une facture fournisseur pour la commission et payer le montant de la commission via le paiement de registre.

Disponible sur la version 8, 9, 10, 11,12 et 13 de ODOO, Édite par BrowseInfo.

Prix : \$ 283.31. **[40]**

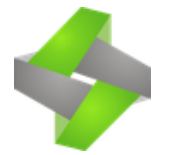

# **Hôtel Management**

Cette application permet aux utilisateurs finaux de réserver des chambres, en donnant des compléments tels que des installations de restaurant, des services de blanchisserie, des détails de transport et bien plus encore. Le module est un package tout-en-un qui facilite grandement la gestion de l'hôtel de manière efficace.

Disponible sur la version 12 et 13 de ODOO, Édite par PragmaticTechSoftPvt Ltd.

Prix : \$ 499.50. **[41]**

# **Conclusion**

Dans ce chapitre nous avons défini ODOO comme un progiciel adapté à tous les types d'entreprises. On a vu aussi les points forts, les caractéristiques et l'architecture de ODOO,et enfin nous avons présenté quelque plateforme de gestion hôtelière existantes sur ODOO.

Le chapitre suivant nous allons modéliser et concevoir notre projet.

*Chapitre 3* 

*Analyse et Conception* 

# **Introduction**

Après avoir présenté les notions de base concernant les ERP et ODOO dans les deux premiers chapitres, nous allons vous présenter dans ce troisième chapitre la phase d'analyse et la phase conception de notre système

Modéliser un système avant sa réalisation permet de mieux comprendre le fonctionnement du système. C'est également un bon moyen de maîtriser sa complexité et d'assurer sa cohérence. Un modèle est un langage commun, précis, qui est connu par tous les membres de l'équipe et il est donc, à ce titre, un vecteur privilégié pour communiquer. Cette communication est essentielle pour aboutir à une compréhension commune aux différentes parties prenantes et précise d'un problème donné.

Dans le domaine de l'ingénierie du logiciel, le modèle permet de mieux répartir les tâches et d'automatiser certaines d'entre elles. C'est également un facteur de réduction des coûts et des délais. Par exemple, les plateformes de modélisation savent maintenant exploiter les modèles pour faire de la génération de code (au moins au niveau du squelette) voire des allers retours entre le code et le modèle sans perte d'information. Le modèle est enfin indispensable pour assurer un bon niveau de qualité et une maintenance efficace. En effet, une fois mise en production, l'application va devoir être maintenue, probablement par une autre équipe et qui n'est pas nécessairement de la même société que celle ayant créé l'application. **[42]**

# **1. Problématique et Objectifs de notre application**

De nos jours, les établissements tel que les hôtels souhaitent s'ouvrir sur les nouvelles technologies et les utiliser pour avoir un meilleur rendement, et ainsi intégrer des solutions de gestion complètes, paramétrables et flexibles pour la gestion de tout ce qui se rapporte à leur métier.

La complexité de la gestion hôtelière ne fait que s'accroitre. Les erreurs sont fréquemment commises, avec le nombre d'informations à sauvegarder qui augmente de jour en jour, ce qui engendre Pertes de données et des informations.

Les nouveaux outils qui s'offrent actuellement dans le marché, comme ODOO, proposent des fonctionnalités nettement plus avancées et mieux adaptées aux besoins des entreprises.

Notre travail consiste à développer :

- Un module ODOO qui permet aux hôtels algériens de gérer leurs propres hôtels.
- Un site web sur ODOO qui offre la possibilité d'une demande de réservation en ligne.

Nous avons opté pour cela l'ERP **ODOO version 12** parce qu'il gère toutes les grandes fonctions de l'entreprise. Il propose des applications spécialisées qui facilitent la gestion et améliorent la productivité.

De ce fait notre module va permettre de gérer :

- **La gestion des clients.**
- **La gestion des chambres.**
- **La gestion des réservations des chambres.**
- **La gestion de réservation de restauration (réservations des tables, la commande de client).**
- **La gestion des réservations des salles d'événements.**
- **La Facturation.**

# **2. Analyse et conception**

**UML** est une notation permettant de modéliser un problème de façon standard. Ce langage est né de la fusion de plusieurs méthodes existantes auparavant, et est devenu désormais la référence en termes de modélisation objet. **[43]**

Nous avons choisi **UML** comme langage de conception vu sa simplicité et sa puissance à l'abstraction des objets réels. Parmi les facteurs de puissance, **UML** présente plusieurs diagrammes statiques et dynamiques facilitant la tâche d'analyse et la tâche de conception et offrant une vue globale sur la composition et le fonctionnement de note logiciel.

Voici le cycle de modélisation de l'application :

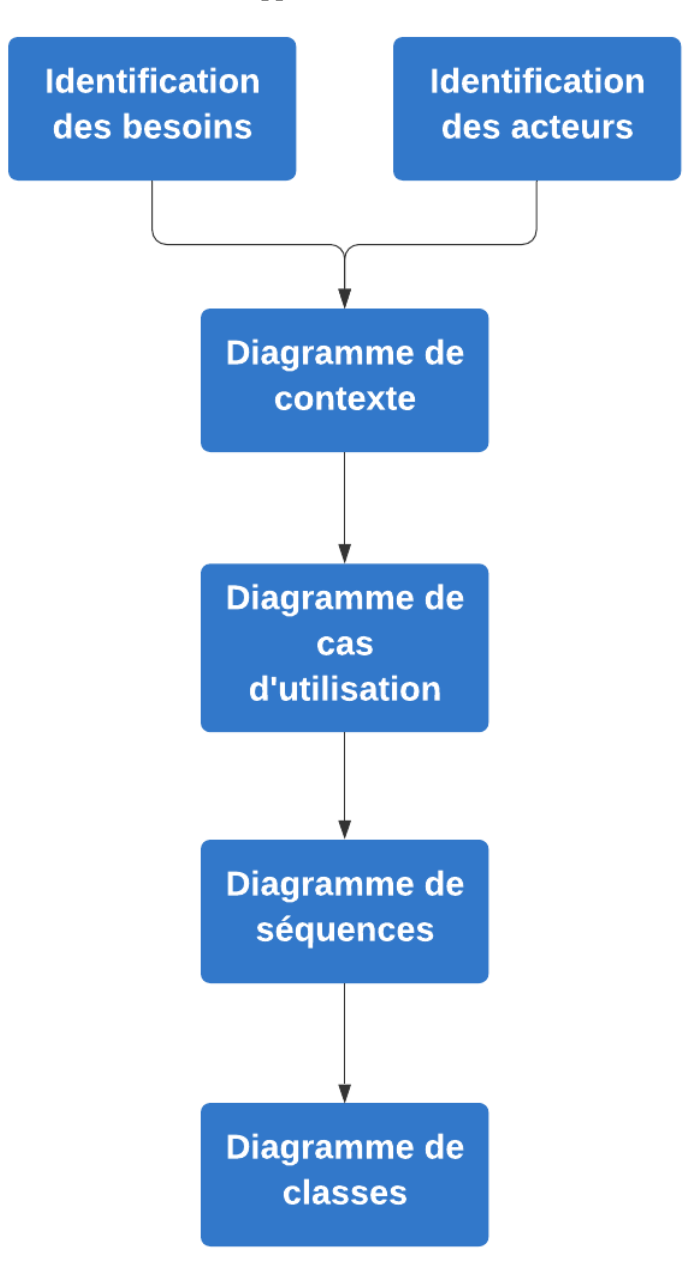

**Figure 9: Le cycle de modélisation de l'application**

La modélisation **UML** s'articule autour de deux étapes :

- L'étape d'analyse.
- L'étape de conception.

## **2.1 La phase d'Analyse**

Dans l'étape d'analyse, on s'intéresse à l'identification des acteurs principaux, les tâches effectuées par chaque acteur, puis les diagrammes de cas d'utilisation à chaque acteur.

**Un acteur :** Est une entité extérieure au système modélisé, et qui interagit directement avec lui. Un acteur peut consulter et/ou modifier directement l'état du système, en émettant et/ou en recevant des messages susceptibles d'être porteurs de données.

**Une tâche :** Une tâche est l'ensemble des fonctions qu'un acteur bien spécifié peut effectuer.

#### **2.1.1 Identification des acteurs**

Notre système se compose de trois acteurs :

- **Le responsable (l'administrateur)**, il a pour rôle la gestion du module.
- **Le Client** est la personne qui est concerné par la réservation**.**
- **Le Visiteur** est celui qui consulte le site web et qui peut faire une demande de réservation en ligne (chambre, salle, table).

#### **2.1.2 Diagramme de contexte**

Le diagramme de contexte est un modèle conceptuel qui permet d'avoir une vue globale des interactions entre le système et l'environnement extérieur, il permet aussi de bien délimiter le domaine d'application.

La figure suivante montre le diagramme de contexte de notre module :

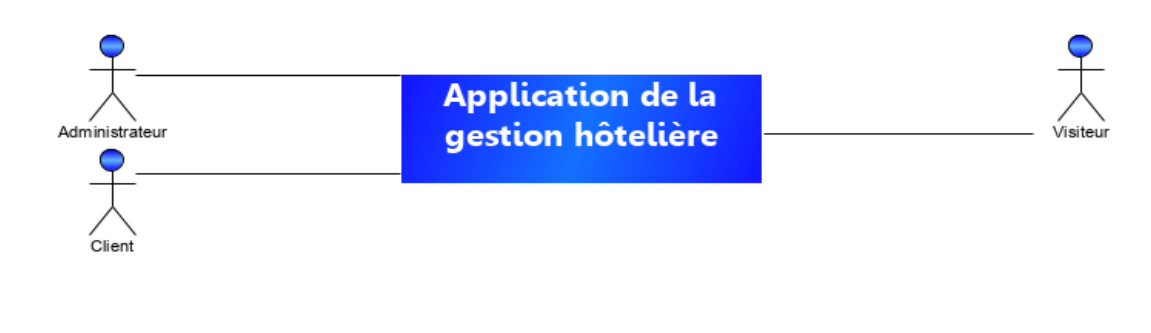

**Figure 10: Diagramme de contexte**

#### **2.1.3 Spécification des tâches**

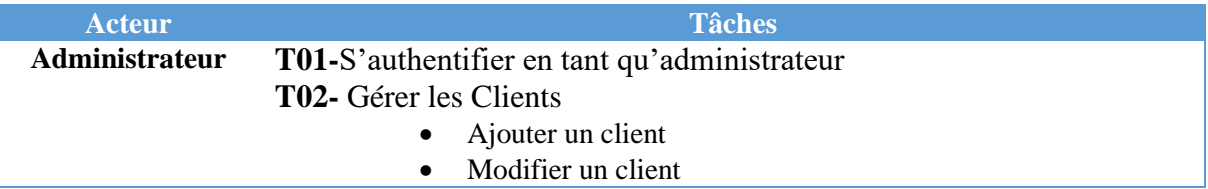

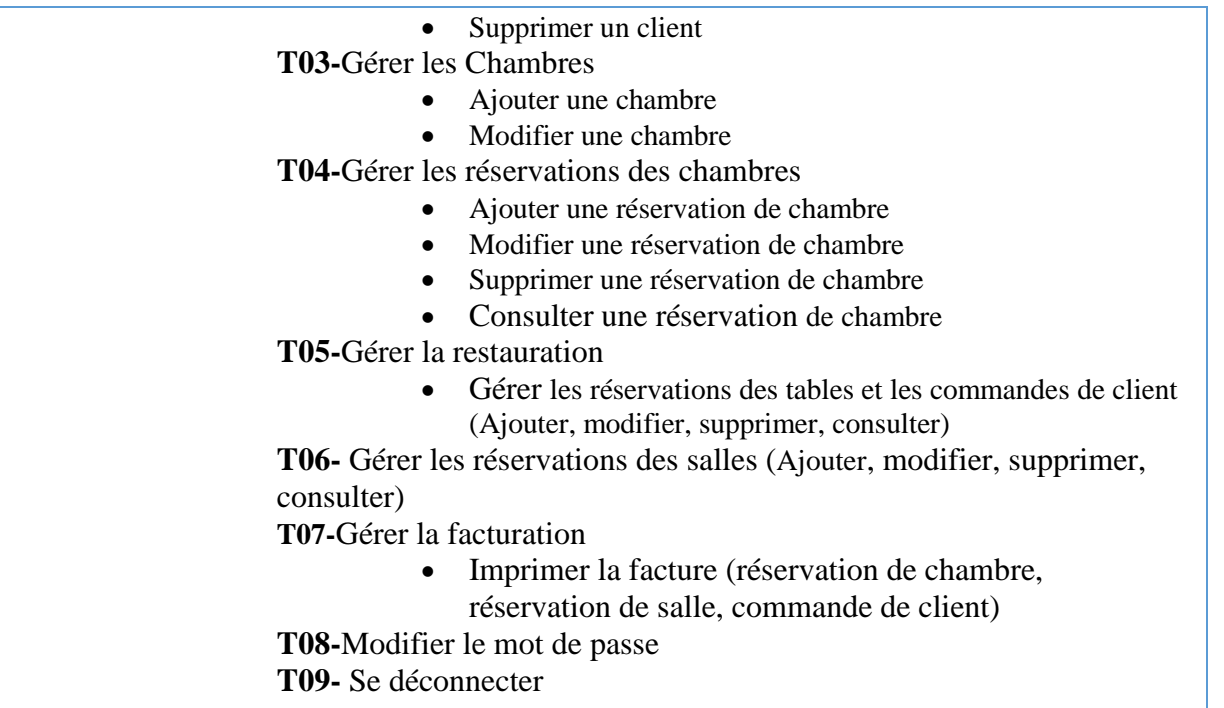

# **Tableau 3: Spécification des tâches**

# **2.1.4 Spécification des scénarios**

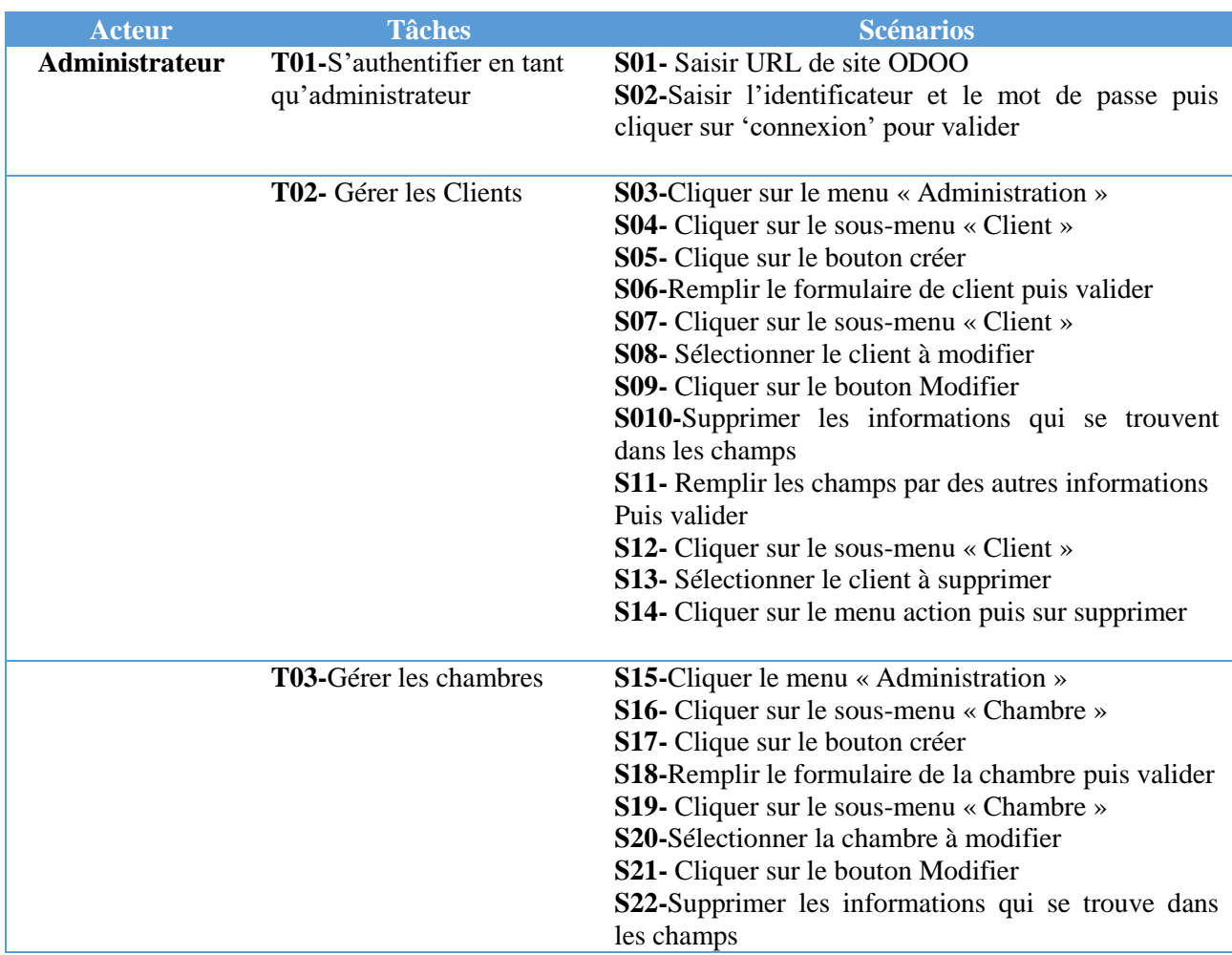

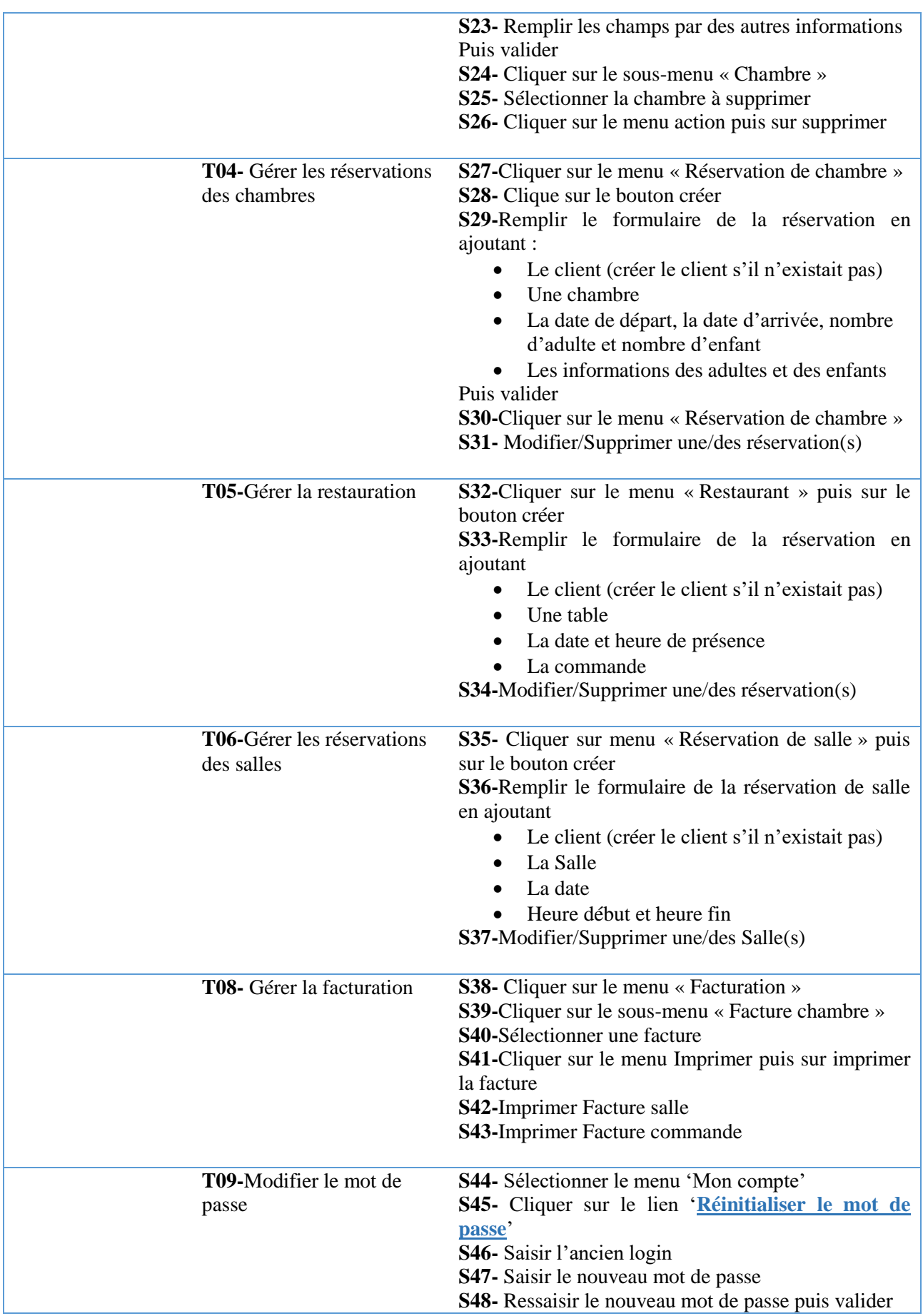

**T10-**Se déconnecter **S49-** Cliquer sur « Se déconnecter »

**Tableau 4: Spécification des scénarios**

#### **2.1.5 Diagramme de cas d'utilisation**

Les diagrammes de cas d'utilisation décrivent sous la forme d'actions et de réactions le comportement d'un système du point de vue d'un utilisateur. Ils permettent de définir les limites du système et les relations entre un système et l'environnement. On utilise ce diagramme pour répondre à la question « comment les acteurs d'un système interagissent avec lui ? ».

**La relation « Include » :** Une relation d'inclusion d'un cas d'utilisation A par rapport à un cas d'utilisation B signifie qu'une instance de A contient le comportement décrit dans B.

**La relation « Extend » :** Une relation d'extension d'un cas d'utilisation A par un cas d'utilisation B signifie qu'une instance de A peut être étendue par le comportement décrit dans B.

Les diagrammes des cas d'utilisation de l'application :

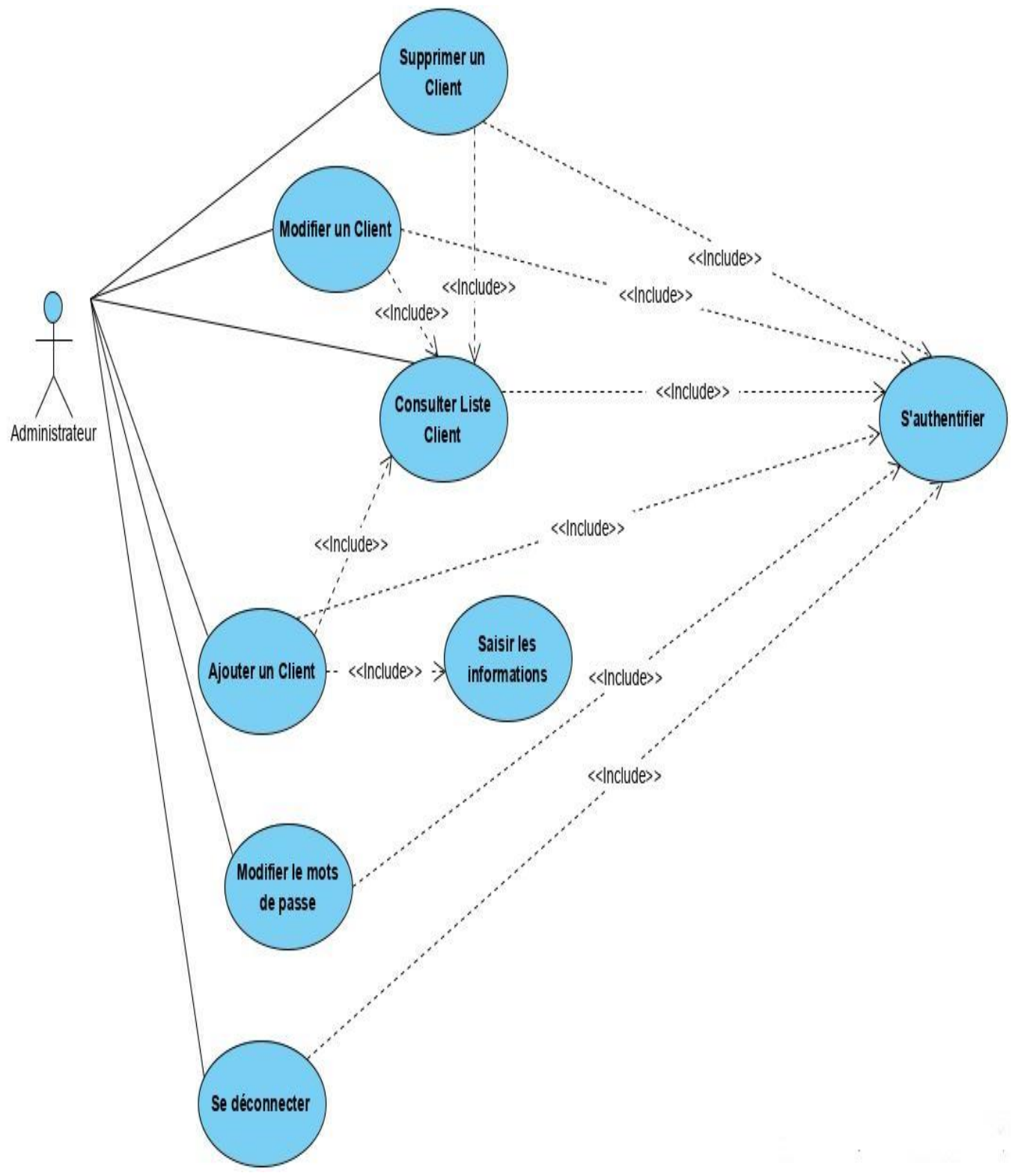

**Figure 11: Diagramme de cas d'utilisation pour la gestion des clients**

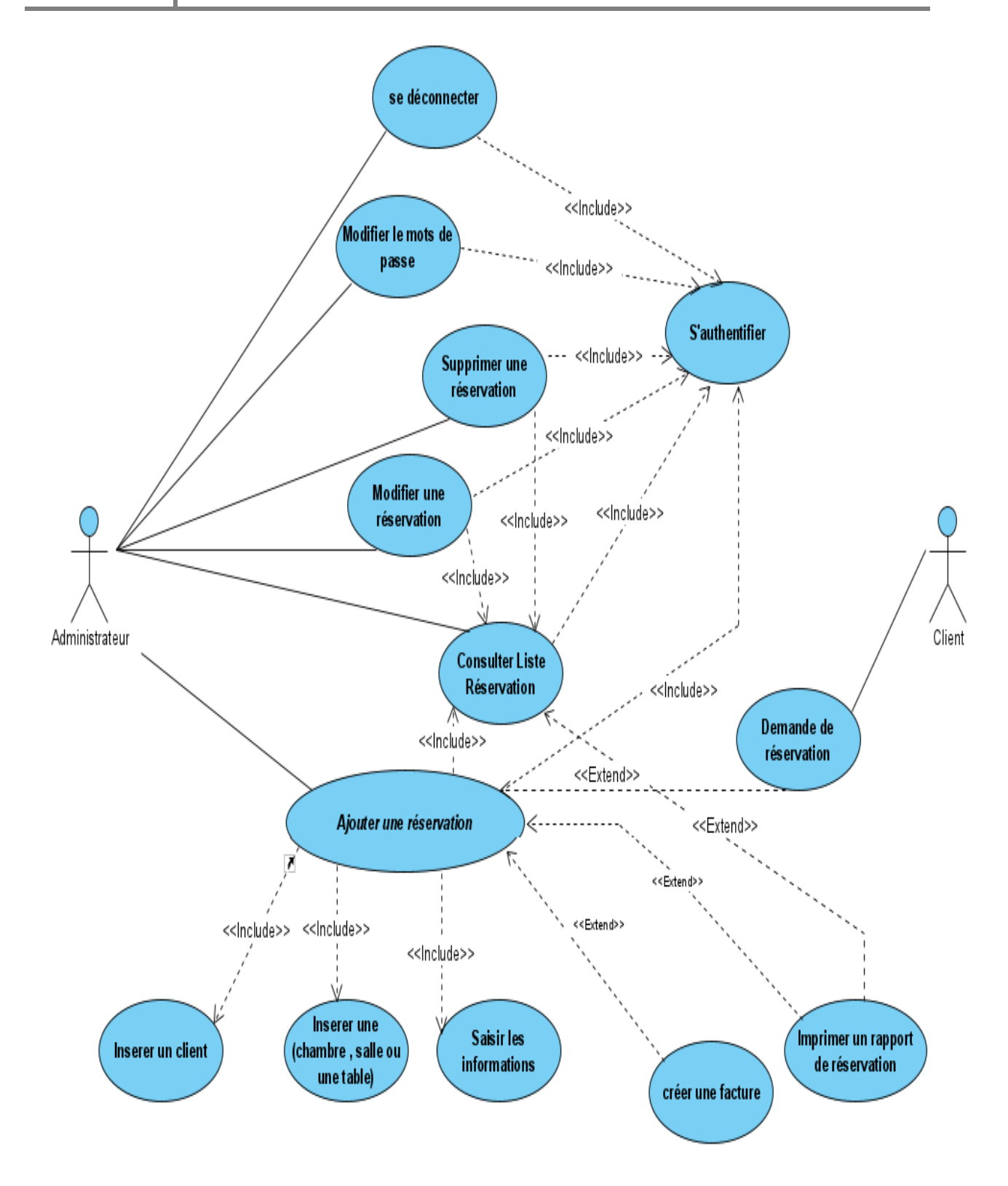

**Figure 12: Diagramme de cas d'utilisation pour la gestion des réservations (chambre, salle, restaurant***)*

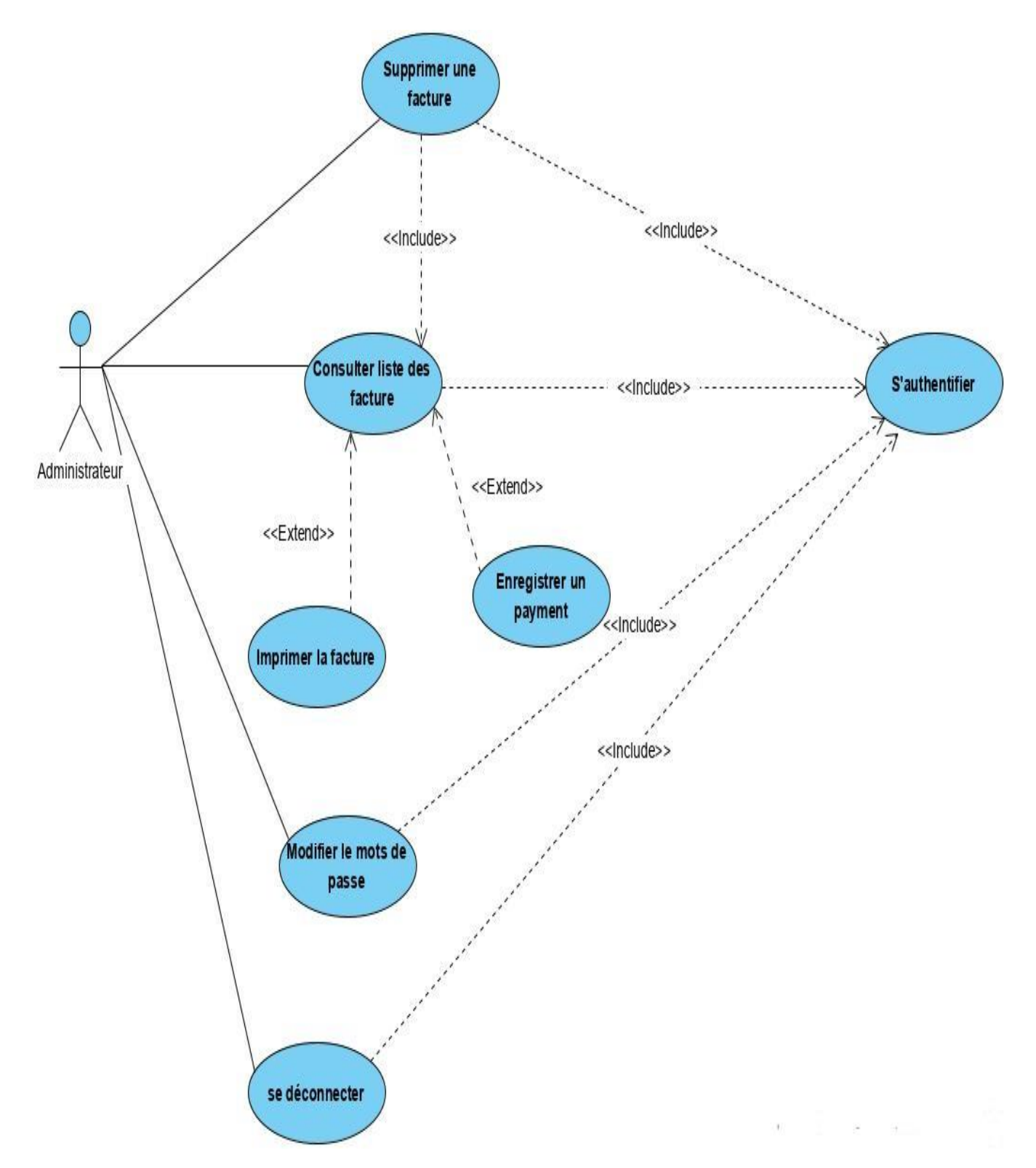

**Figure 13:Diagramme de cas d'utilisation pour la gestion de facturation**

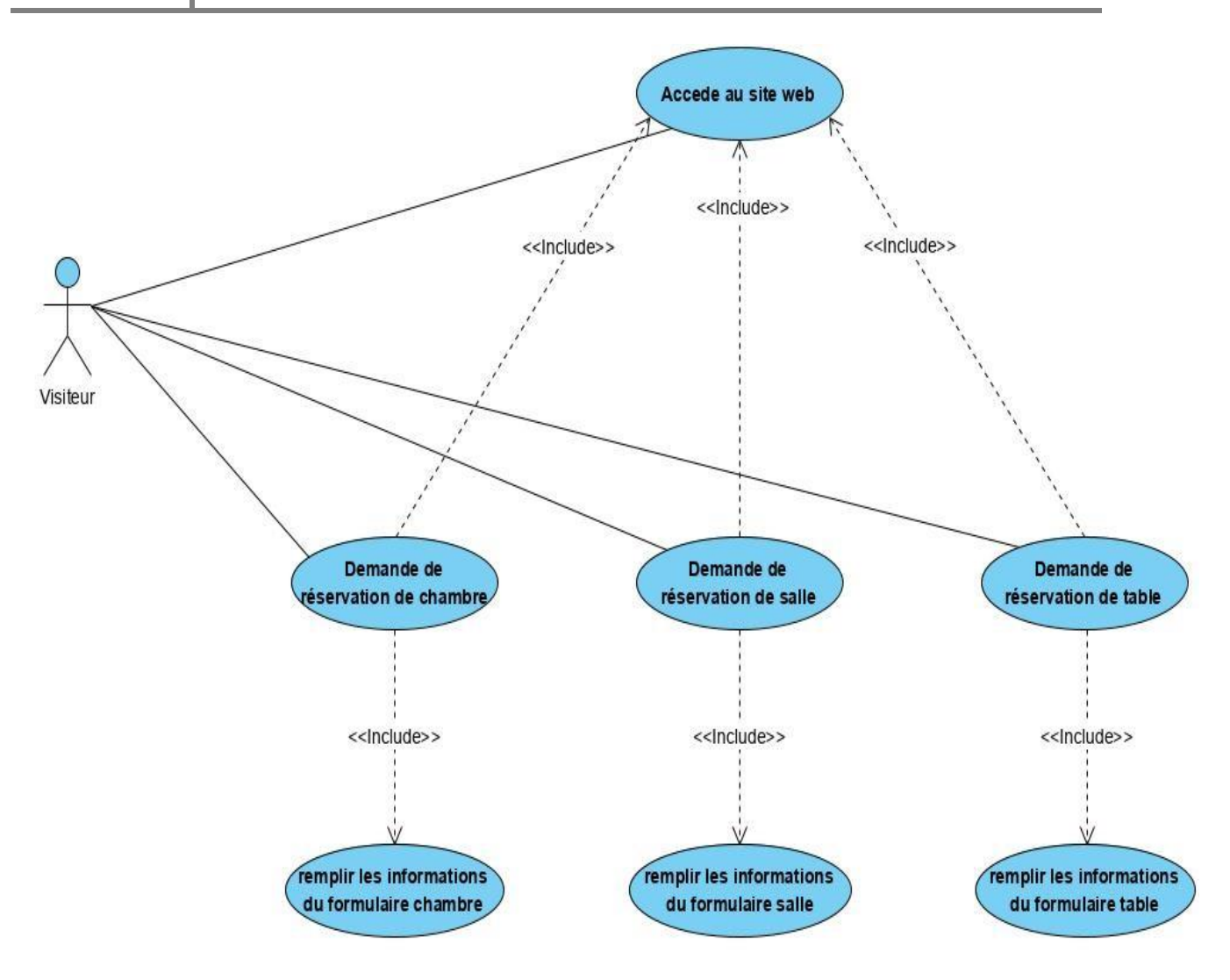

**Figure 14: Diagramme de cas d'utilisation du visiteur**

## **2.2 La phase Conception**

Dans cette section nous allons voir un nouveau modèle qui exprime les modules et les exécutables physiques sans aller à la réalisation concrète du système. Elle est basée sur :

- Diagramme de séquence.
- Diagramme de classes.

#### **2.2.1 Diagramme de séquence**

Un diagramme de séquence est un diagramme d'interaction qui expose en détail la façon dont les opérations sont effectuées : quels messages sont envoyés et quand ils le sont.

Les diagrammes de séquence sont organisés en fonction du temps. Les objets impliqués dans l'opération sont répertoriés de gauche à droite en fonction du moment où ils prennent part dans la séquence de messages.

Les objets utilisés, pour représenter les diagrammes de séquence dans la conception de notre application, sont les suivants :

**Objets de type interface :** Ils représentent l'interface entre l'acteur et le système. Ils sont représentés comme suit :

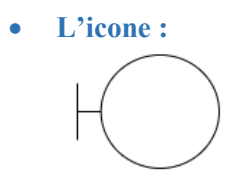

**Objets de type contrôle :** ils représentent les traitements effectués par le système. Ces objets sont représentés comme suit :

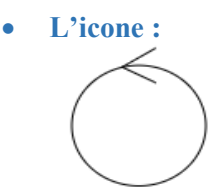

**Objets de type entités :** Ils représentent les tables des bases de données.

**L'icone :**

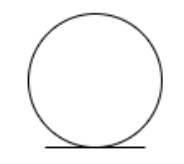

Les diagrammes de séquence de module :

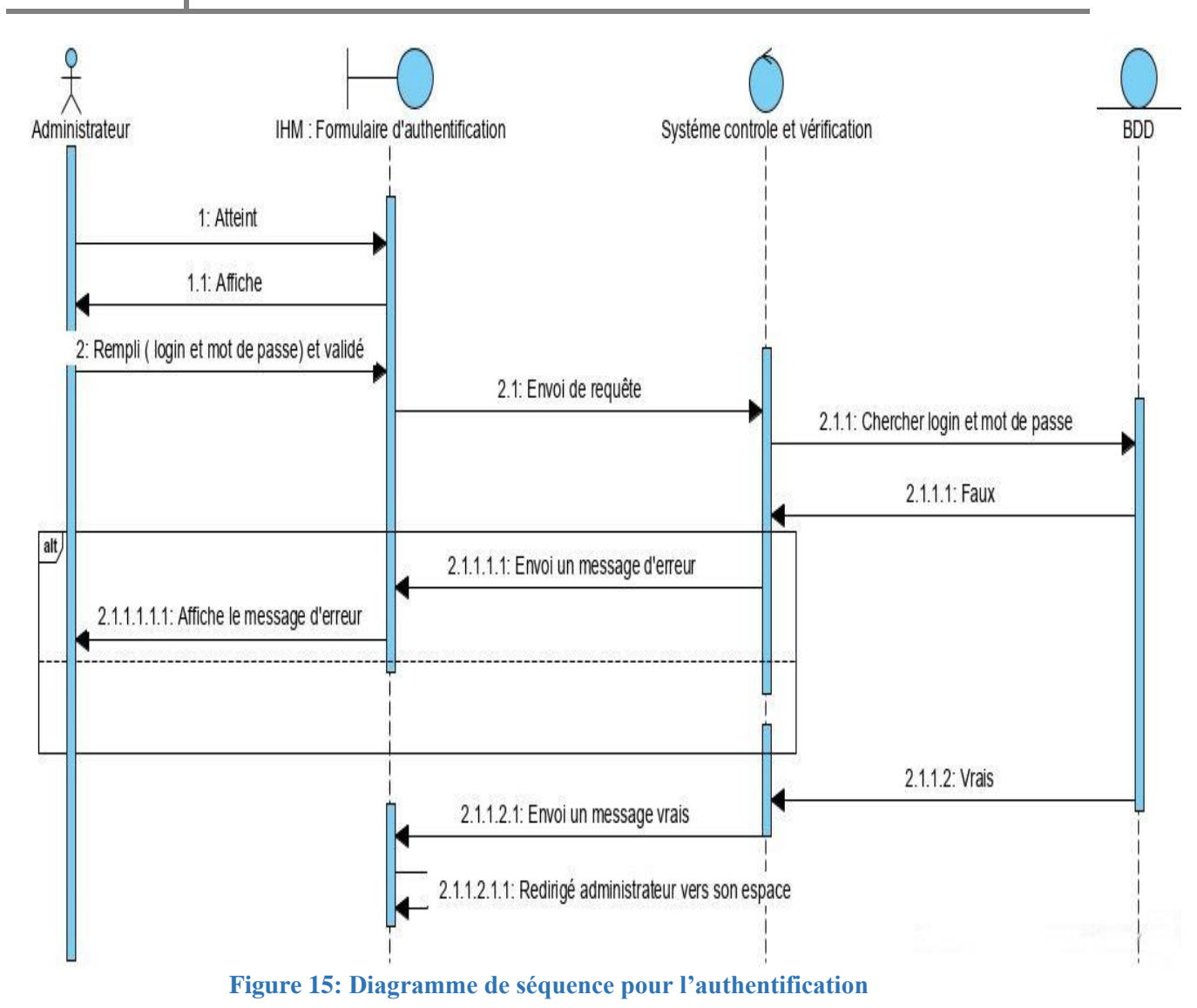

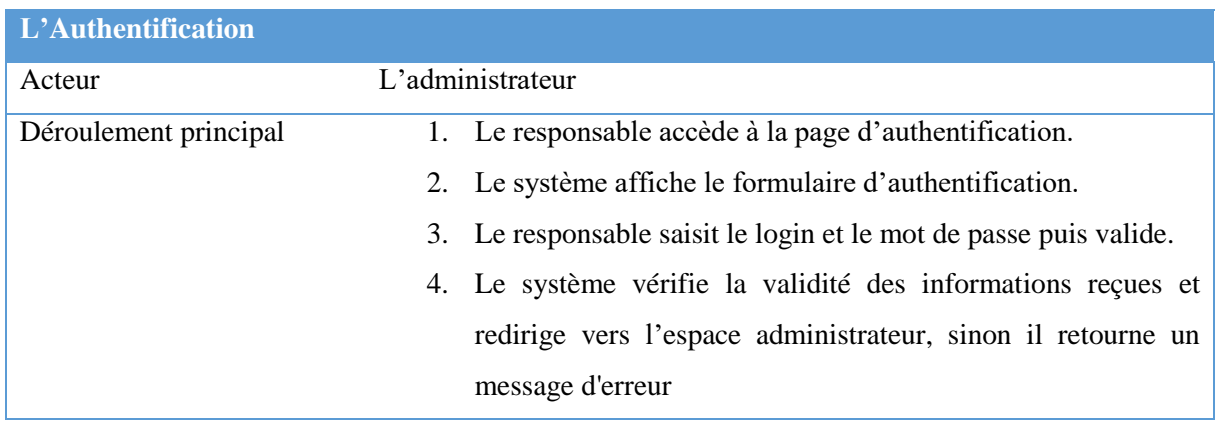

**Tableau 5: Déroulement de l'authentification**

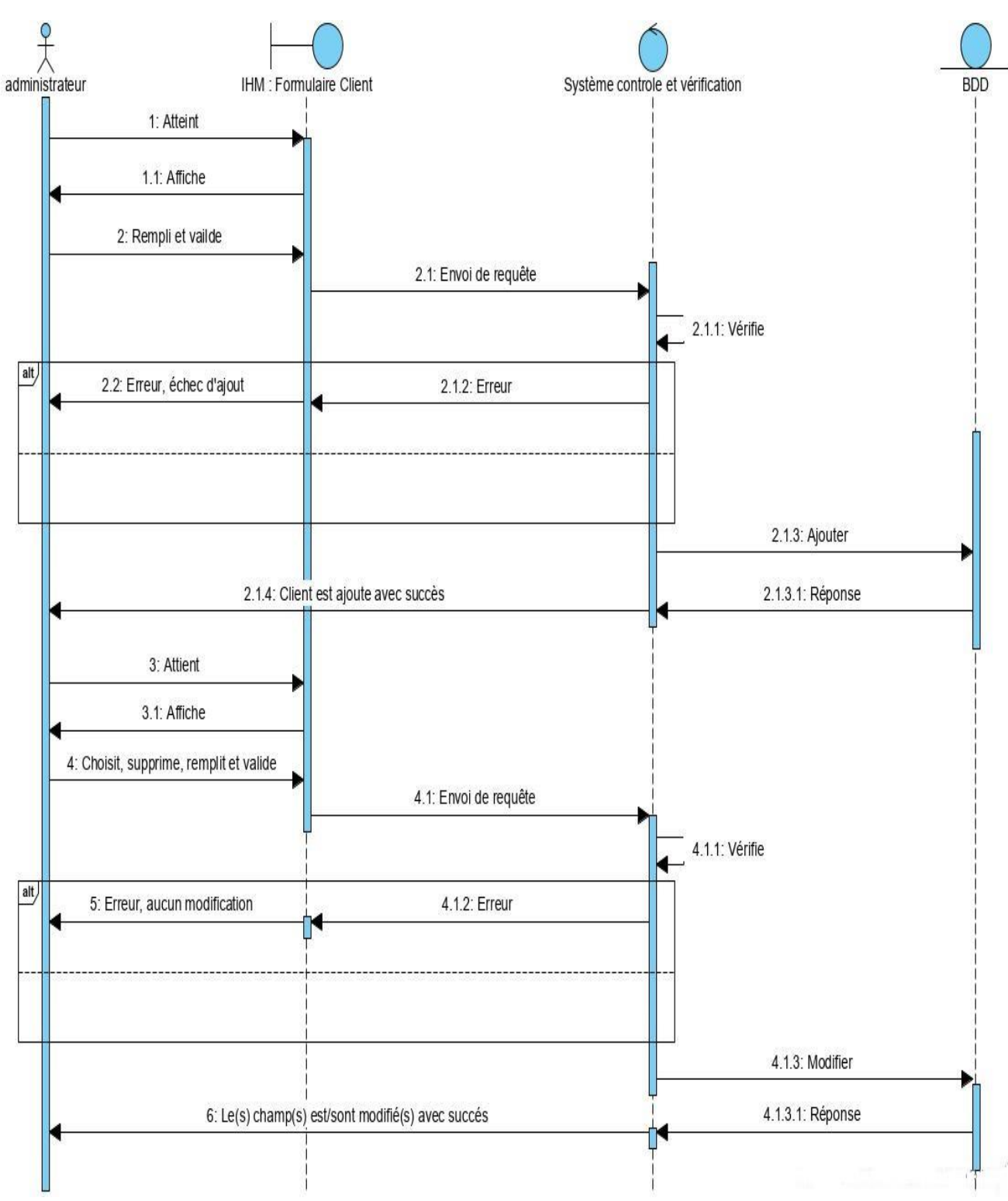

**Figure 16: Diagramme de séquence pour la gestion des clients**

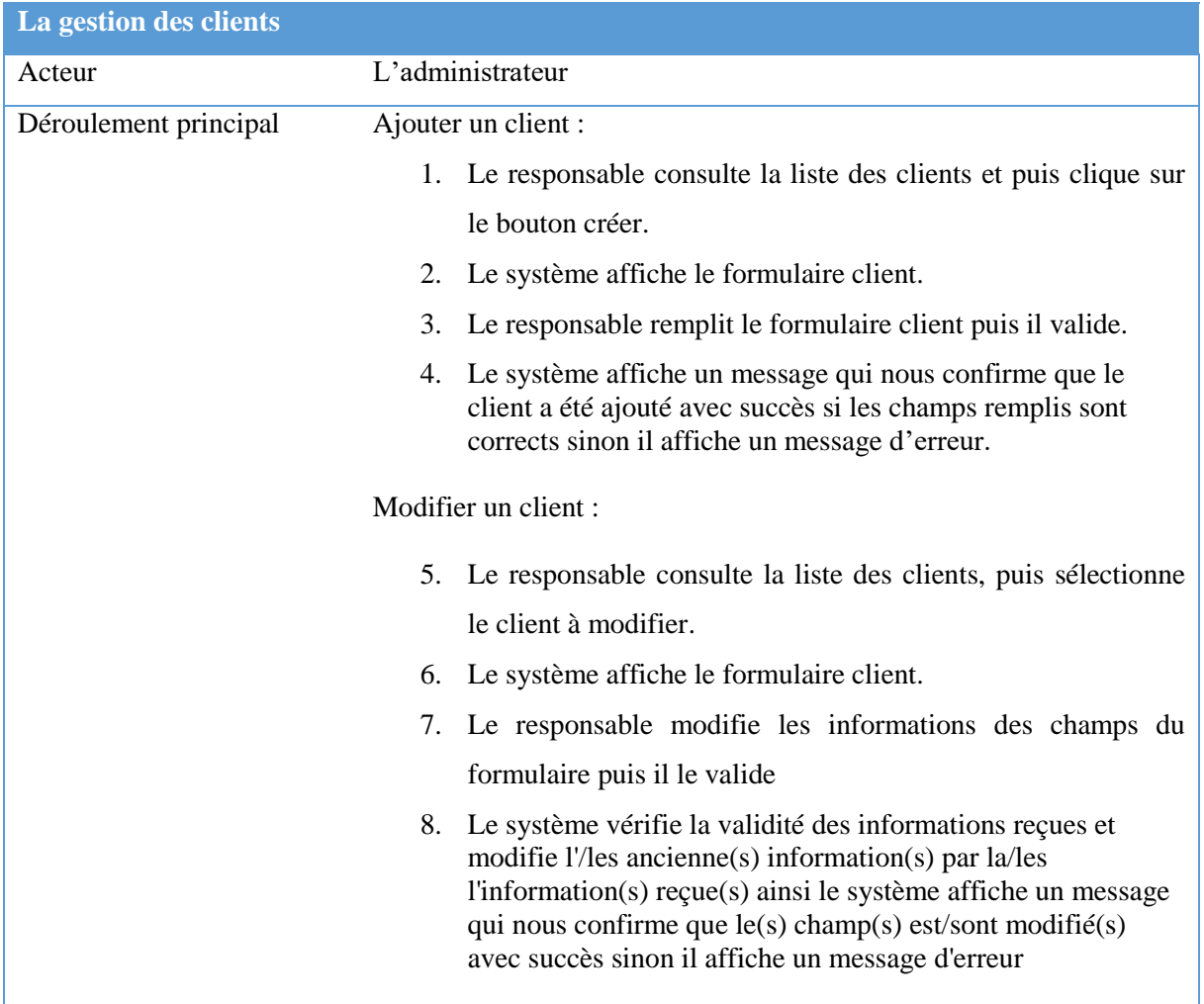

**Tableau 6: Déroulement pour la gestion des clients**

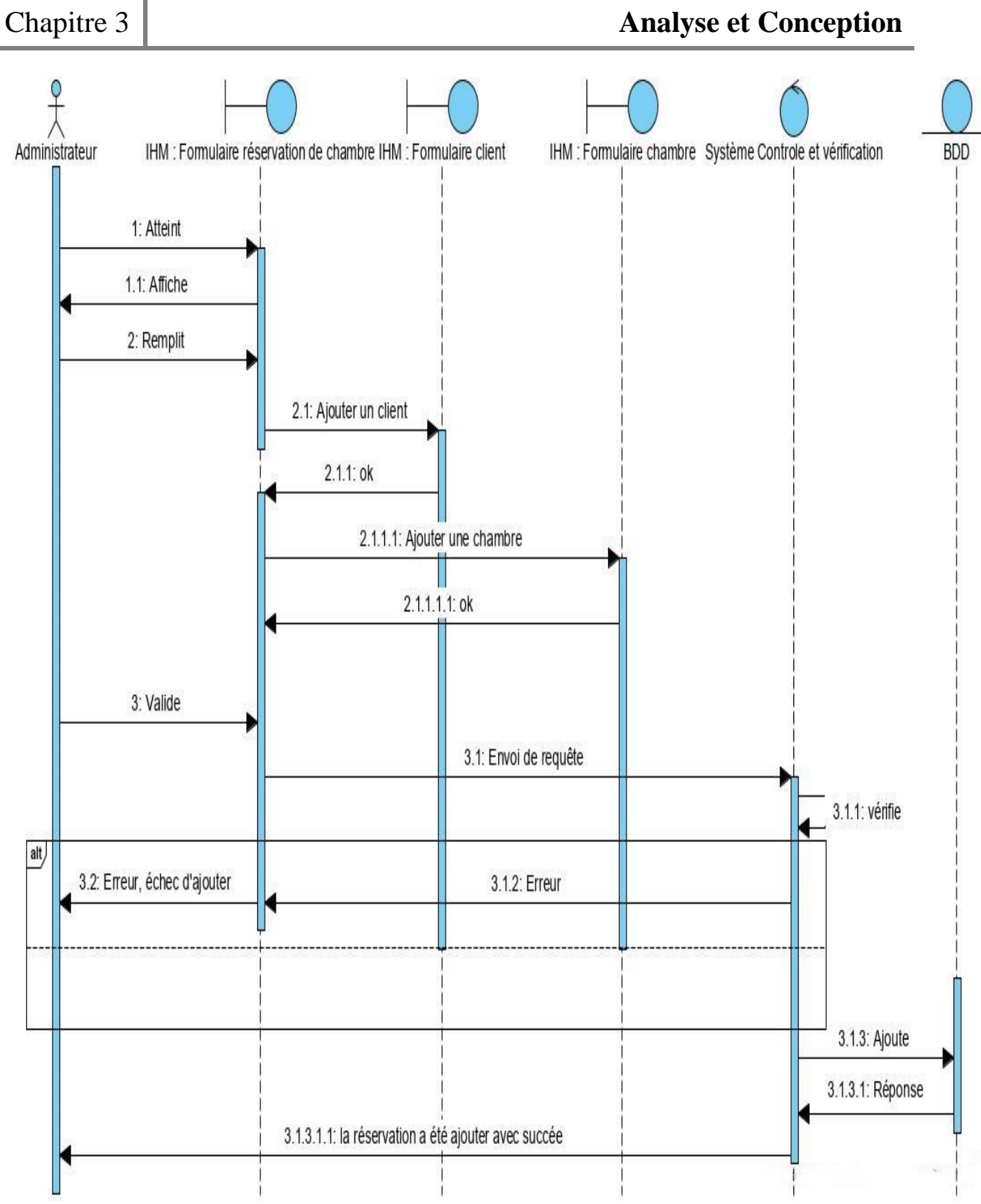

**Figure 17: Diagramme de séquence pour ajouter une réservation de chambre**

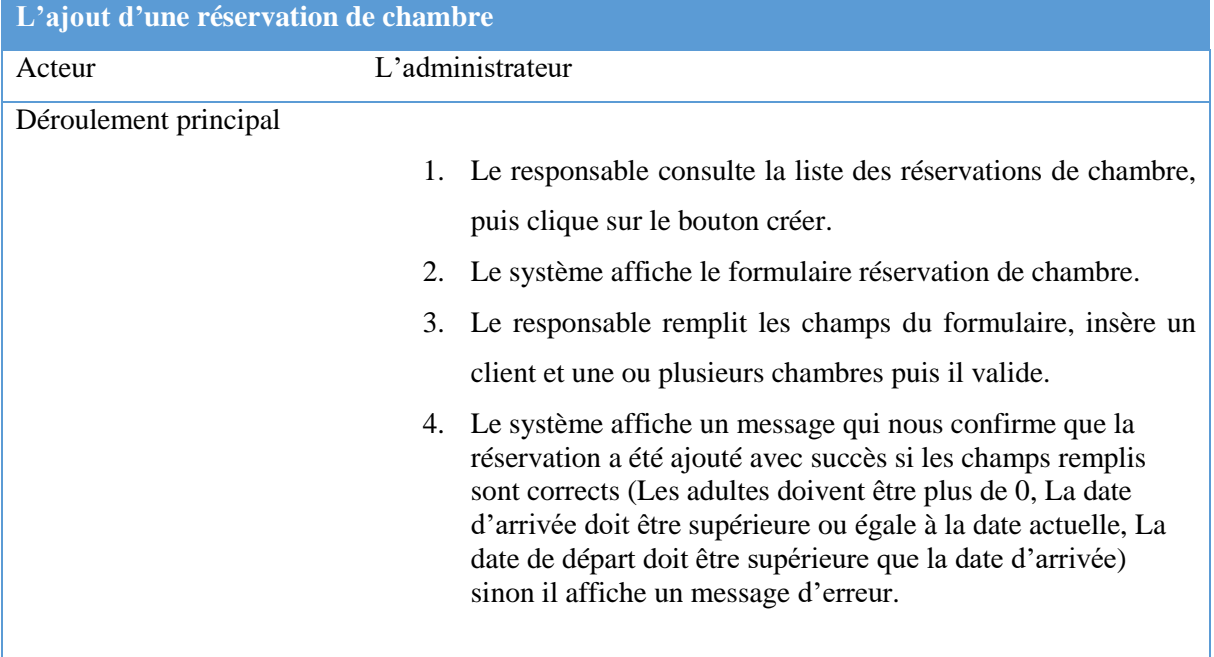

**Tableau 7: Déroulement pour ajouter une réservation de chambre**

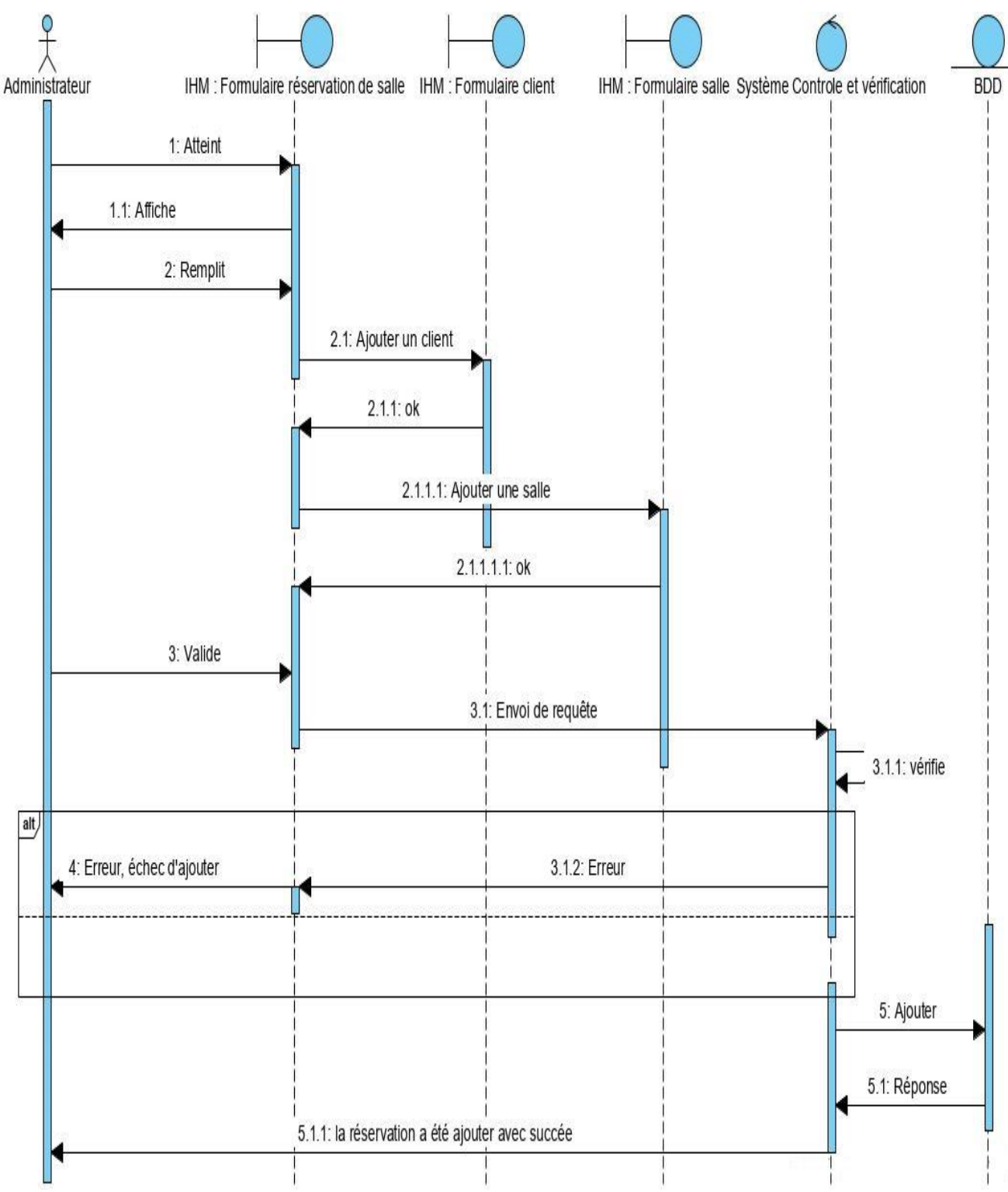

**Figure 18: Diagramme séquence pour ajouter une réservation salle**

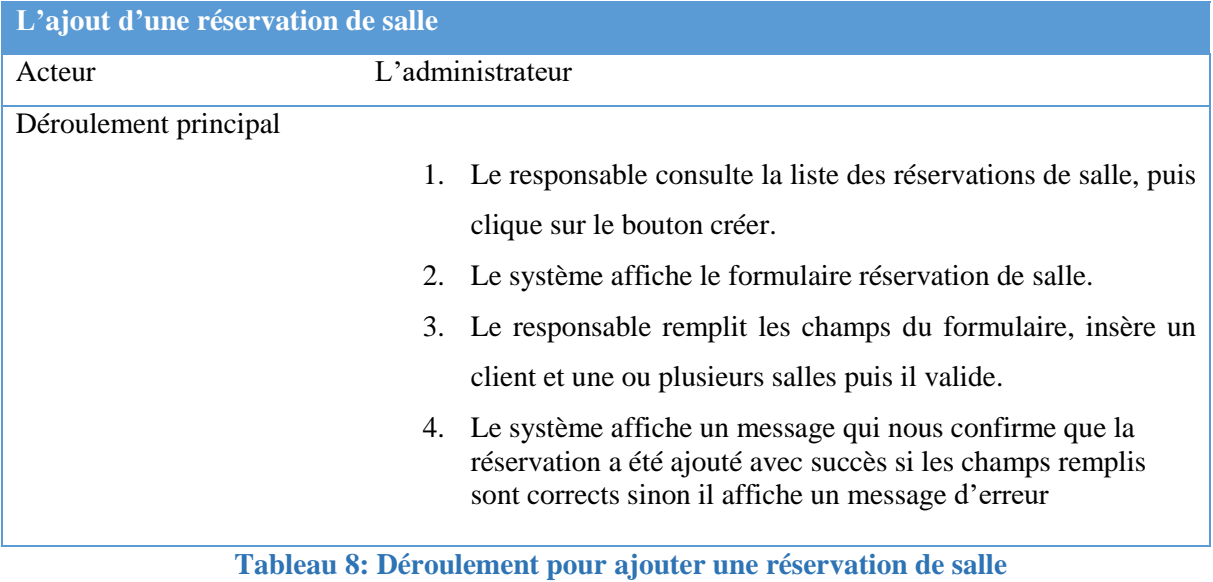

ABDESLAM DJOUAHRA - TAREK HALLALEL 57

# **Chapitre 3 Analyse et Conception**

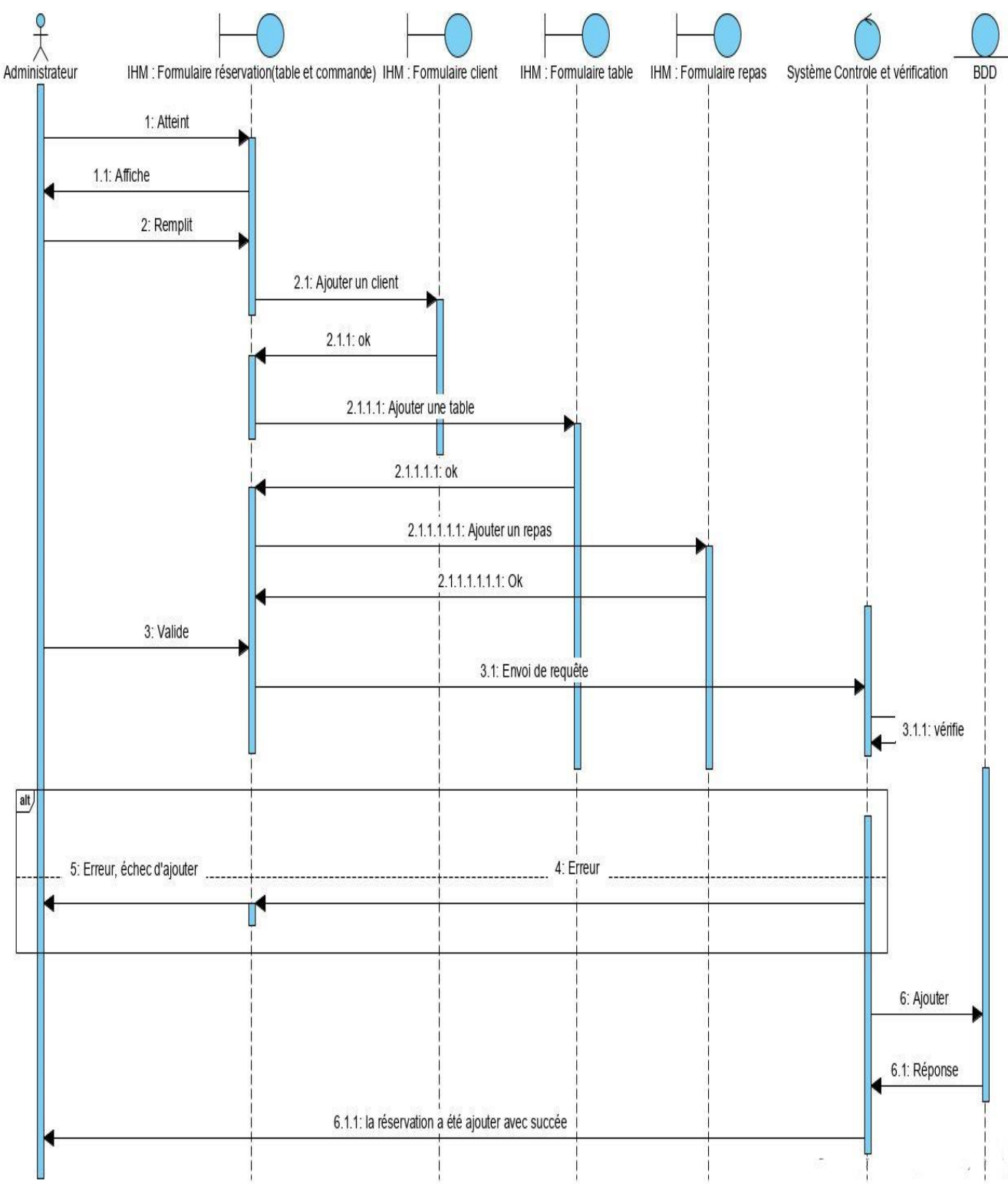

**Figure 19: Diagramme de séquence pour ajouter une réservation de restaurant**

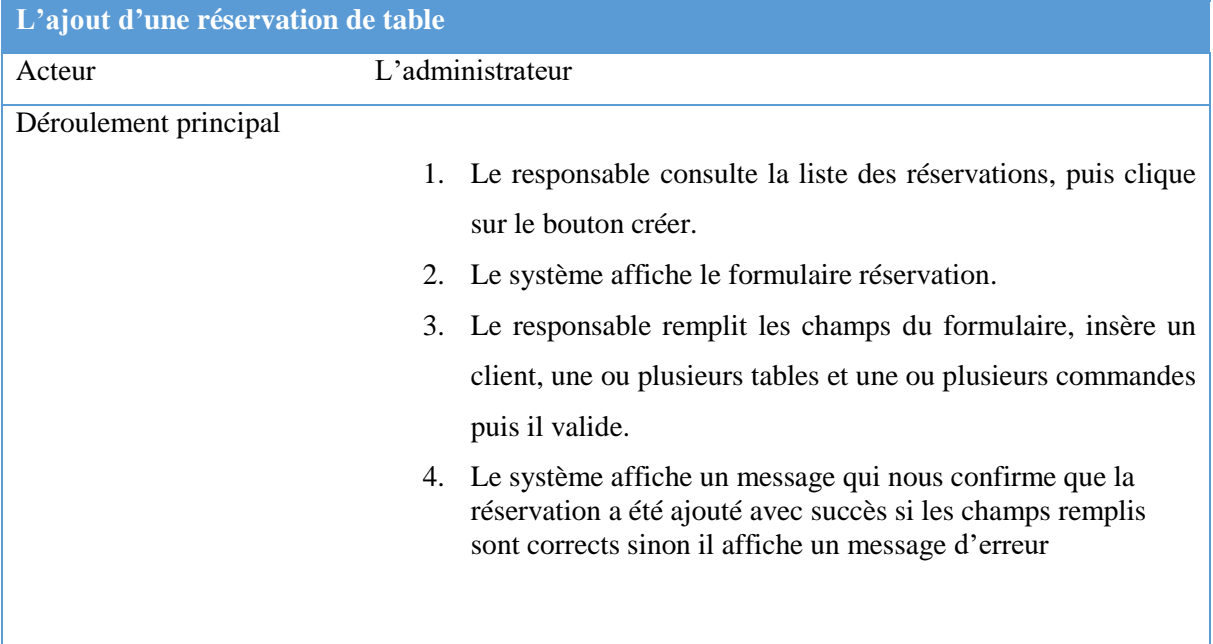

**Tableau 9: Déroulement pour ajouter une réservation de restaurant**

# **2.2.2 Diagramme de classes**

Le diagramme de classes est l'étape la plus importante dans la modélisation orientée objet d'un projet.

Il représente les classes intervenantes dans le système. Le diagramme de classe est une représentation statique des éléments qui composent un système et de leurs relations.

Chaque application qui va mettre en œuvre le système sera une instance des différentes classes qui le compose.

Le Diagramme de classes global de notre module :

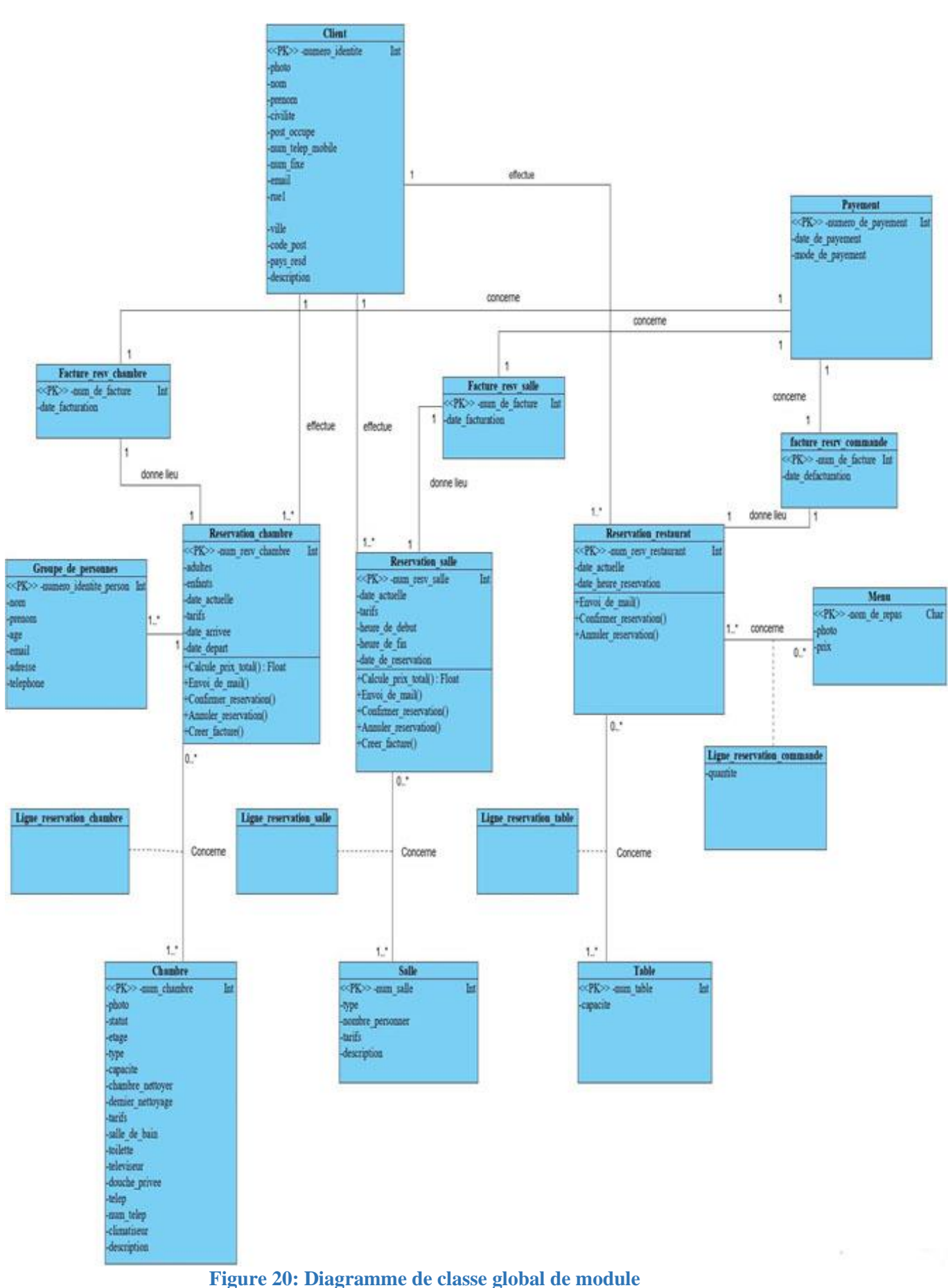

# **3. Conception de la base de données**

Une base de données est un ensemble de données, reliées entre elles, stockées sur support numérique centralisé ou distribué, servant pour les besoins d'une ou plusieurs applications, interrogeables et modifiables par un ou plusieurs utilisateurs travaillant potentiellement en parallèle.

## **3.1 Le modèle relationnel**

Le modèle relationnel donne lieu au modèle de données qu'on décrit sous forme relationnelle suivant :

#### **Modèle relationnel de module :**

**Client** (numero\_identite, photo, nom, prénom, civilité, post occupé, num\_telep\_mobile, num\_fixe, email, rue, ville, code\_post, pays\_resd, description).

**Chambre** (num\_chambre, photo, statut, étage, type, capacité, chambre\_nettoyer, dernier nettoyage, tarifs, salle de bain, toilette, téléviseur, douche privee, telep, num telep, climatiseur, description)

**Salle** (num\_salle, type, nombre\_personne, tarifs, description)

**Table** (num\_table, capacité)

Menu (nom\_de\_repas, photo, prix)

**Reservation\_chambre** (num\_resv\_chambre, date\_actuelle, date\_arrivée, date\_départ, adultes, enfants, tarifs, numero identite\*)

**Groupe\_personnes** (numéro\_identite\_person, nom, prénom, âge, email, adresse, téléphone, num resv chambre\*)

**Reservation\_salle** (num\_resv\_salle, date\_actuelle, date\_reservation, heure\_de\_debut, heure de fin, tarifs, numero identite<sup>\*</sup>)

**Reservation restaurant** (num resv restaurant, date actuelle, date heure reservation, numero\_identite\*)

Ligne\_reservation\_chambre (num\_resv\_chambre<sup>\*</sup>, num\_chambre<sup>\*</sup>)

Ligne\_reservation\_salle (num\_resv\_salle\*, num\_salle\*)

Ligne\_reservation\_table (num\_resv\_restaurant<sup>\*</sup>, num\_table<sup>\*</sup>)

**Ligne** reservation commande (num resv restaurant\*, nom du repas\*, quantité)

Facture\_resv\_chambre (num\_de\_facture, date\_facturation, num\_resv\_chambre\*, numero\_du\_payement\*)

**Facture\_resv\_salle** (num\_de\_facture, date\_facturation, num\_resv\_salle\*, numero\_du\_payement\*)

**Facture** commande (num\_de\_facture, date\_facturation, num\_resv\_restaurant\*, numero\_du\_payement\*)

Payement (numero\_du\_payement, date\_de\_payement, mode\_de\_payement)

# **3.2 Le modèle physique**

Le modèle physique de données est la traduction du modèle logique de données dans un langage de description de données spécifique au système de gestion des bases de données utilisées.

#### **Spécification des tables :**

Table client :

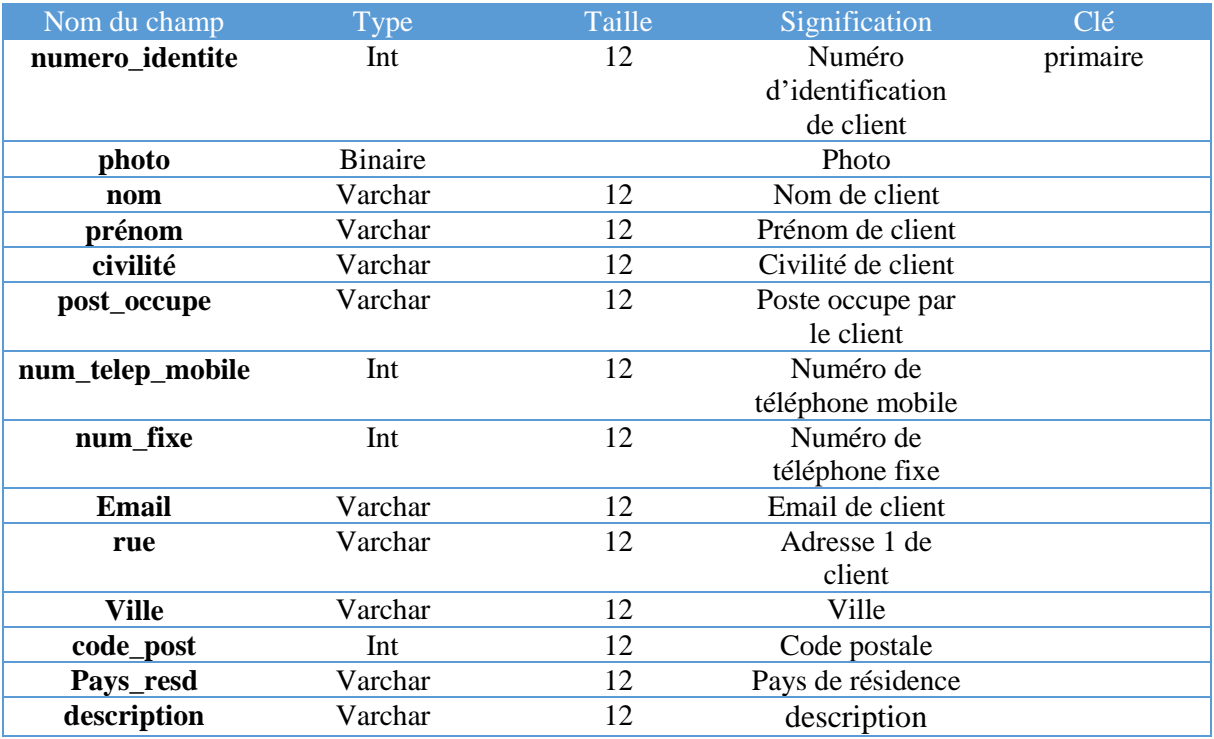

**Tableau 10: Table client**

Table Chambre:

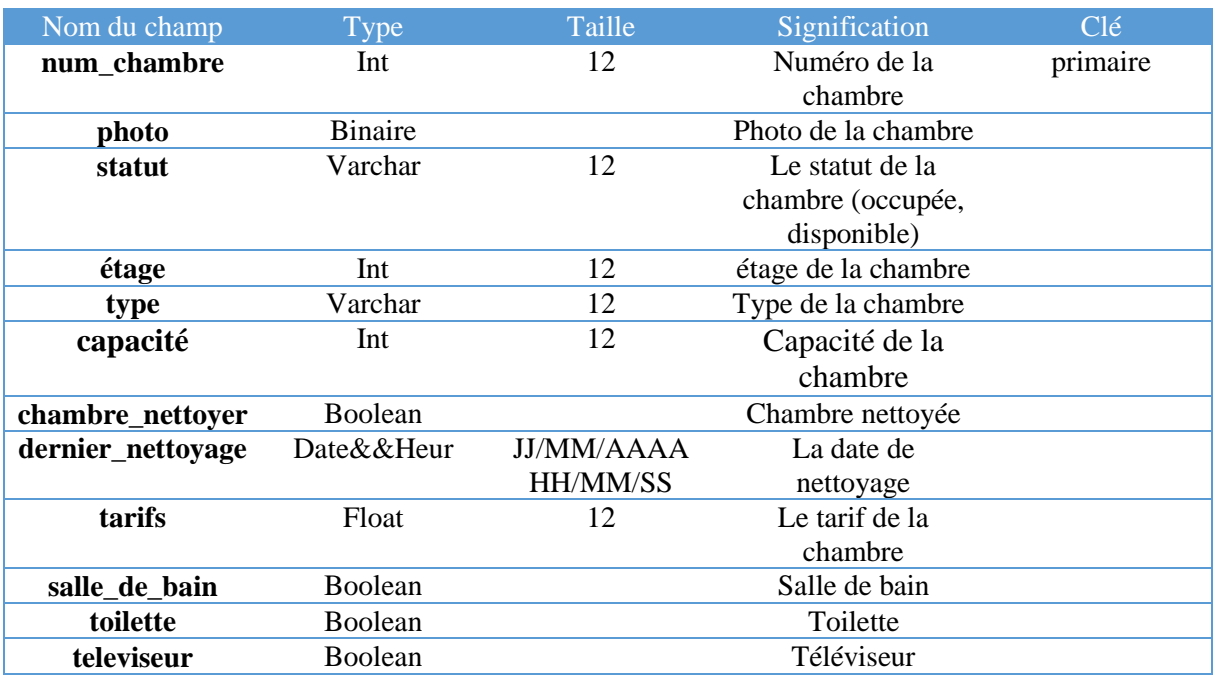

# Chapitre 3 **Analyse et Conception**

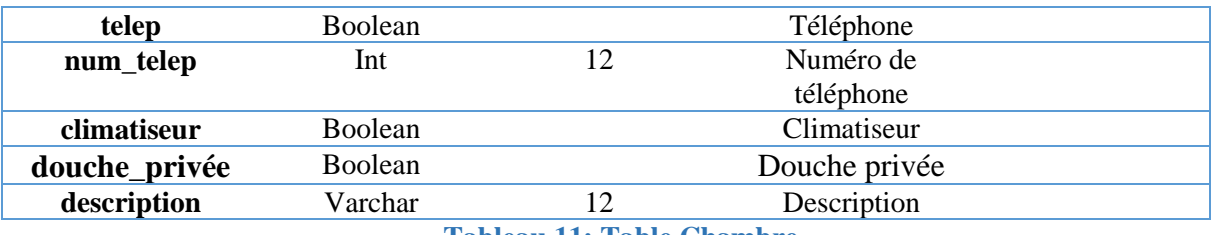

**Tableau 11: Table Chambre**

Table Reservation\_chambre:

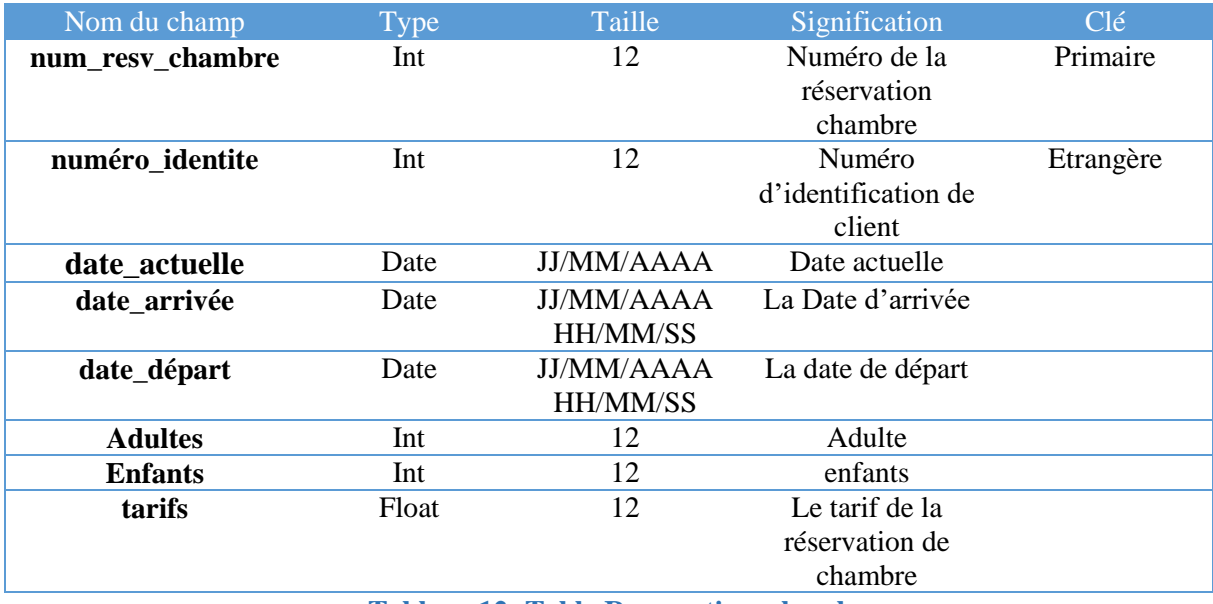

**Tableau 12: Table Reservation\_chambre**

Table Groupe\_personnes :

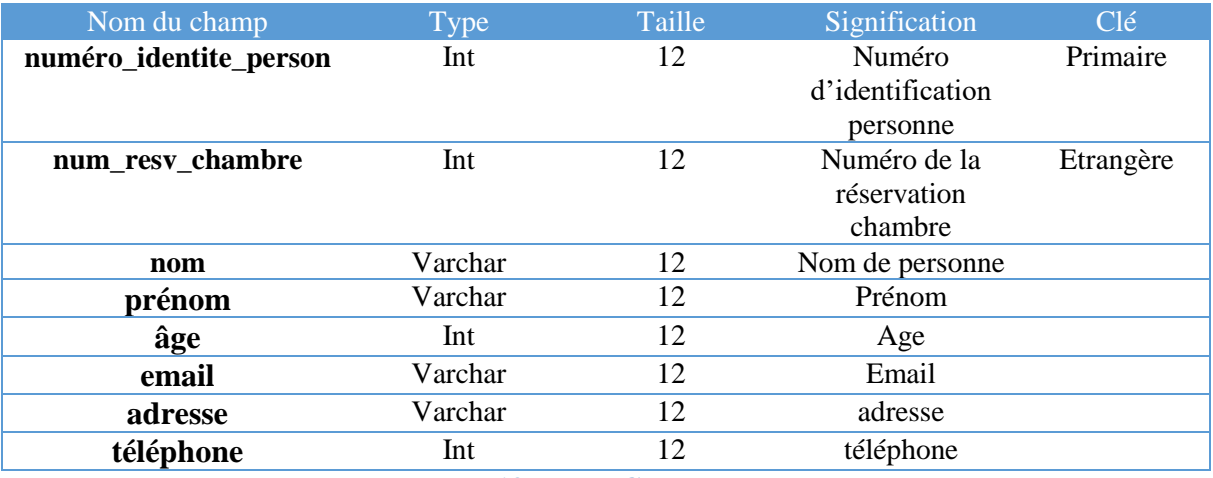

**Tableau 13: Table Groupe\_personnes**

Table Reservation\_restaurant :

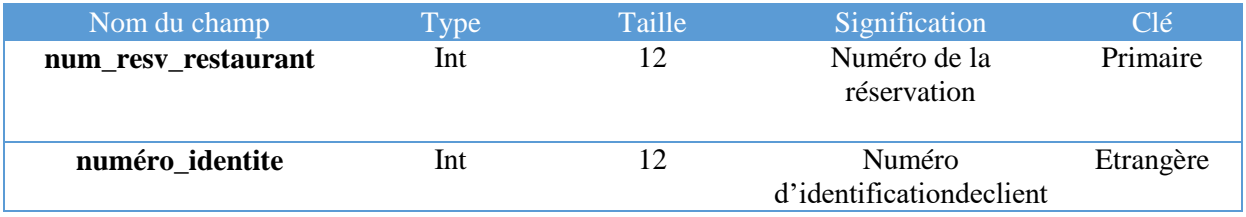

# **Chapitre 3 Analyse et Conception**

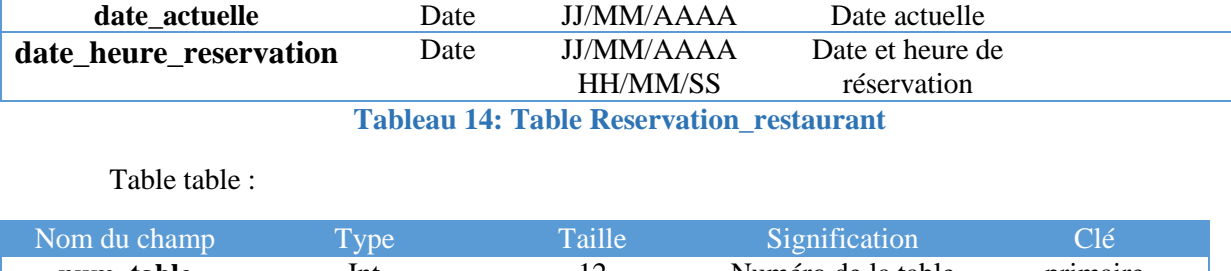

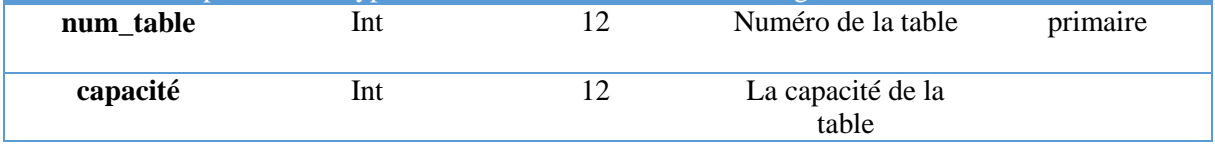

**Tableau 15: Table table**

Table Menu :

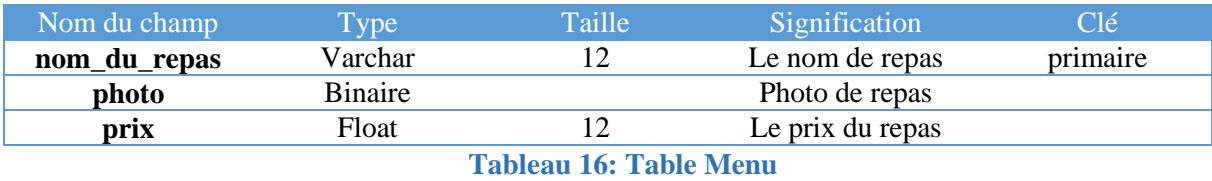

Table Reservation\_salle :

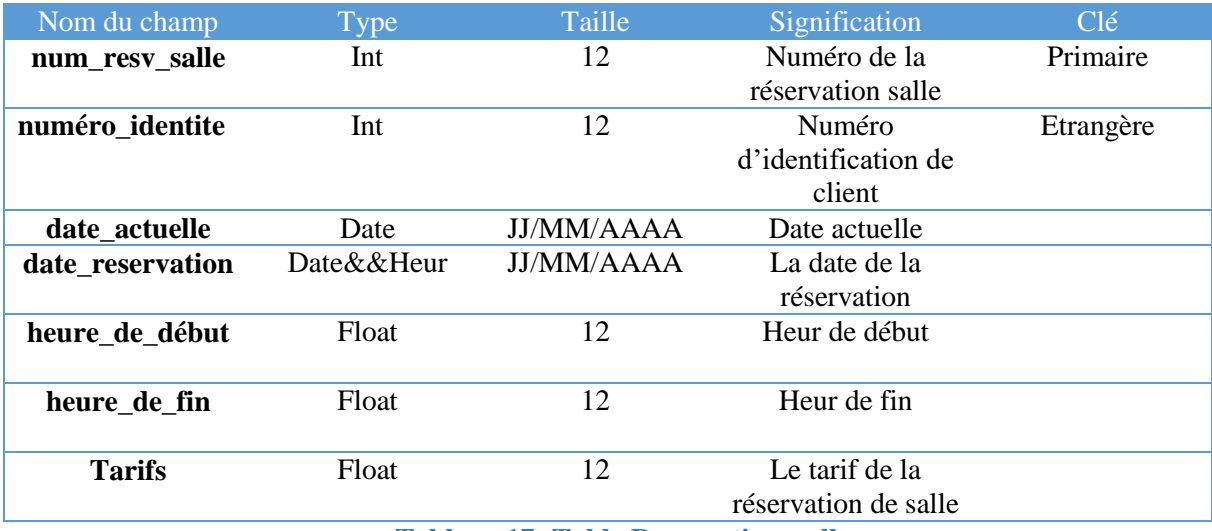

**Tableau 17: Table Reservation\_salle**

Table Salle :

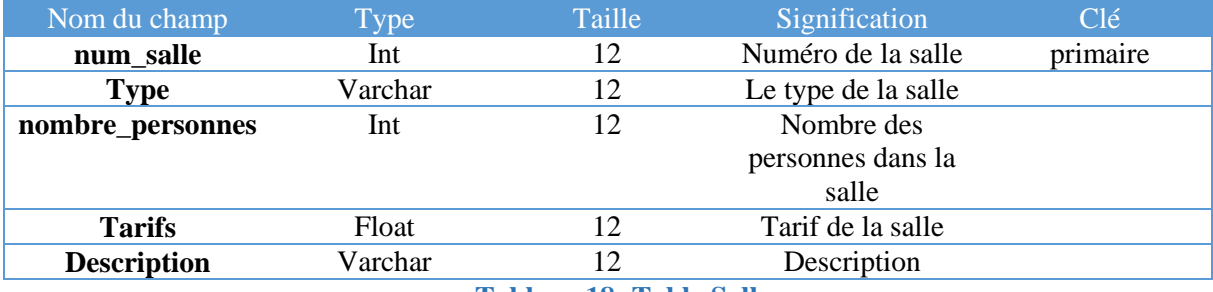

**Tableau 18: Table Salle**

Table Payement :

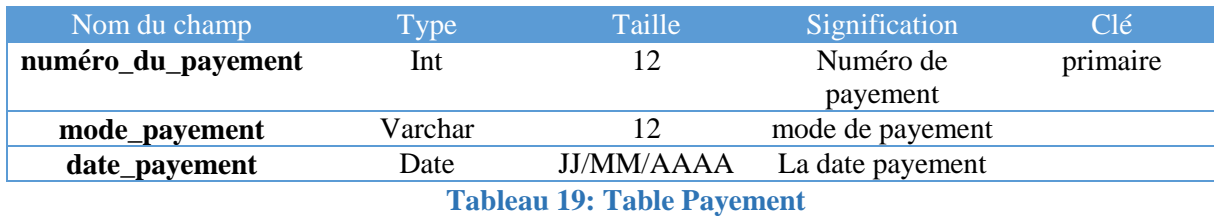

Table Facture\_resv\_chambre :

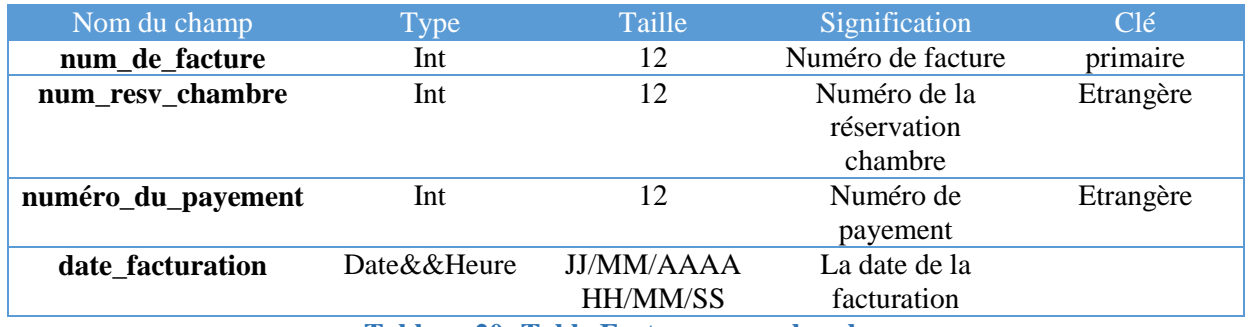

**Tableau 20: Table Facture\_resv\_chambre**

Table Facture\_resv\_salle :

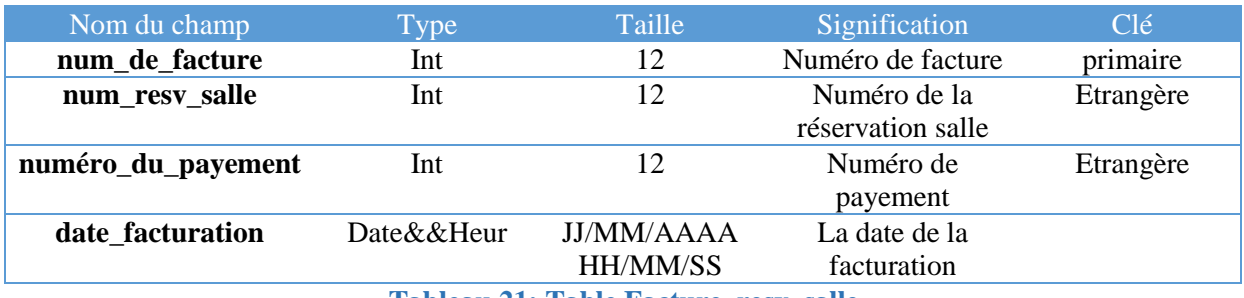

**Tableau 21: Table Facture\_resv\_salle**

Table Facture\_commande :

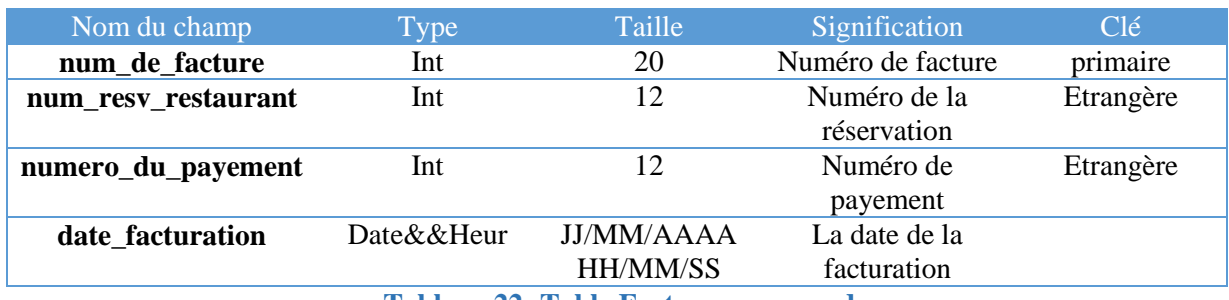

**Tableau 22: Table Facture\_commande**

Table Ligne\_résérvation\_chambre

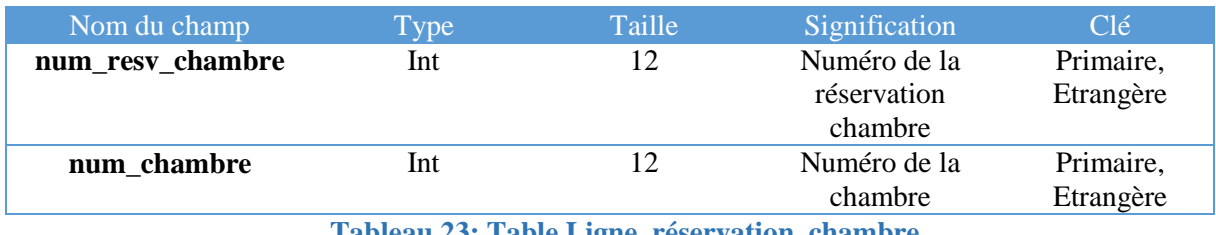

**Tableau 23: Table Ligne\_réservation\_chambre**

Table Ligne\_reservation\_salle

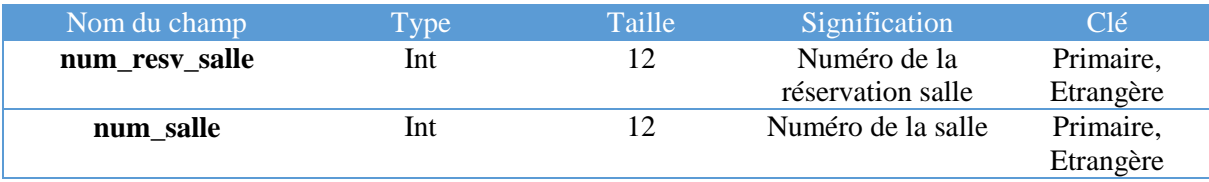

**Tableau 24: Table Ligne\_réservation\_salle**

#### Table Ligne\_reservation\_table

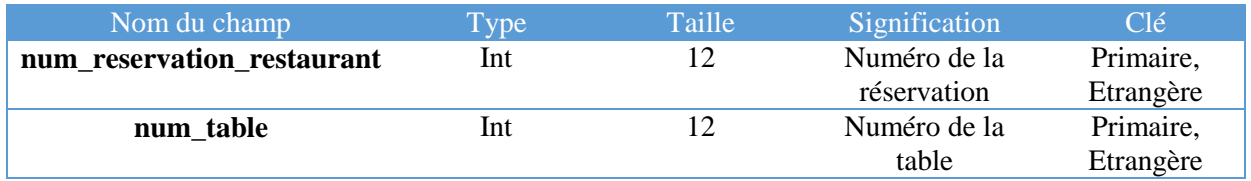

**Tableau 25: Table Ligne\_réservation\_table**

Table Ligne\_réservation\_commande

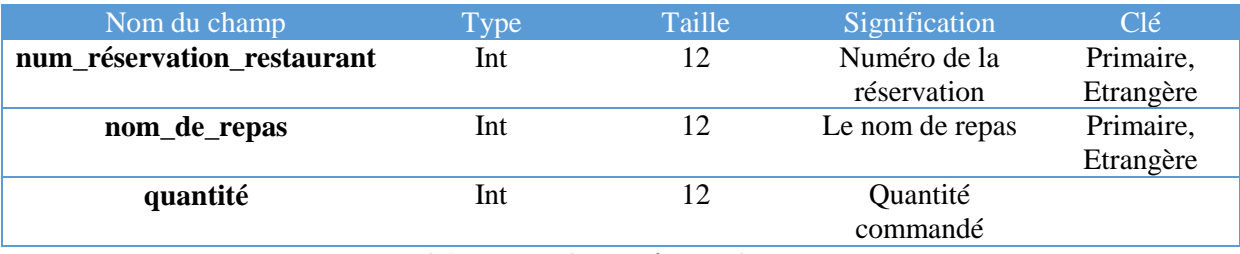

**Tableau 26: Table Ligne\_réservation\_commande**

# **Conclusion**

Ce chapitre a été destiné à l'analyse et la conception de notre système : après avoir cerné la problématique et fixé les objectifs, nous avons utilisé l'UML pour concevoir notre future solution, et à la fin de ce chapitre, nous avons défini les différentes tables de notre base de données avec leurs relations.

Le chapitre suivant sera consacré à la présentation de la partie développement de notre système.

*Chapitre 4* 

*Réalisation* 

# **Introduction**

Dans ce chapitre nous présentons les différents outils et technologies adoptés et utilisés pour la réalisation de notre projet, à commencer par l'éditeur de texte **PyCharm**, ainsi que le système de gestion de bases de données **PostgreSQL**, le langage de programmation **Python**. **L'XML,** et enfin l'ERP open source **ODOO**. Par la suite, nous allons présenter quelques interfaces de notre module et de notre site web sous forme de capture d'écran.

# **1. Présentation de l'environnement utilisé**

Durant la réalisation de notre module, nous avons utilisé l'environnement suivant comprenant :

- Environnement de développement PyCharm.
- Le SGBD PostgreSQL.
- Le langage de programmation Python.
- L'XML.
- L'ERP open source ODOO version 12.0.

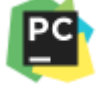

# **1.1 Environnement de développement PyCharm**

**PyCharm** est l'IDE le plus populaire pour Python, et comprend d'excellentes fonctionnalités telles qu'une excellente exécution et inspection du code avec un débogueur avancé et une prise en charge de la programmation Web et de divers cadres. **PyCharm** est créé par la société tchèque **Jet brains** qui se concentre sur la création d'un environnement de développement intégré pour divers langages de développement Web tels que JavaScript et PHP. **[44]**

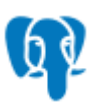

# **1.2 Le SGBD PostgreSQL**

PostgreSQL est un système de gestion de base de données relationnelle et objet (SGBDRO). C'est un outil libre disponible selon les termes d'une licence de type BSD.il a été développé à l'université de Californie au département des sciences informatiques de Berkeley.

**PostgreSQL** est un descendant open-source du code original de Berkeley. Il supporte **SQL92** et **SQL99** tout en offrant de nombreuses fonctionnalités modernes :

- Requêtes complexes.
- Clés étrangères.
- Déclencheurs (triggers).
- Vues.
- Intégrité des transactions.
- Contrôle des accès concurrents (MVCC ou multi version concurrency control).

Et grâce à sa licence libérale, **PostgreSQL** peut être utilisé, modifié et distribué par tout le monde gratuitement quel que soit le but visé, qu'il soit privé, commercial ou académique.**[45]**

# **Avantages de PostgreSQL**

- **Déploiement illimité :** Vous pouvez déployer PostgreSQL sur autant de serveurs avec autant de CPU que vous le souhaitez. Non seulement le coût d'investissement est nul, mais il n'y a pas de maintenance annuelle à payer ! Sur le long terme, l'économie est très importante.
- **Excellent support :** Le support assuré par la communauté PostgreSQL est excellent et gratuit. De plus, de nombreuses SSLL peuvent vous offrir un contrat de support formel sur mesure.
- **Economies significatives sur les coûts de personnel :** PostgreSQL nécessite beaucoup moins de maintenance et de paramétrage que les grandes bases de données commerciales, tout en proposant la plupart de leurs fonctionnalités, et surtout la fiabilité et les performances que l'on attend d'un tel produit. Contrairement à beaucoup de bases de données commerciales, PostgreSQL ne nécessite pas de suivre plusieurs semaines de formation SGBD, ni d'avoir un administrateur de bases de données à plein temps. C'est un avantage majeur pour beaucoup de PME.
- **Fiabilité et stabilité légendaires :** Il est très courant que des sociétés rapportent que PostgreSQL n'a jamais crashé, même pendant des années. Pas une seule fois. Tous les SGBDR ne peuvent pas en dire autant. En particulier, PostgreSQL ne craint pas les coupures électriques.
- **Conçu pour une grande capacité :** De par sa conception, PostgreSQL ne craint pas les bases de données de grande taille ou ayant un grand nombre d'utilisateurs simultanés. Plusieurs organisations l'utilisent pour des bases de données de plus d'un Teraoctet. Le système mondial d'enregistrement des noms de domaine en « .org » est géré avec une SGBD PostgreSQL par Afilias.
- **Outils graphiques de modélisation et d'administration :** Plusieurs outils graphiques existent pour administrer les bases de données. Citons pgadminIII, pgaccess, phppgadmin, …
- **Très bonne compatibilité SQL :** Comme beaucoup d'outils Open Source, PostgreSQL met un point d'honneur à suivre les normes, et en particulier les normes SQL 92 et 99. C'est un gage de pérennité et de portabilité. **[46]**

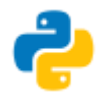

# **1.3 Le langage de programmation python**

**Python** est un langage portable, dynamique, extensible, gratuit qui permet une approche modulaire et orienté objet de la programmation. **Python** est développé depuis 1989 par **Guido Van Rossum** et de nombreux contributeurs bénévoles. Il est utilisé par un public très large : des développeurs web professionnels, des chercheurs en intelligence artificielle ou en bio-informatique, des administrateurs systèmes, ou même des programmeurs occasionnels**. [47]**

**Caractéristiques du python :** Les principales caractéristiques de **python** sont : **[48]**

 **De haut niveau, orienté objet et totalement libre** : Même si elle n'est pas imposée, Python permet la programmation orientée objet. Tous les mécanismes objet essentiels ont implémentés et toutes les données manipulées sont des instances de classes, comme pour les langages Small Talk ou Ruby. Enfin, le code peut être structuré en modules (fichiers) qui sont ensuite importables dans l'interpréteur. Ce découpage, permet d'organiser le code et son utilisation par des espaces de noms, et aussi de faciliter l'extension du langage par des bibliothèques tierces compilées dans d'autres langages.

- **Python est portable** : Non seulement sur les différentes variantes d'UNIX, mais aussi sur les OS propriétaires, NEXTSep, MS\_DOS et les différentes variantes de Windows. Un nouveau compilateur, nommé Python, est écrit en java et génère du byte code java.
- **Python est gratuit** : On peut l'utiliser sans restriction dans des projets commerciaux. La syntaxe de python est très simple et combinée à des types de données évolués (Listes**,**  dictionnaires,), conduit à des programmes à la fois très importants et très lisibles. A fonctionnalités égales, un programme python est souvent de 3 à 5 fois plus court qu'un programme C ou C++ (ou même java) équivalent, ce qui représente en général un temps de développement de 5 à 10 fois plus court et une facilité de maintenance largement accrue.
- **Dynamique** : Dans la plupart des implémentations, le code source n'est pas compilé contrairement à des langages comme C ou Pascal, mais exécuté à la volée. On parle alors de langage interprété. Ce mode de fonctionnement rend la programmation beaucoup plus souple puisqu'il est possible de changer un programme en cours d'exécution, ou de tester du code en mode interactif sans disposition particulière. Python intègre, comme java ou les versions récentes de C++, un système d'exception, qui permet de simplifier considérablement la gestion des erreurs.

#### **1.4 XML**

**XML** a été mis au point par le **XML**Working Group sous l'égide du World Wide Web Consortium (W3C) dès 1996. Depuis le 10 février 1998, les spécifications **XML 1.0** ont été reconnues comme recommandations par le W3C, ce qui en fait un langage reconnu.

**XML** est un sous ensemble de **SGML** (Standard Generalized Markup Language), défini par le standard ISO8879 en 1986, utilisé dans le milieu de la Gestion Electronique Documentaire (GED).

Le langage **XML** (eXtendedMurkup Langage) est un langage de format de document. Il dérive de SGML (Standard Generalized Markup Langage) et **HTML** (HyperText Markup Language). Comme ces derniers, il s'agit d'un langage formé de balises qui permet de structurer les documents.

**XML** s'est imposé comme le format standard pour les communications entre applications. Il est utilisé dans la plupart des projets de publication sur le **WEB** ainsi que dans les bases de données. **XML** fait partie aussi du code des modules composants ODOO, les vues par lesquelles sont représentés les différents objets sont écrites en **XML**, ainsi nous y trouvons la description détaillée de l'affichage des arbres, formulaires, menus et autres actions. **[49]**

**XML** 

odoo

# **1.5 ODOO**

# **1.5.1 Installation d'ODOO 12.0 et PostgreSQL sous Windows**

En cliquant sur le programme d'installation, tout est automatisé, l'installation du Server, du Web client ainsi que le gestionnaire de base de données. Il suffit de cliquer sur suivant, à chaque étape de l'installation : J.

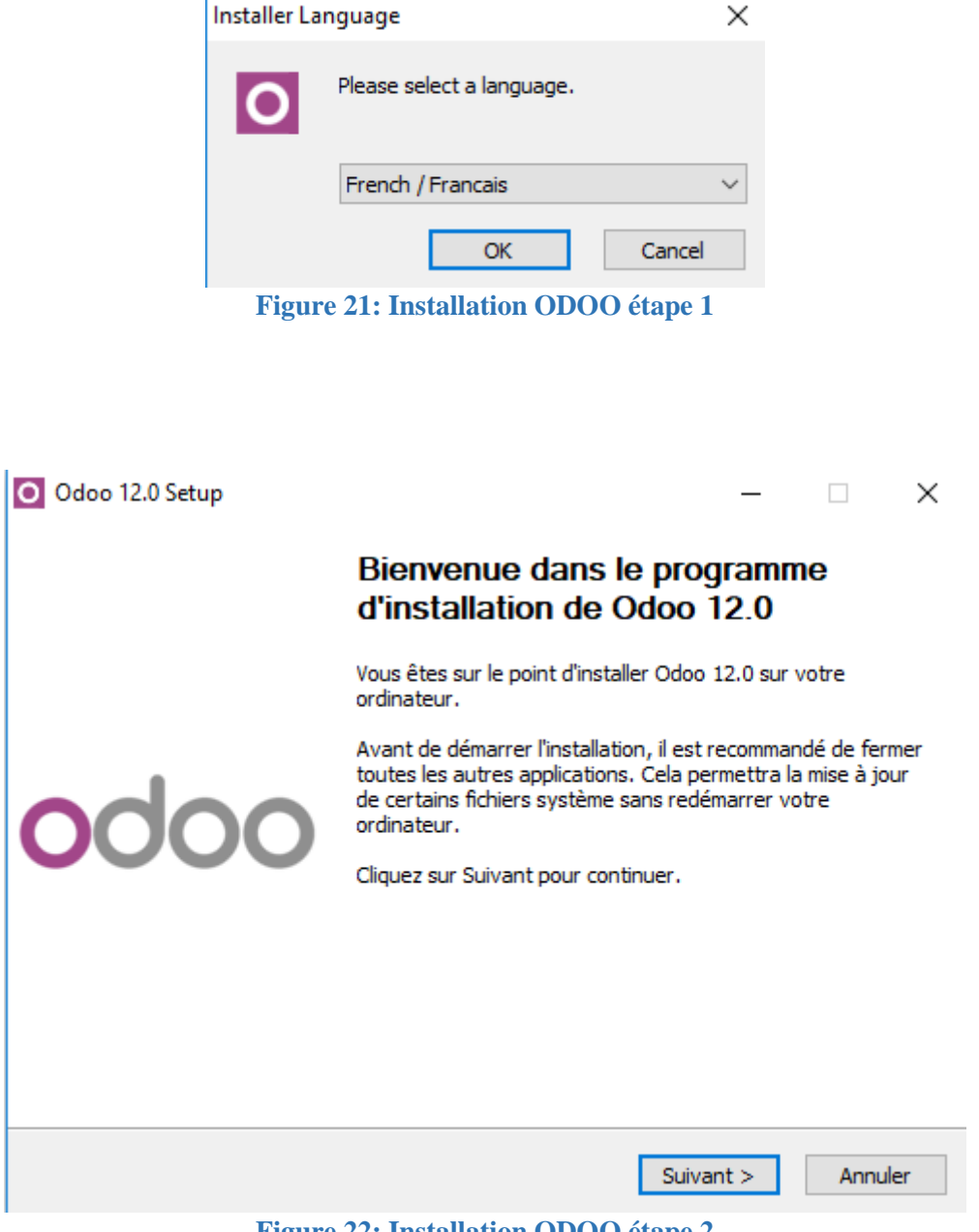

**Figure 22: Installation ODOO étape 2**

Suivre l'installation jusqu'à obtenir cette fenêtre ensuite on coche sur « Installation du serveur de base de données PostgreSQL ».

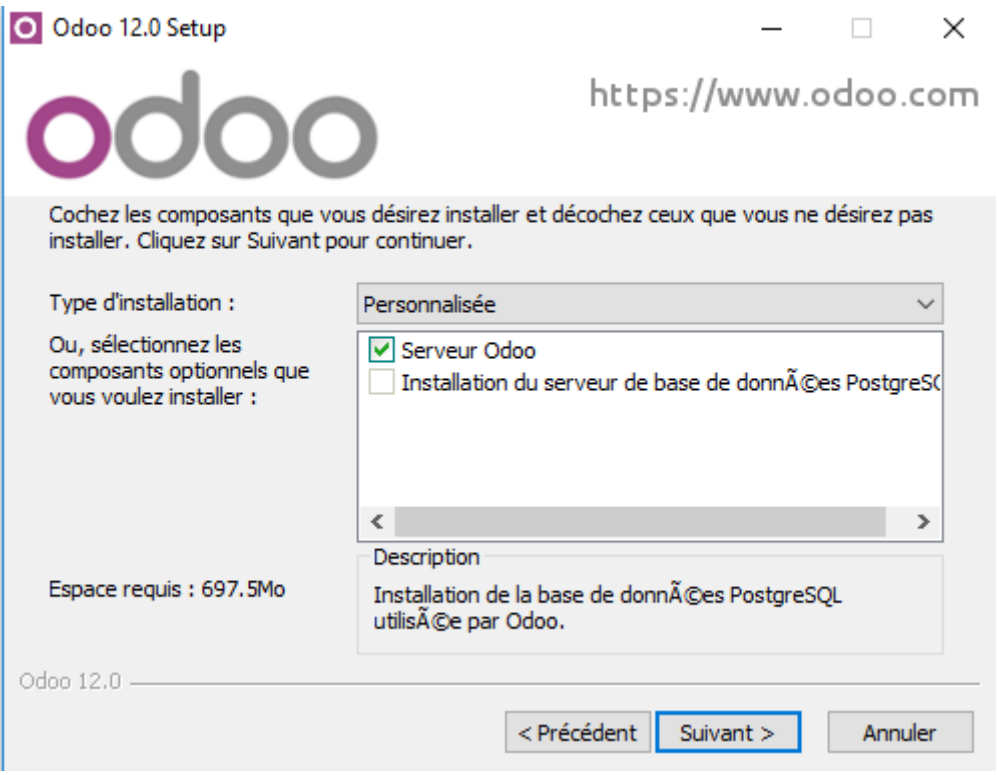

**Figure 23: Installation ODOO étape 3**

Cette étape permet d'installer le serveur ODOO et la base de données PostgreSQL.

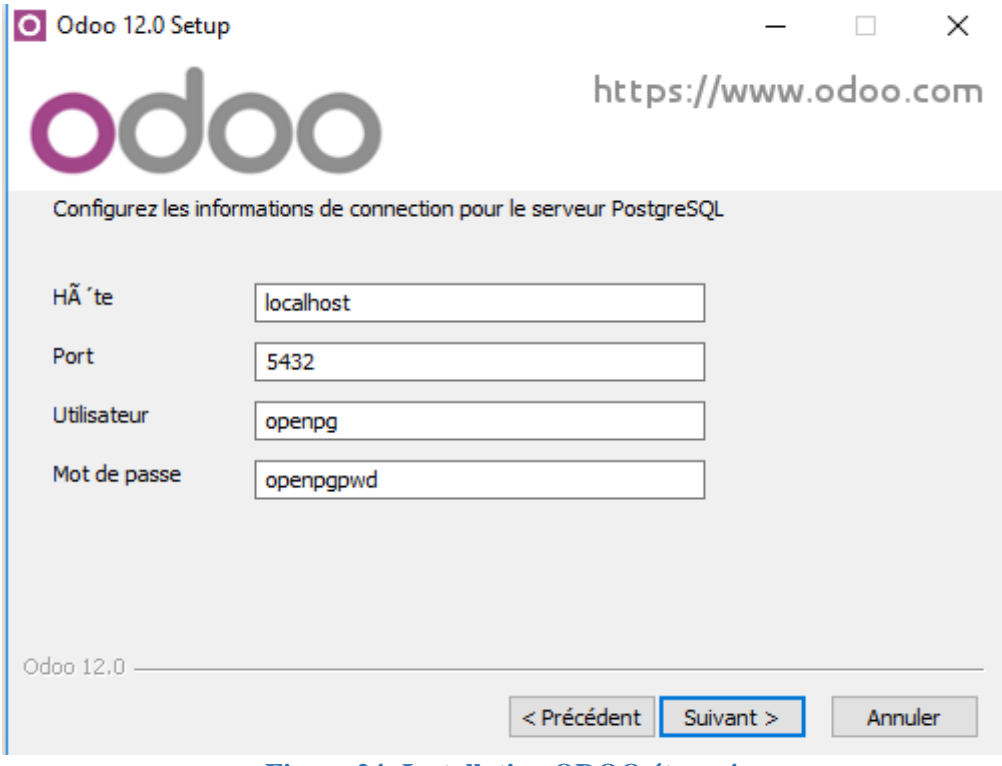

**Figure 24: Installation ODOO étape 4**

On laisse les informations de connexion pour le serveur PostgreSQL par défaut.
Une fois ODOO et PostgreSQL sont installés sur notre ordinateur, on clique sur finish. ODOO se lancera ensuite automatiquement. Notre navigateur par défaut sera ouvert avec le panneau d'ODOO de contrôle de base de données.

# **1.5.2 Création d'une nouvelle base de donnée**

ODOO utilise une base de données (PostgreSQL) pour stocker toutes les données.

 Dans cette étape on saisit les informations qui concernent notre nouvelle base de données, ensuite on clique sur **« Createdatabase** ».

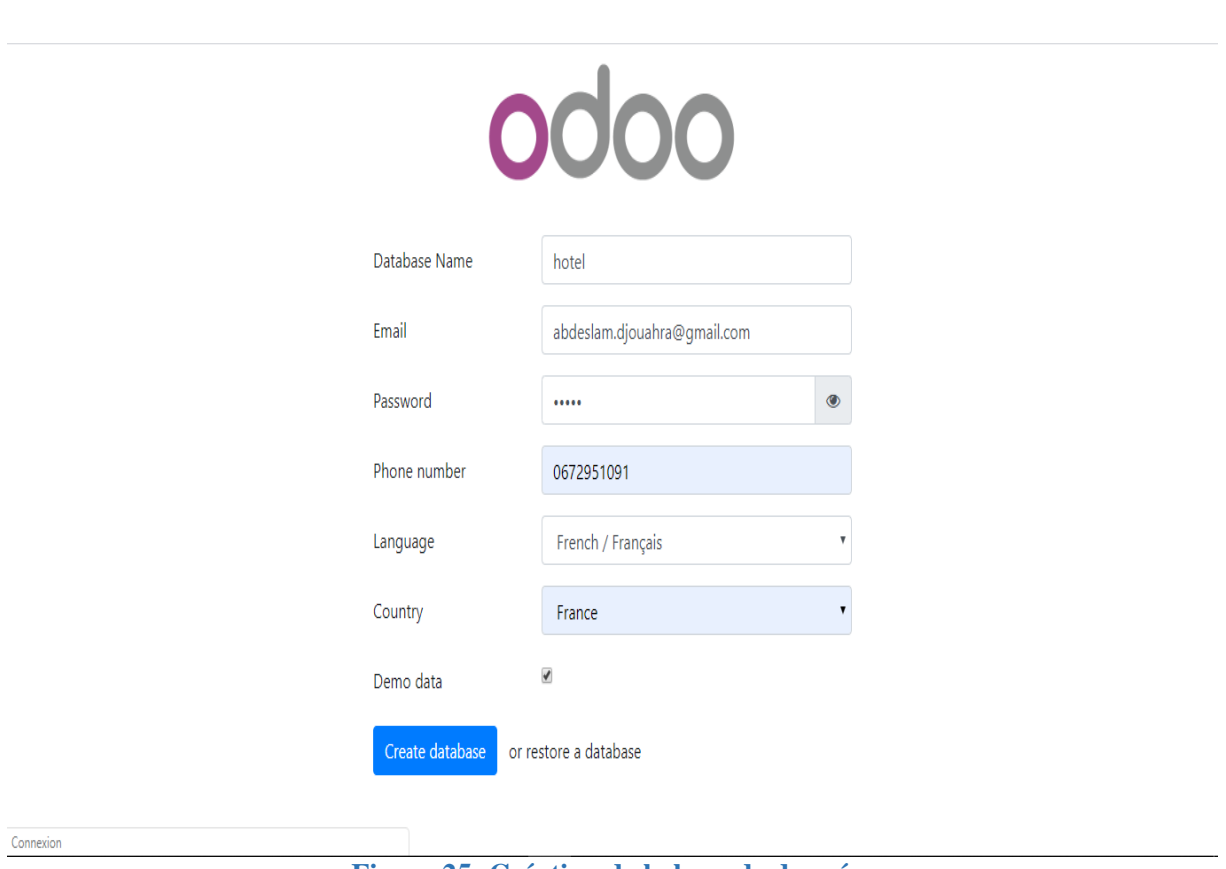

**Figure 25: Création de la base de données**

Après quelques instants, la nouvelle base de données sera chargée dans ODOO et nous serons automatiquement connectés avec l'utilisateur par défaut « Mitchell Admin »et on aura la liste de tous les modules installés sur ODOO.

Pour accéder au logiciel en mode Web il faut simplement ouvrir un navigateur web et saisir l'adresse suivante : **[http://localhost:8069](http://localhost:8069/)**.

# Chapitre 4 **Réalisation**

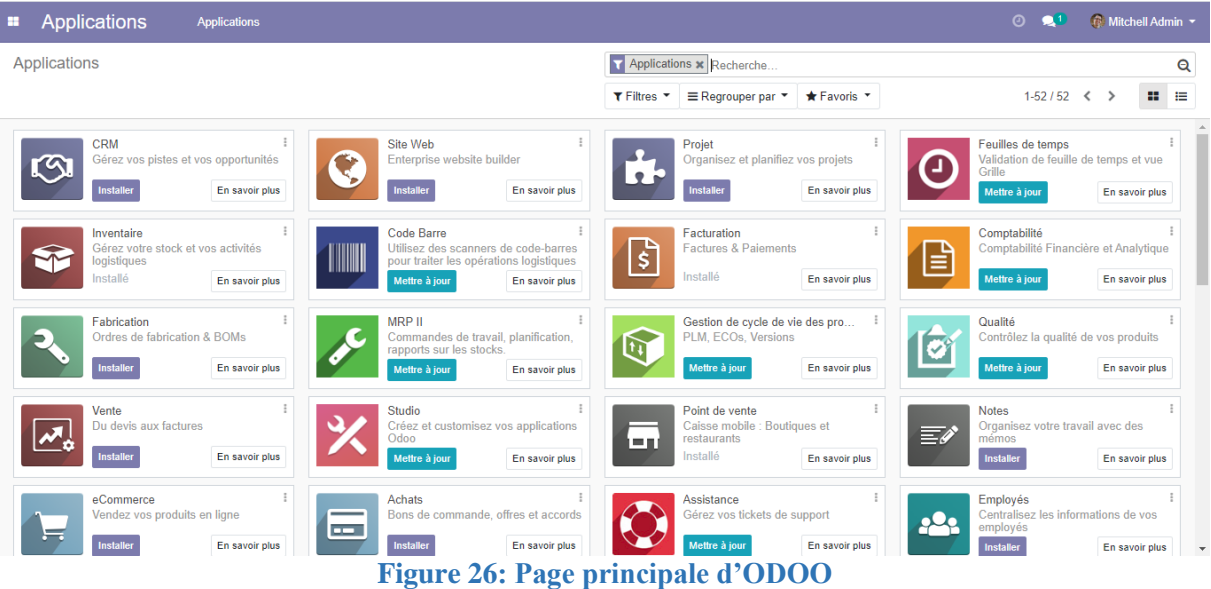

Pour pouvoir créer et installer notre module il nous a fallu activer le mode de développeur.

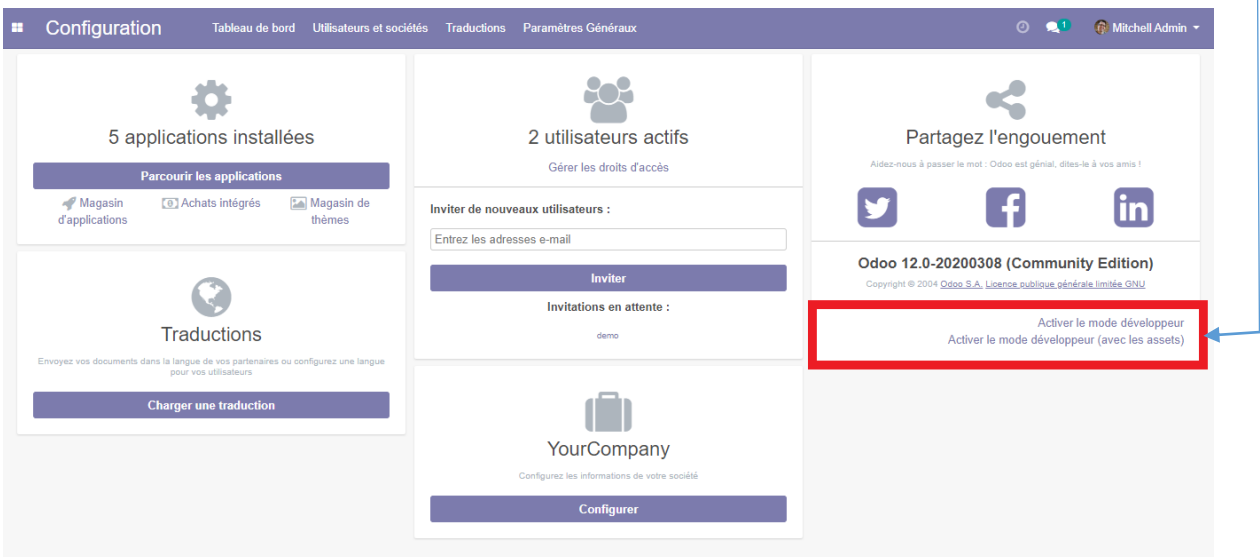

**Figure 27: Page configuration d'ODOO**

On ouvre l'invite de commande en tant qu'administrateur, puis on tape la commande suivante :

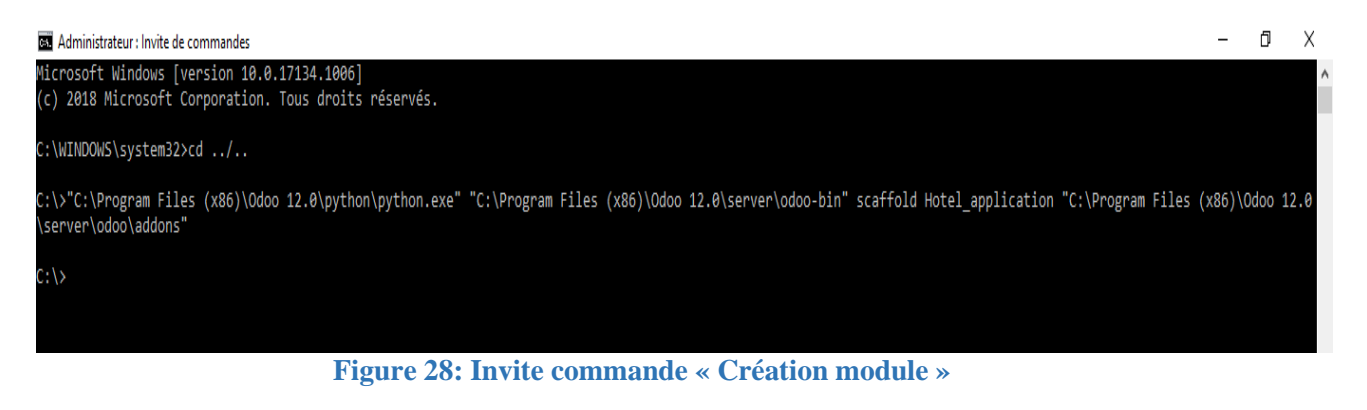

La commande **SCAFFOLD** est une commande intégrée qui est disponible dans toutes les versions d'ODOO, dans ODOO v12 cette commande permet de créer automatiquement un module avec cette architecture :

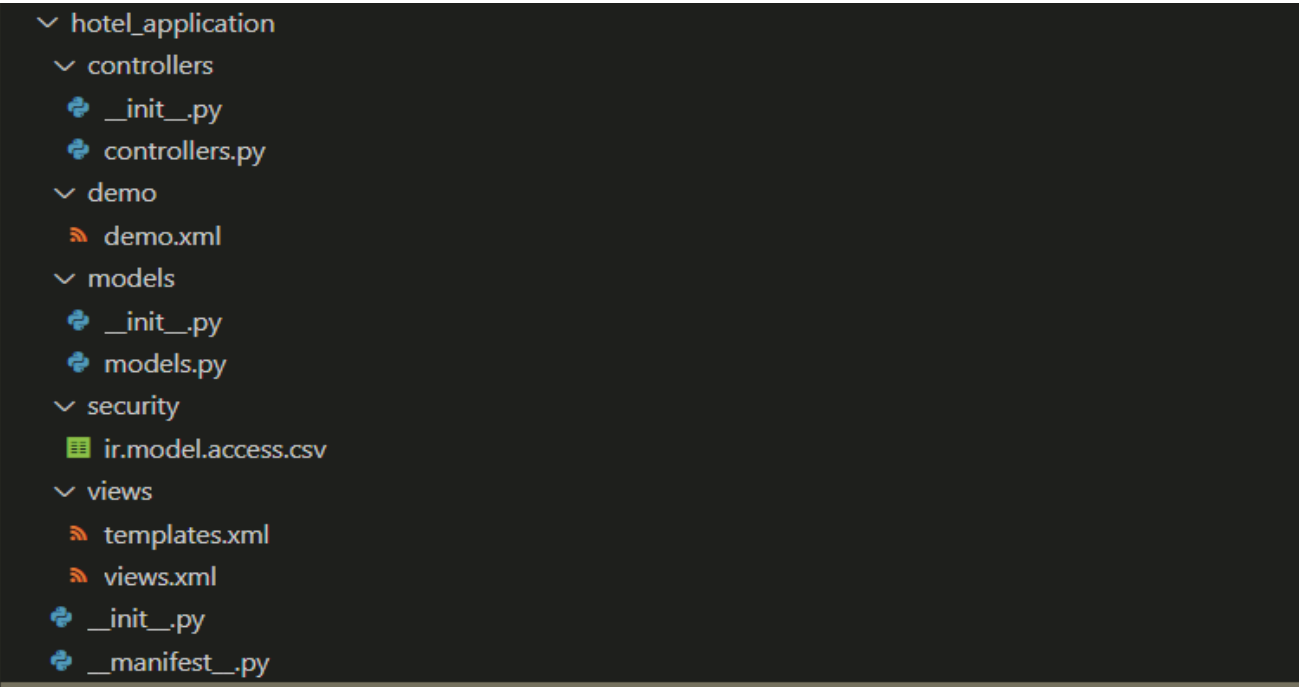

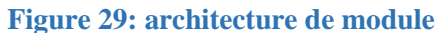

Après la création de notre module, on redémarre le service d'ODOO

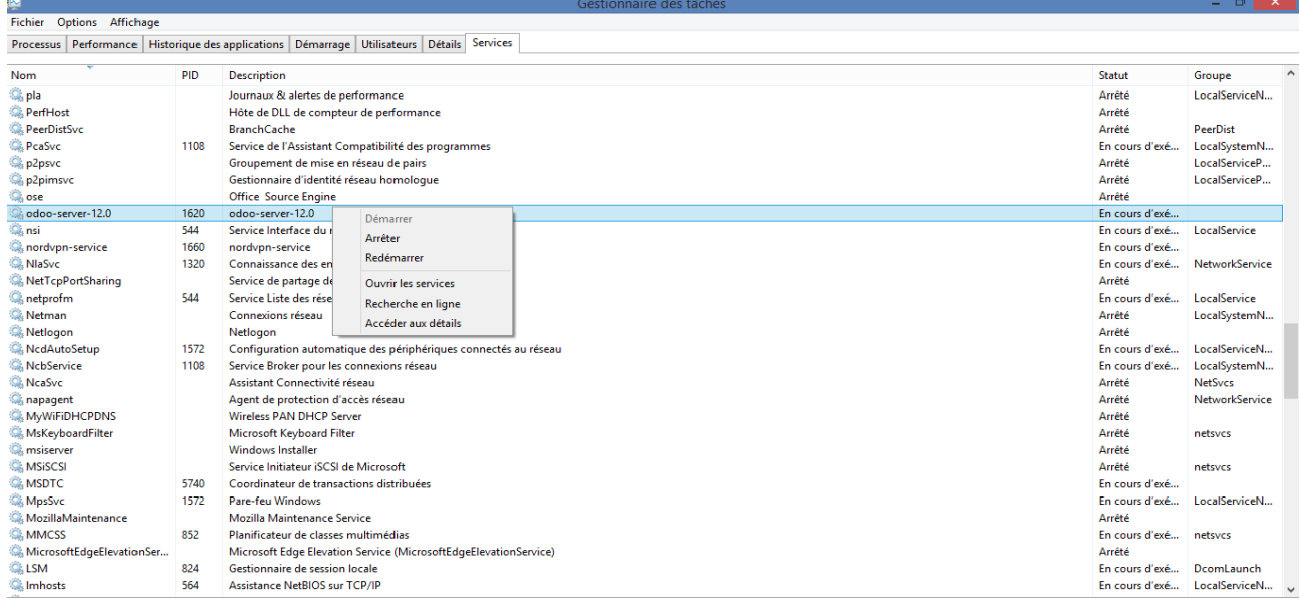

**Figure 30: redémarrage du service ODOO**

Et on met à jour la liste des modules :

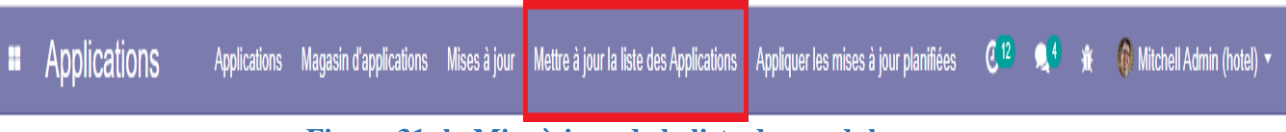

#### **Figure 31: la Mise à jour de la liste des modules**

Une fois terminé, notre module apparaîtra dans la liste des modules.

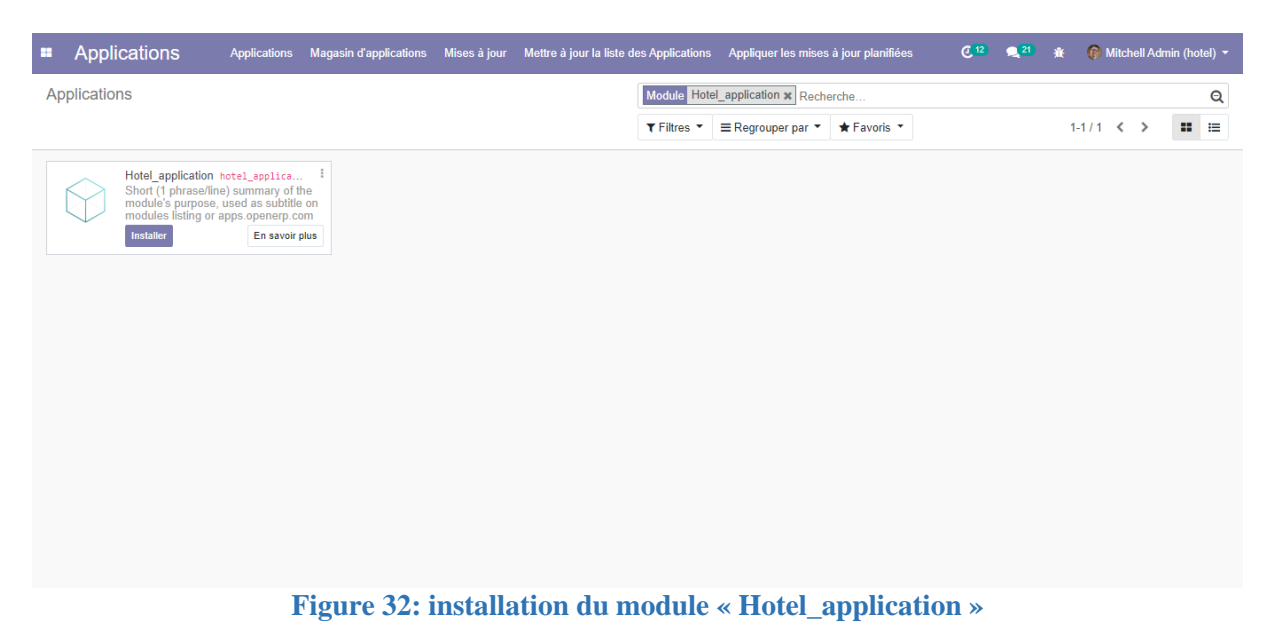

Apres l'installation, on commence à le programmer et le personnaliser selon nos besoins.

# **2. L'architecture logiciel de Hotel\_application**

Ce diagramme représente l'architecture d'application de notre ERP sous ODOO 12, dans lequel on possède un serveur SGBD représenté par PostgreSQL, un serveur d'application ODOO qui contenant tous les modules concernés par notre système en interaction avec un interpréteur des scripts python, ainsi que des services web et des appels XML qui assurent l'interface entre l'utilisateur et le système.

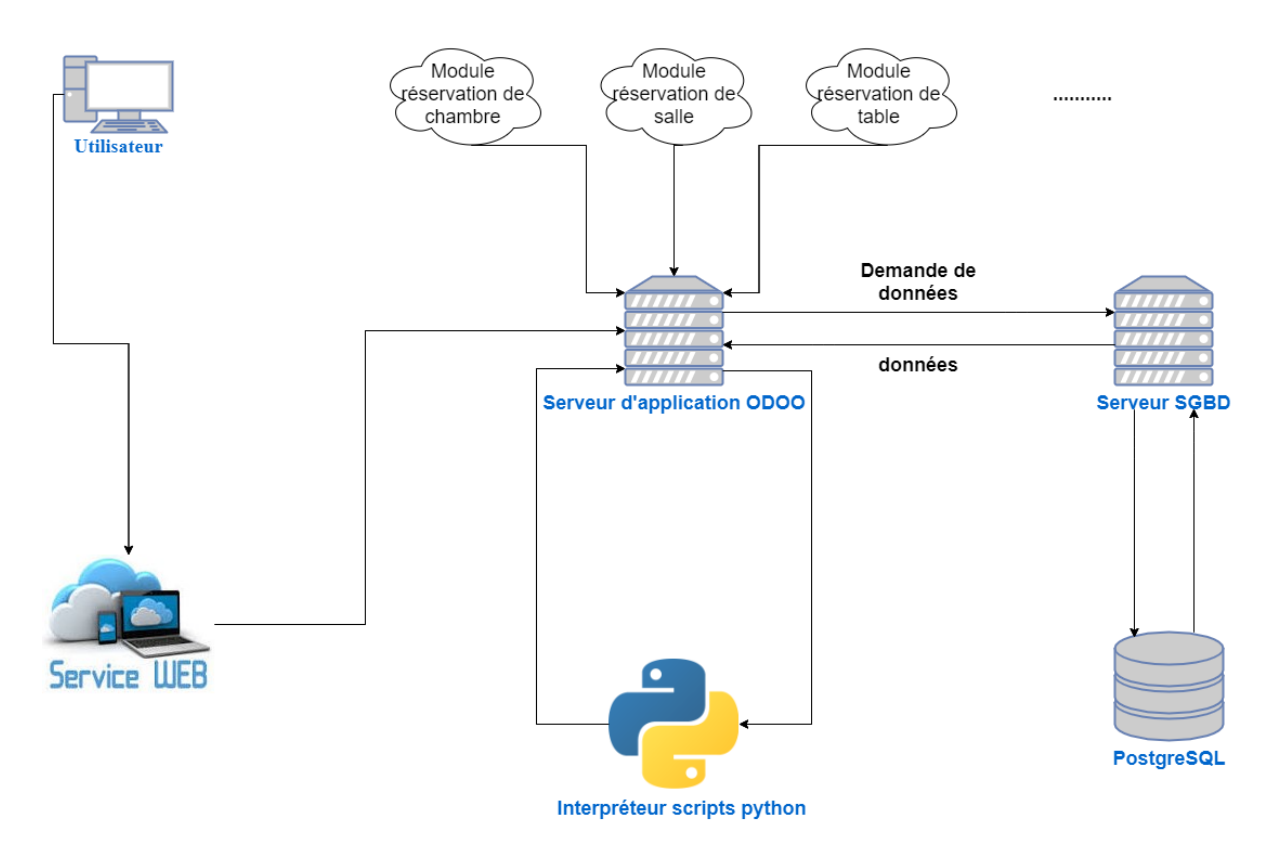

**Figure 33: L'architecture du logiciel de Hotel\_application**

### **3. Présentation de l'application**

Nous allons vous présenter quelques interfaces de notre application :

# **3.1 La page d'authentification d'ODOO**

Elle représente la porte principale d'ODOO, c'est la première page qui apparaitra à tout utilisateur d'ODOO. Elle permet également l'accès à la page d'accueil en cliquant sur le bouton « Connexion », et de quitter l'application en utilisant le bouton « Se déconnecter ».

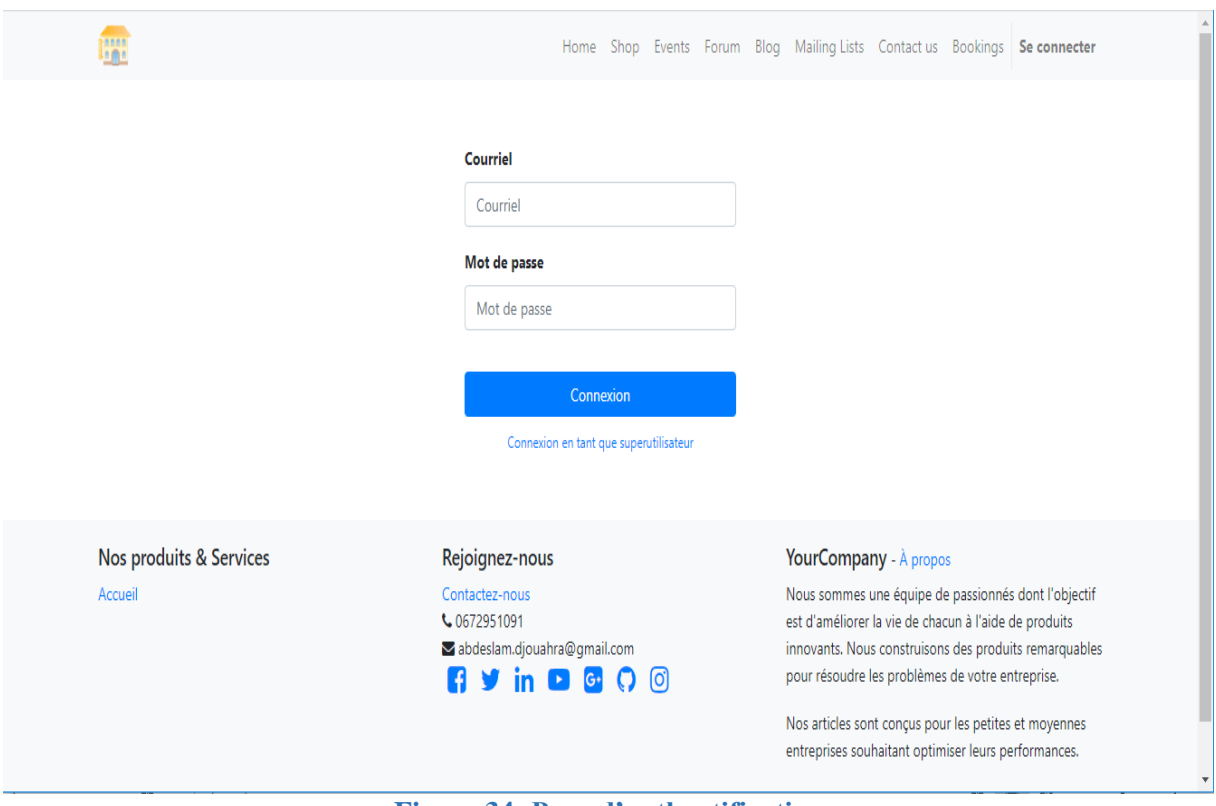

# **Figure 34: Page d'authentification**

# **3.2 Gestion des clients**

Cette interface permet de créer et mettre à jours la liste des clients (les champs en bleu sont obligatoires).

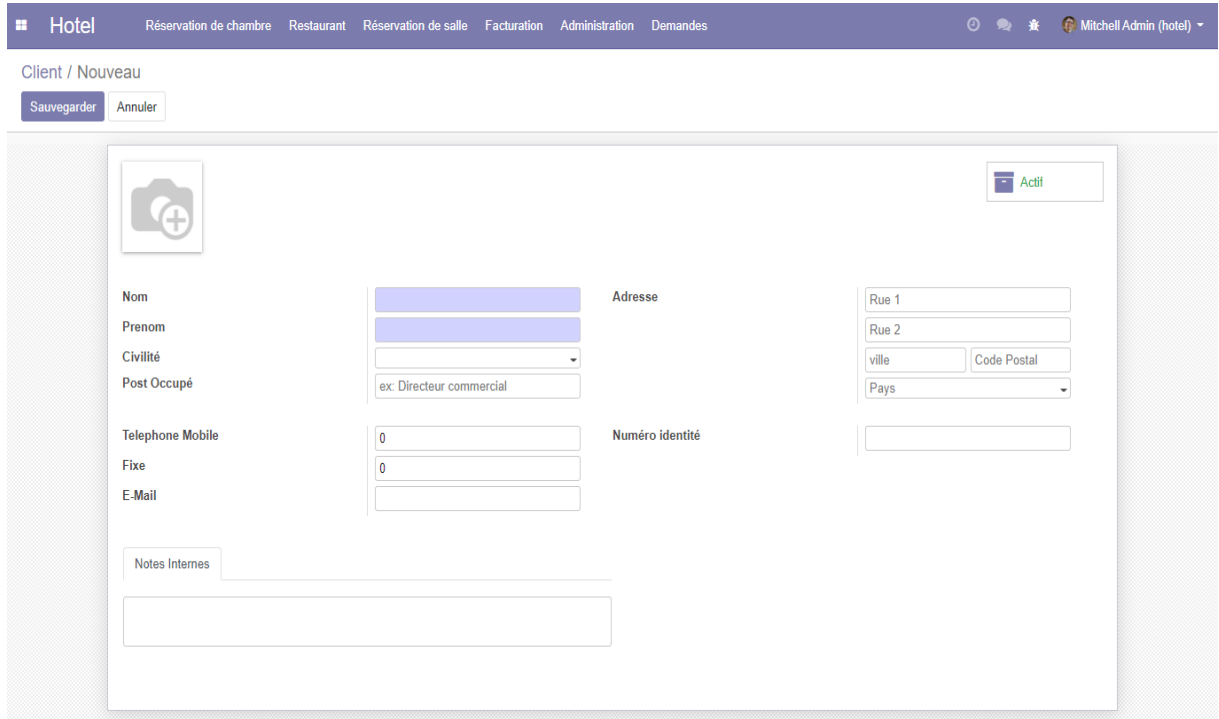

# **Figure 35: Interface client**

# **3.3 Gestion des chambres**

L'interface **« chambre »** permet de créer et mettre à jours la liste des chambres en indiquant (le tarif de la chambre, le type de la chambre, ……)

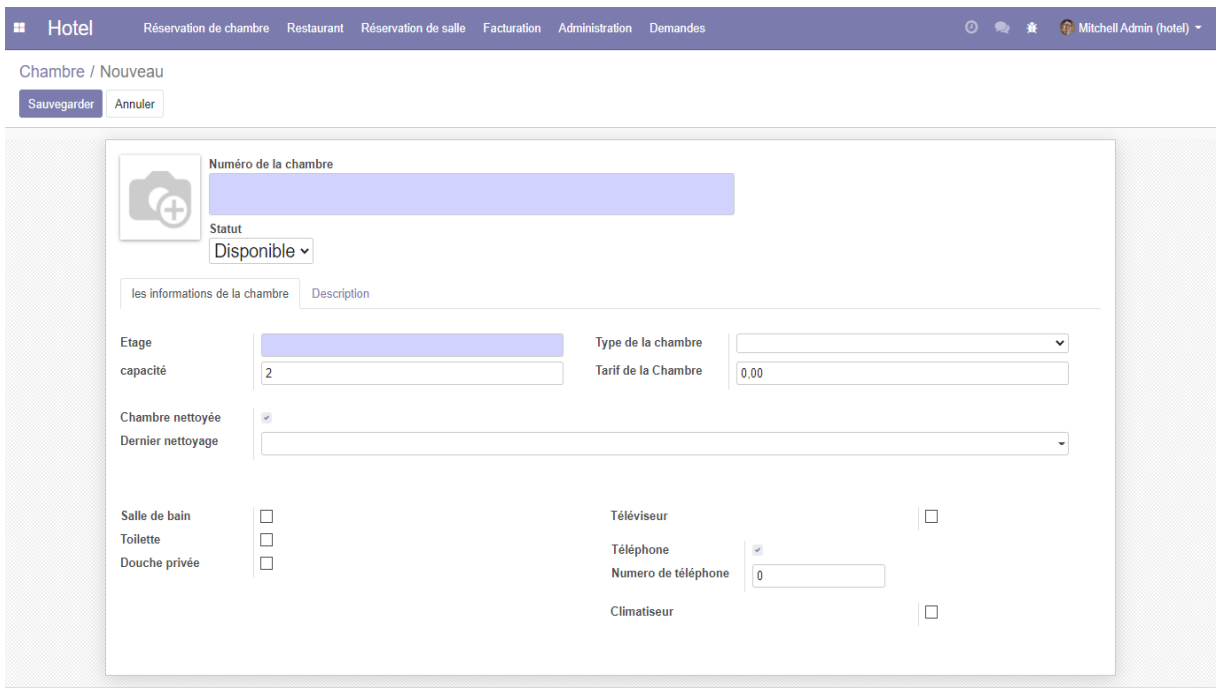

### **Figure 36: Interface chambre**

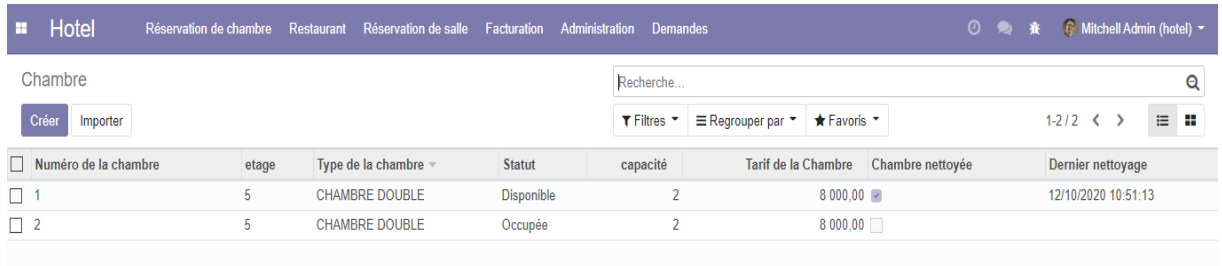

#### **Figure 37: liste des chambres**

# **3.4 Gestion des réservations des chambres**

L'interface **« réservation de chambre »** permet de créer une réservation en ajoutant (les coordonnées du client, de la chambre, ……)

La date d'arrivée doit être supérieure ou égale à la date actuelle.

La date de départ doit être supérieure que la date d'arrivée.

Les adultes doivent être plus de 0.

Le tarif de la réservation de chambre = le tarif de la chambre \* le nombre de jours

# Chapitre 4 **Réalisation**

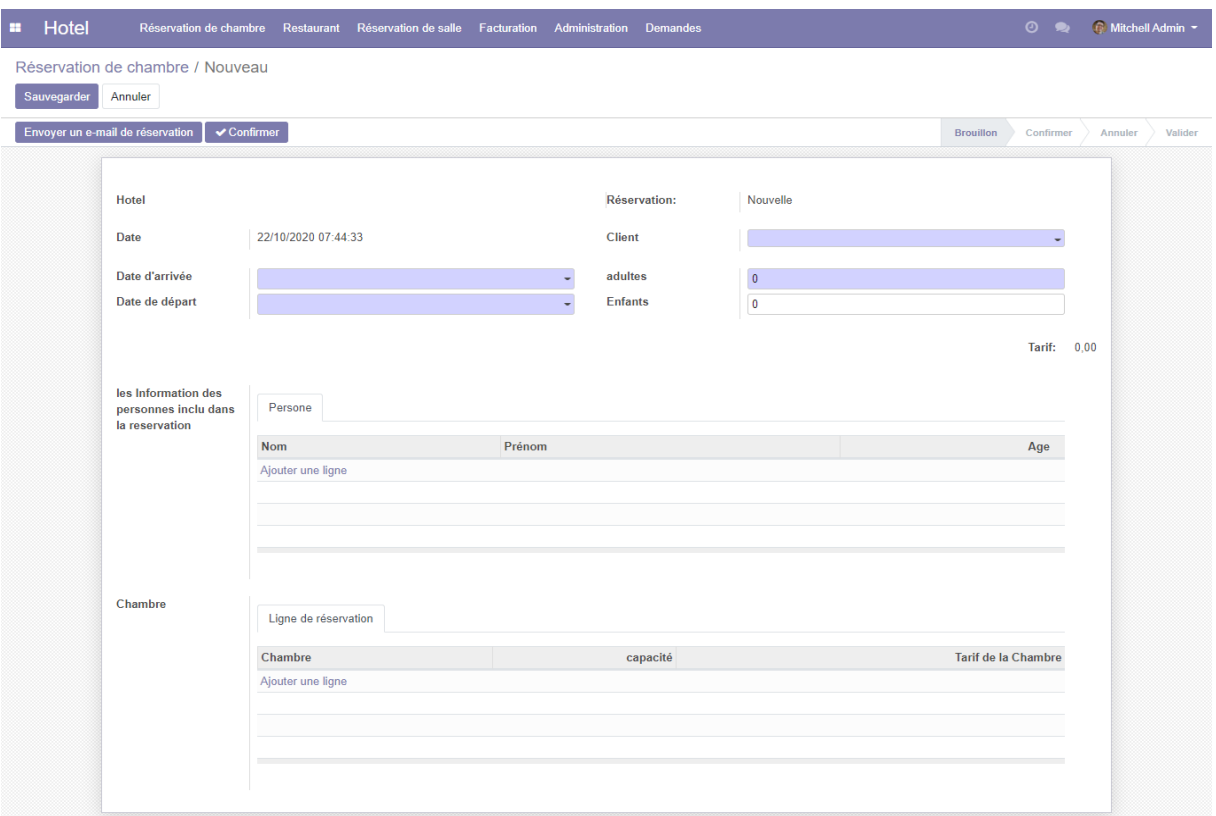

### **Figure 38: Interface Réservation de chambre**

Voici un exemple de la réservation de chambre :

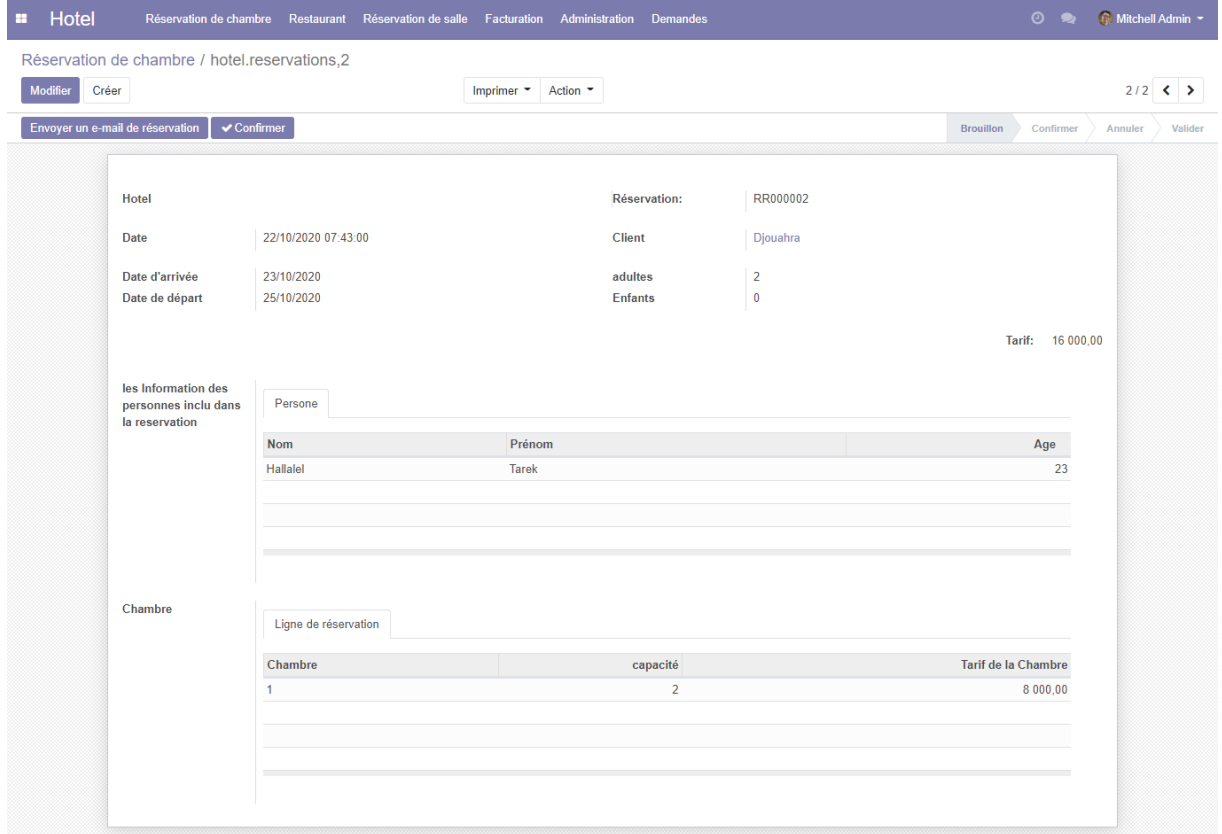

### **Figure 39: exemple de la réservation de chambre**

Le responsable a la possibilité d'envoyer un email au client pour l'informer que sa demande de réservation a été enregistrée, en cliquant sur le bouton **« Envoyer un email de réservation ».**

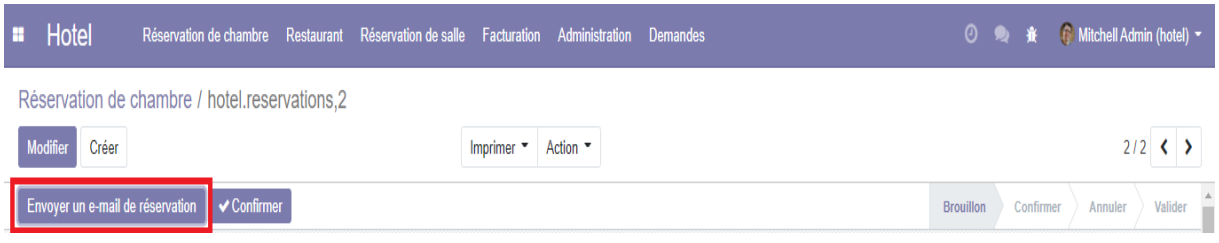

#### **Figure 40: Envoyer un email**

#### Voici le résultat :

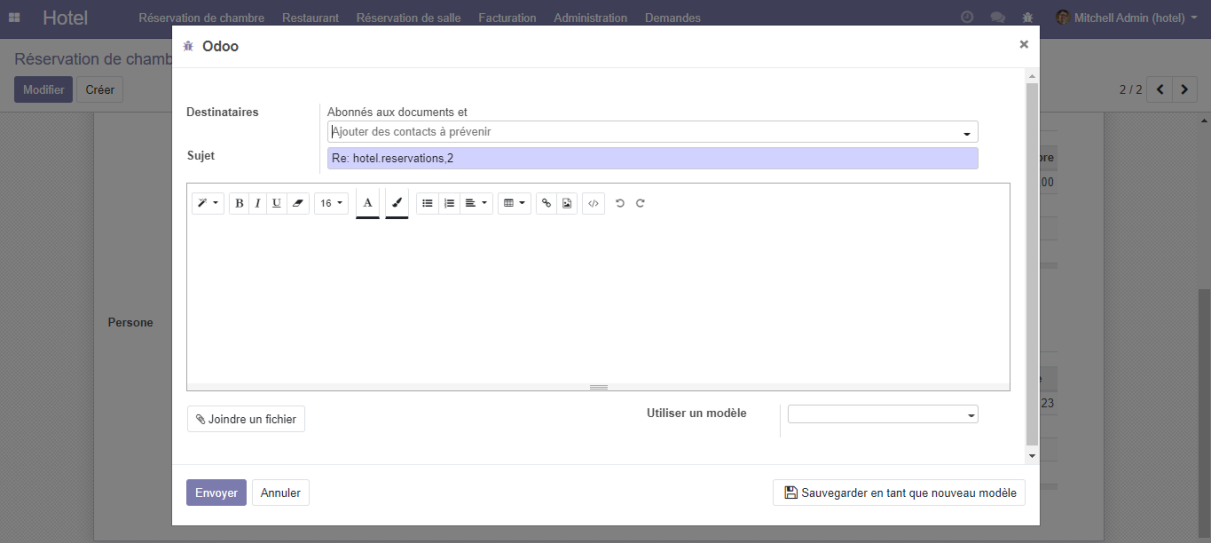

#### **Figure 41: Interface email**

Lorsque le client arrive à l'hôtel. Le responsable clique sur le bouton **« Confirmer »** pour confirmer la réservation.

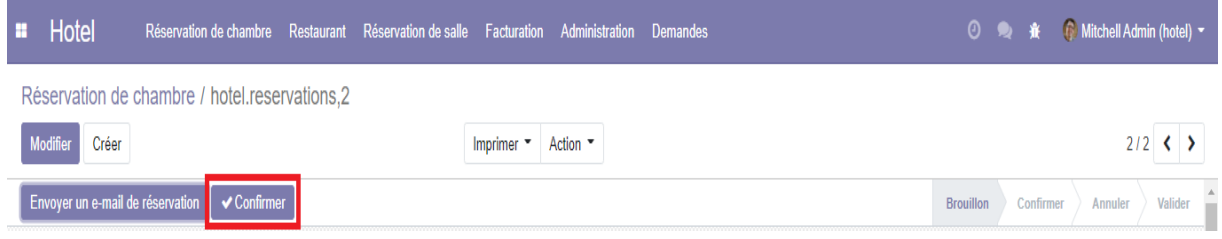

#### **Figure 42: Confirmation de la réservation**

Après la confirmation :

1.) Le responsable a la possibilité d'imprimer un report de la réservation en cliquant sur le bouton **« Imprimer la réservation ».**

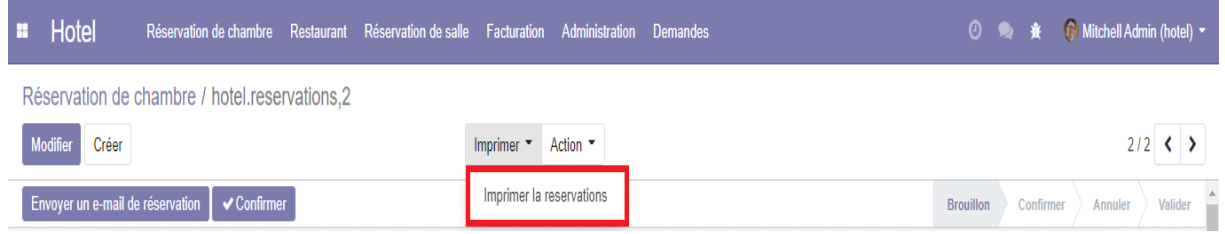

#### **Figure 43: Imprimer la réservation**

Voici un exemple du rapport de réservation :

2020-10-22 07:51  $1, 1, 1$ YourCompany Rapport Client: Djouahra Abdeslam

15005 Draa el mizan Réservation : RR000002

Date de la réservation : 2020-10-22 05:43:00 De: 2020-10-23 00:00:00 Å : 2020-10-25 00:00:00

Détails de la chambre : Chambre: 1 Etage: 5 Type de la chambre :double Capacité :2 Chambre nettoyée : Dernier nettoyage : Salle de bain : Toilette: Téléviseur : True Douche privée : True Téléphone : True Numero de téléphone :544923354 Tarif de la Chambre : 8000.0

**Figure 44: Exemple du rapport de réservation**

2.) Le responsable a la possibilité de créer une facture, en cliquant sur le bouton **« Créer ma facture ».**

|                                               | <b>E</b> Hotel                    | Réservation de chambre Restaurant Réservation de salle Facturation Administration Demandes |  |  |                                            |  |  |                  | <b>① ● 赛 ● Mitchell Admin (hotel)</b> |         |         |  |
|-----------------------------------------------|-----------------------------------|--------------------------------------------------------------------------------------------|--|--|--------------------------------------------|--|--|------------------|---------------------------------------|---------|---------|--|
| Réservation de chambre / hotel.reservations,2 |                                   |                                                                                            |  |  |                                            |  |  |                  |                                       |         |         |  |
|                                               | Modifier<br>Créer                 |                                                                                            |  |  | Action "<br>Imprimer $\blacktriangleright$ |  |  |                  | $2/2$ ( $\rightarrow$                 |         |         |  |
|                                               | Créer ma facture <b>X</b> Annuler |                                                                                            |  |  |                                            |  |  | <b>Brouillon</b> | Confirmer                             | Annuler | Valider |  |

**Figure 45: Créer une facture « 1 »**

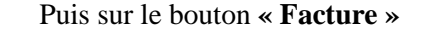

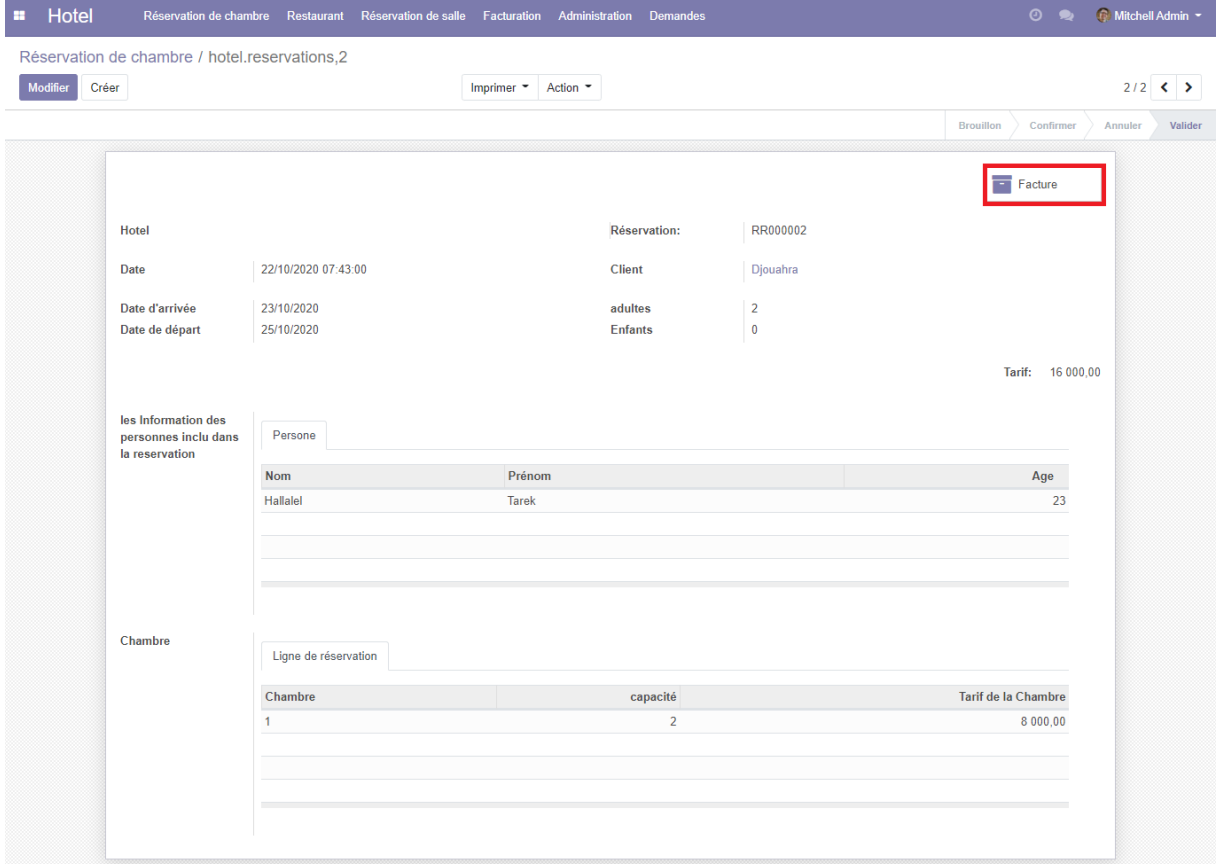

**Figure 46: Créer une facture « 2 »**

| Hotel<br>œ                                                            | Réservation de chambre | Restaurant           | Réservation de salle Facturation | Administration | <b>Demandes</b>     |                | $0$ .               | <b>G</b> Mitchell Admin |                                            |
|-----------------------------------------------------------------------|------------------------|----------------------|----------------------------------|----------------|---------------------|----------------|---------------------|-------------------------|--------------------------------------------|
| Réservation de chambre / hotel.reservations, 2 / Facture / FFcc000002 |                        |                      |                                  |                |                     |                |                     |                         |                                            |
| Créer<br>Modifier                                                     |                        |                      | Imprimer $\sim$                  | Action -       |                     |                |                     |                         | $2/2$ $\left\langle \bullet \right\rangle$ |
| Enregistrer le réglement                                              |                        |                      |                                  |                |                     |                |                     | <b>Brouillon</b>        | Payer                                      |
|                                                                       |                        |                      |                                  |                |                     |                |                     |                         |                                            |
| <b>Facturation:</b>                                                   | FFcc000002             |                      |                                  |                | <b>Réservation:</b> | RR000002       |                     |                         |                                            |
| Date                                                                  |                        | 22/10/2020 07:43:00  |                                  |                | Client              | Djouahra       |                     |                         |                                            |
| Date d'arrivée                                                        |                        | 23/10/2020 02:00:00  |                                  |                | adultes             | $\overline{2}$ |                     |                         |                                            |
| Date de départ                                                        |                        | 25/10/2020 02:00:00  |                                  |                | <b>Enfants</b>      | $\mathbf 0$    |                     |                         |                                            |
|                                                                       |                        |                      |                                  |                |                     |                | Tarif: 16 000,00    |                         |                                            |
| Chambre                                                               |                        | Ligne de réservation |                                  |                |                     |                |                     |                         |                                            |
|                                                                       | num                    |                      |                                  | capacité       |                     |                | Tarif de la Chambre |                         |                                            |
|                                                                       | 1                      |                      |                                  | $\overline{2}$ |                     |                | 8 000,00            |                         |                                            |
|                                                                       |                        |                      |                                  |                |                     |                |                     |                         |                                            |
|                                                                       |                        |                      |                                  |                |                     |                |                     |                         |                                            |
|                                                                       |                        |                      |                                  |                |                     |                |                     |                         |                                            |
|                                                                       |                        |                      |                                  |                |                     |                |                     |                         |                                            |

**Figure 47: L'interface de la facturation chambre**

3.) Si la facture est payée, l'administrateur a la possibilité d'enregistrer le règlement en cliquant sur le bouton « **Enregistrer le règlement** ».

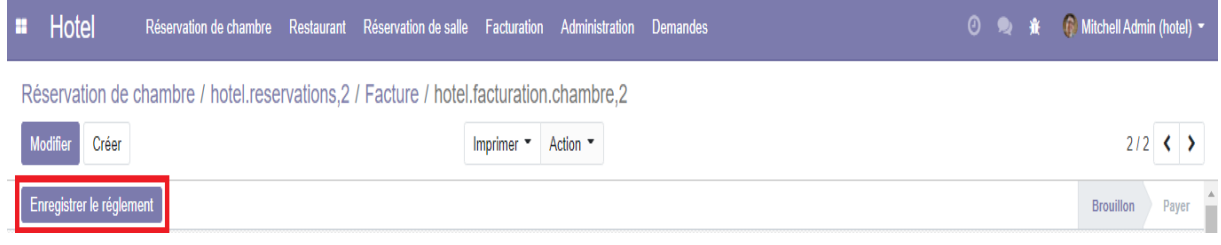

#### **Figure 48: Enregistrer le règlement**

Voici le résultat :

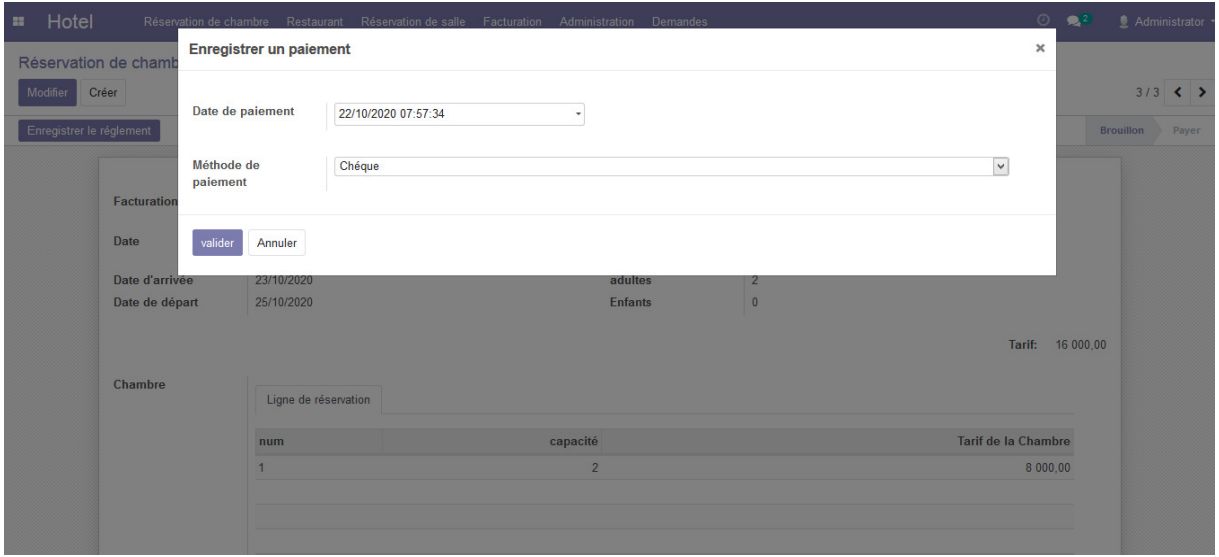

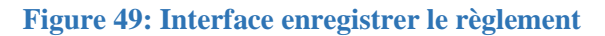

4.) Le responsable a la possibilité d'imprimer la facture en cliquant sur le bouton **« Imprimer la facture ».**

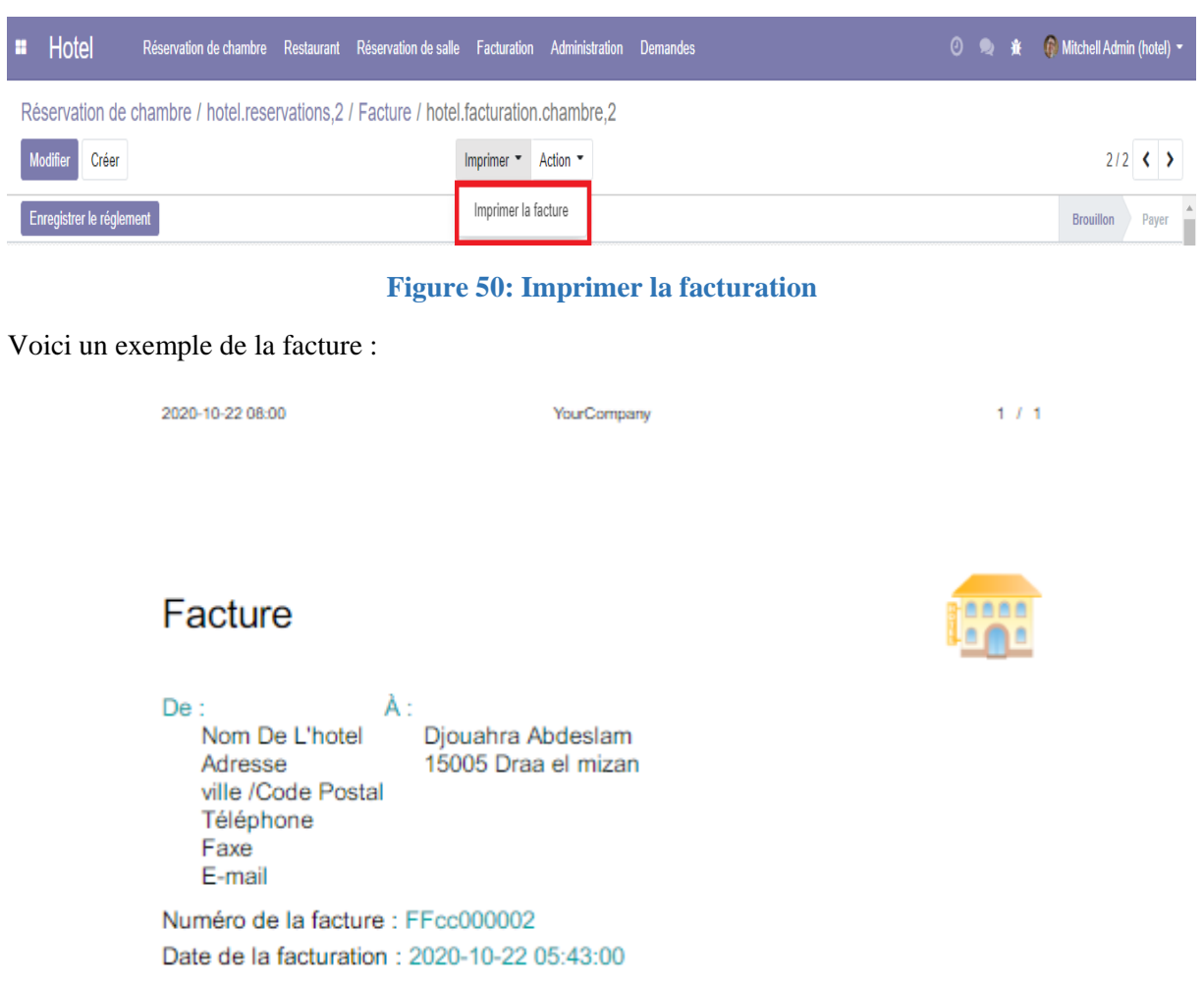

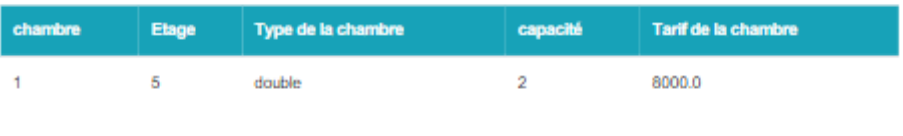

Total: 16000.0

**Figure 51:Exemple de la facture**

# **3.5 Gestion de restauration**

L'interface **« réservation de table et commande »** permet de créer une réservation table en ajoutant (les coordonnées du client, la table, ……).

Cette interface vous permet également d'ajouter des commandes clients

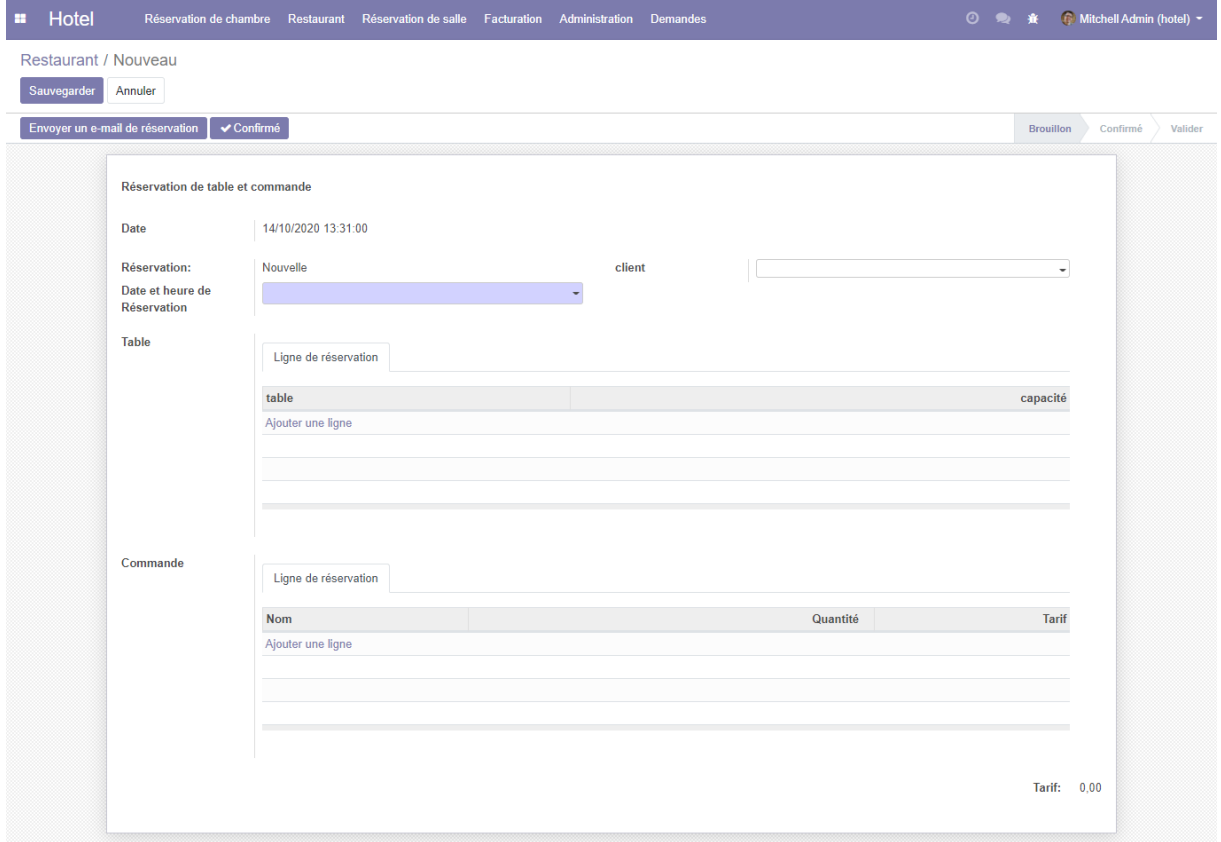

**Figure 52: Interface réservation de table et commande**

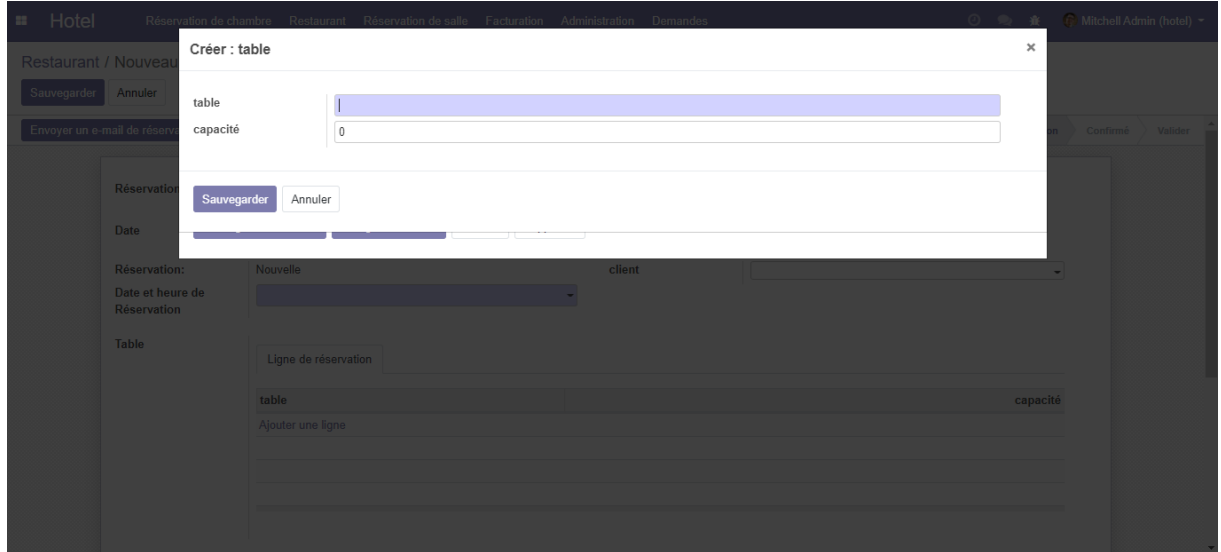

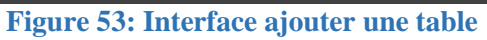

L'interface **« repas »** affiche la liste des repas.

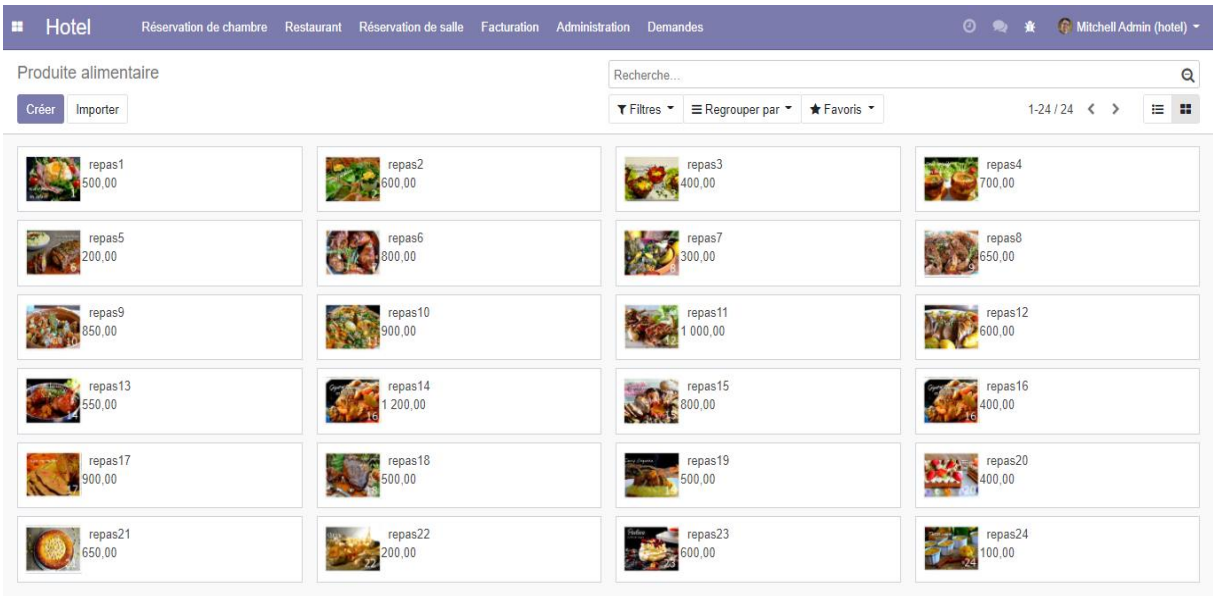

# **Figure 54: Interface repas**

Le responsable a la possibilité d'ajouter de nouveaux repas.

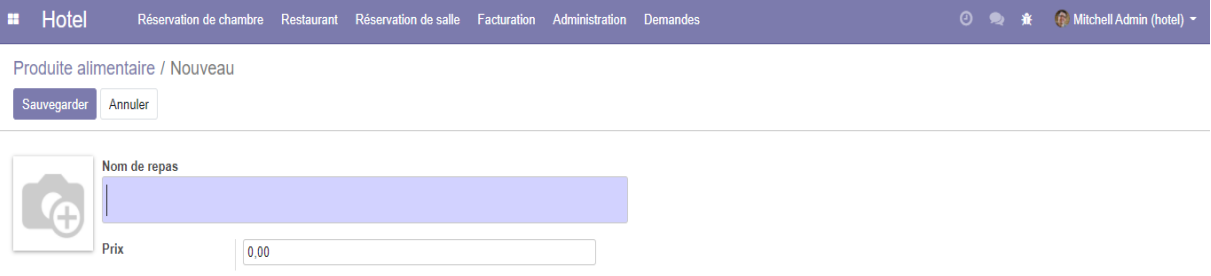

# **Figure 55: Interface ajouter un repas**

# **3.6 Gestion des réservations des salles**

L'interface **« réservation de salle »** permet de créer une réservation de salle en ajoutant (les coordonnées de client, la salle, etc.……)

Lorsque le client arrive à l'hôtel. Le responsable clique sur le bouton **« Confirmer »** pour confirmer la réservation.

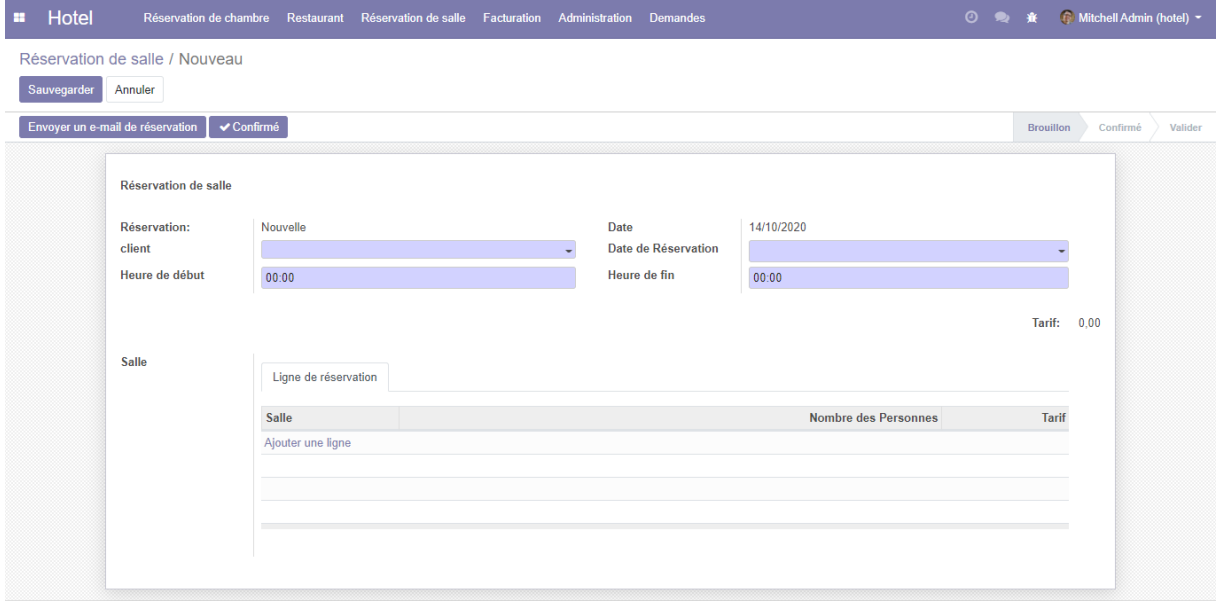

### **Figure 56: Interface réservation de salle**

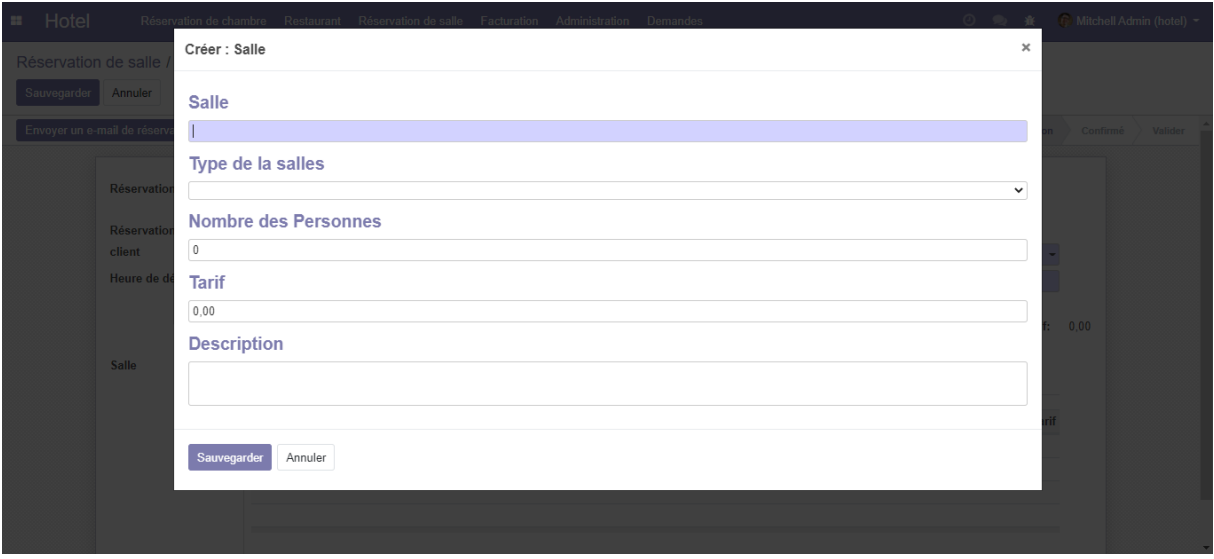

### **Figure 57: Interface ajouter une salle**

# **4. Développement d'un site web pour une demande de réservation**

Pour créer le site sur ODOO, nous étions obligés d'installer le module **« Enterprise websitebuilder »** :

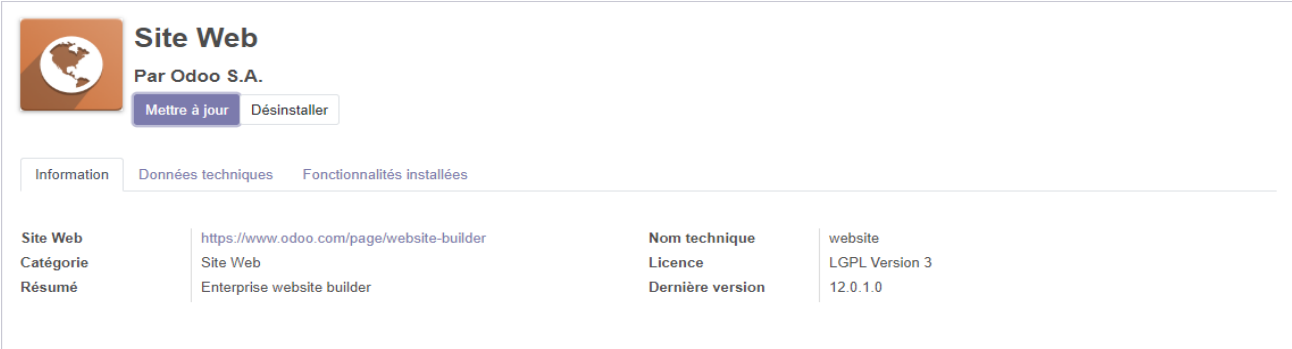

#### **Figure 58: le module websitebuilder**

Notre site web comprend :

### **Page d'accueil**

Cette interface représente la page d'accueil de notre site web, le visiteur clique sur le bouton **« Découvrir »** et il sera dirigé vers la page **« chambres »**.

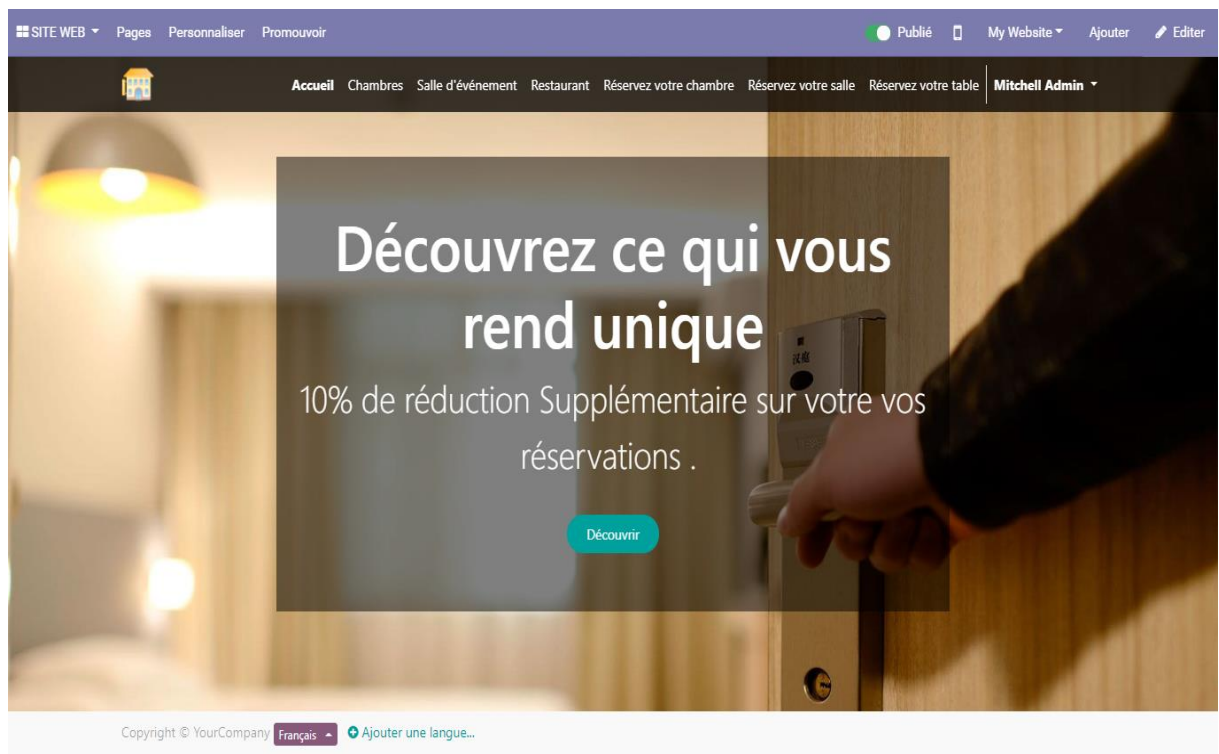

#### **Figure 59: la page d'accueil**

### **Page chambre**

Pour faire une demande de réservation de chambre, le visiteur clique sur le bouton **« Réserver »** et il sera dirigé vers le formulaire **« Réservez votre chambre »**.

# Chapitre 4 **Réalisation**

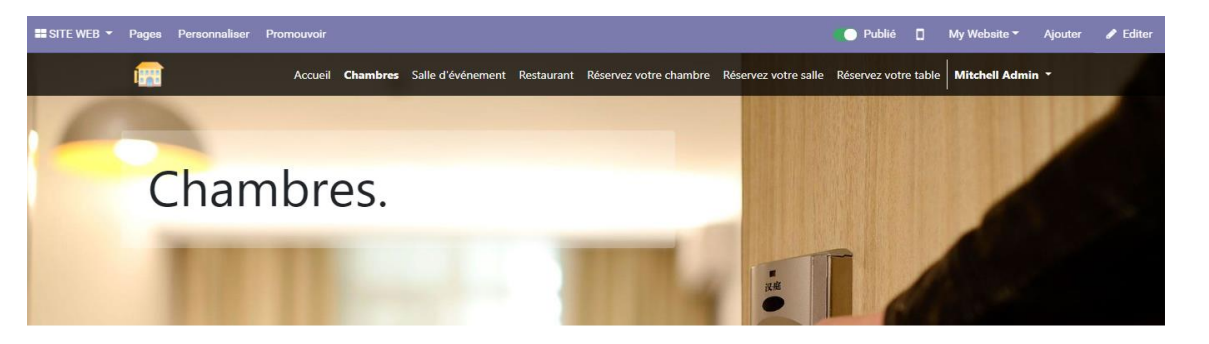

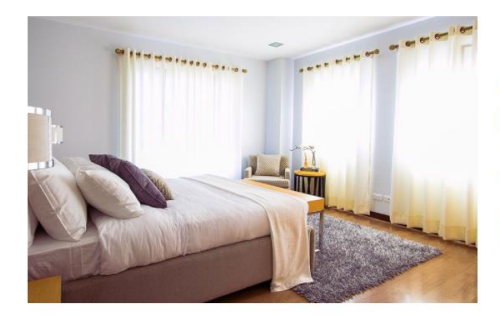

#### **CHAMBRE SEULE**

Luxueux et accessible à tous. Cette chambre est le choix parfit pour un séjour luxueux<br>Les chambres seule sont des chambres spacieuses 100 m<sup>2</sup> vous permettront de passer un agréable séjour et de profiter d'un vue imprenable sur la ville.

Prix : 4500 dz.

Réserver

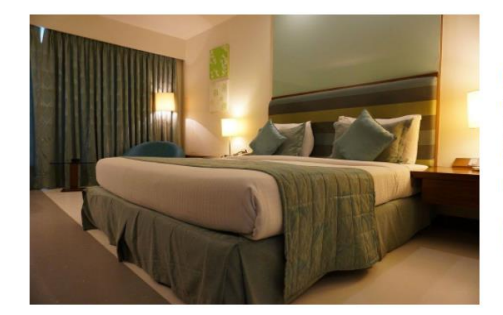

#### **CHAMBRE DOUBLE**

Pratique et confortable. Profitez de l'un de nos chambre de 20 mètres carrés.<br>entièrement équipés. Chaleureuses et modernes. ces chambre vous proposent une vue<br>agréable du parc de l'hôtel et sont équipées pour votre confor touristes et voyages d'affaire.

Prix: 9000 dz

Réserver

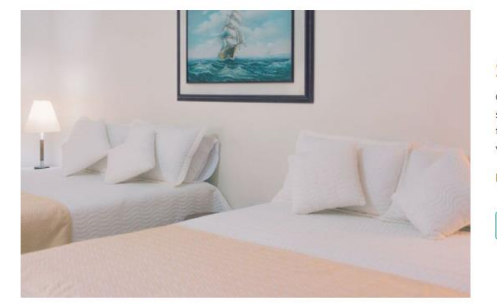

#### **SUITE FAMILIALE**

Ces chambre FAMILIALE sont confortable et ont été décorée , Elle sont économiques et<br>se trouvent au cours de la ville. Elle disposent d'une décoration classique avec des<br>tapis, des papiers peints colorés et un mobilier, an vous, Nous salles de bain privé disposent sont d'une baignoire, sont d'une douche. Prix : 15000 dz

Réserver

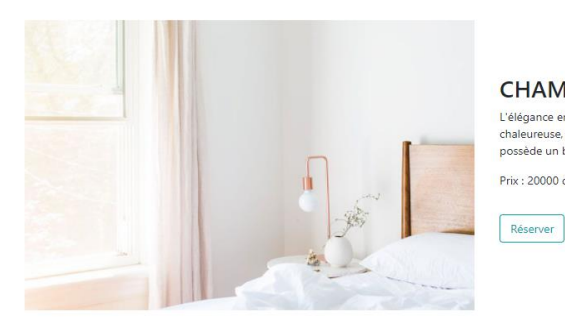

#### **CHAMBRE SUPÉRIEURE**

L'élégance en toute simplicité. Venez profiter d'une chambre spacieuse, confortable et<br>chaleureuse, pour une ou deux personnes, Cette chambre élégante de 30 mètres carrés<br>possède un bureau, un coin salon et vous offre une

Prix : 20000 dz.

Copyright © YourCompany Français - C Ajouter une langue...

#### **Figure 60: la page chambre**

### **Page Salle d'évènement**

Pour faire une demande de réservation de salle, le visiteur clique sur le bouton **« Réserver »** et il sera dirigé vers le formulaire **« réservation de salle »**.

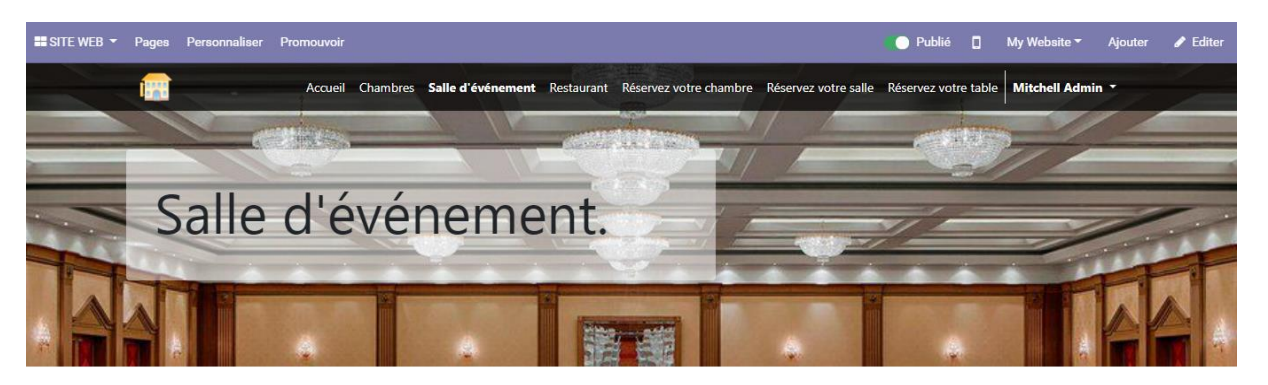

#### Salle des fêté

D'une superficie, de 400 m<sup>2</sup>, la salle des Fête peut accueillir 300 personnes assises. climatisation réversible ainsi qu'un système de chauffage à la porte d'entrée (rideau d'air chaud)

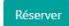

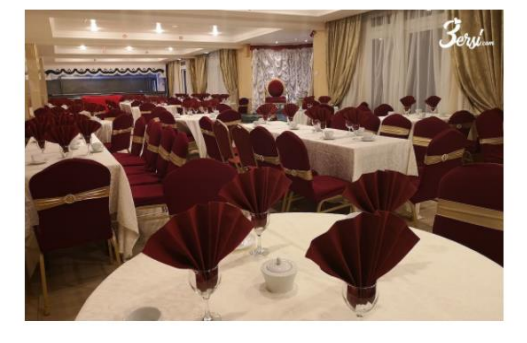

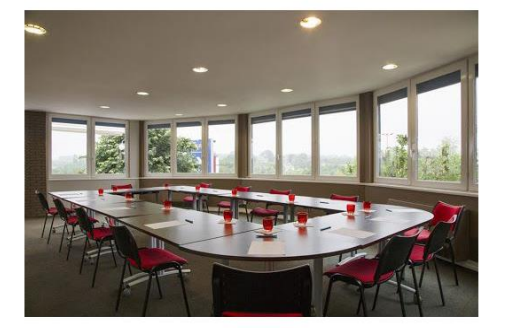

#### Salle de réunion

Capacité de 19 personnes ! Sièges confortable, luminosité incroyable, une salle idéale pour vos réunions vos séminaires et vos formation!

Salle de 10 places équipée de 3 tables de réunion centrales, un écran TV HD connecté

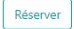

#### Salle de conférence

Ecran HD de 65", Tableau blanc, Lumière naturelle, Connexion internet haut débit, Branchement HDMI? RJ45? Téléphone de conférence

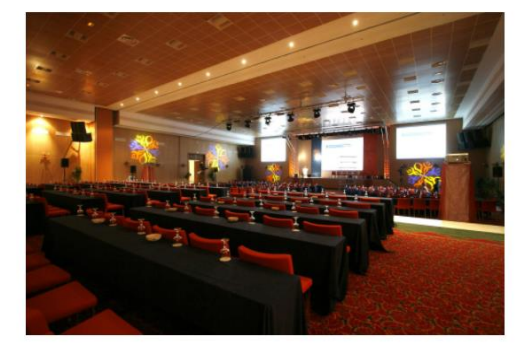

Copyright © YourCompany Français - O Ajouter une langue.

#### **Figure 61:la page salle**

### **Page Restaurant**

Pour faire une demande de réservation de table, le visiteur clique sur le bouton **« Réserver »** et il sera dirigé vers le formulaire **« Réservation de table »**.

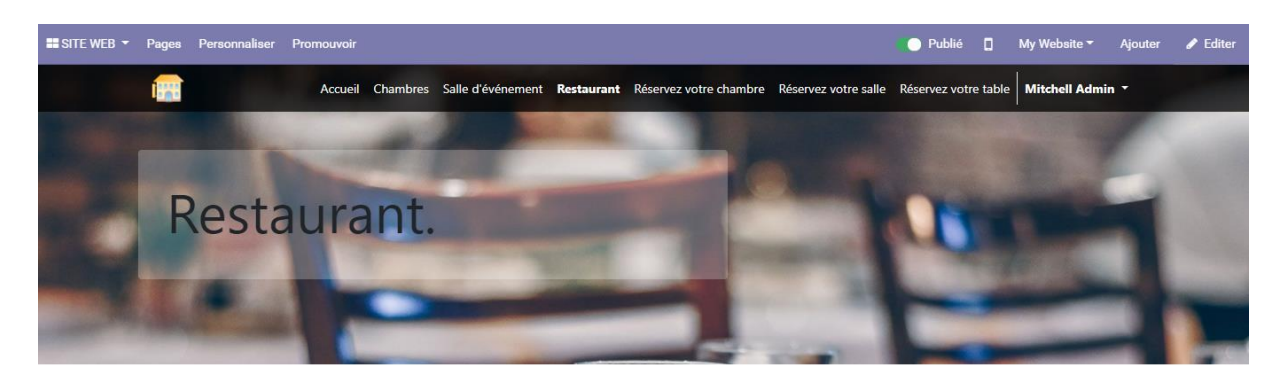

# Réserver gratuitement votre table

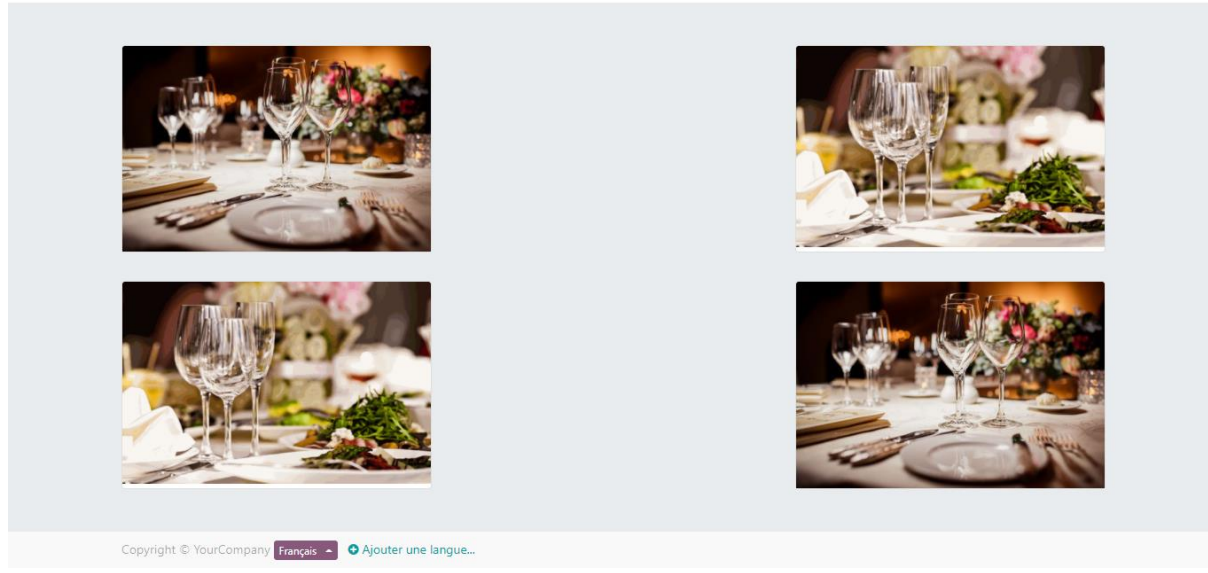

**Figure 62: la page restaurant**

# **Formulaire de réservation de chambre**

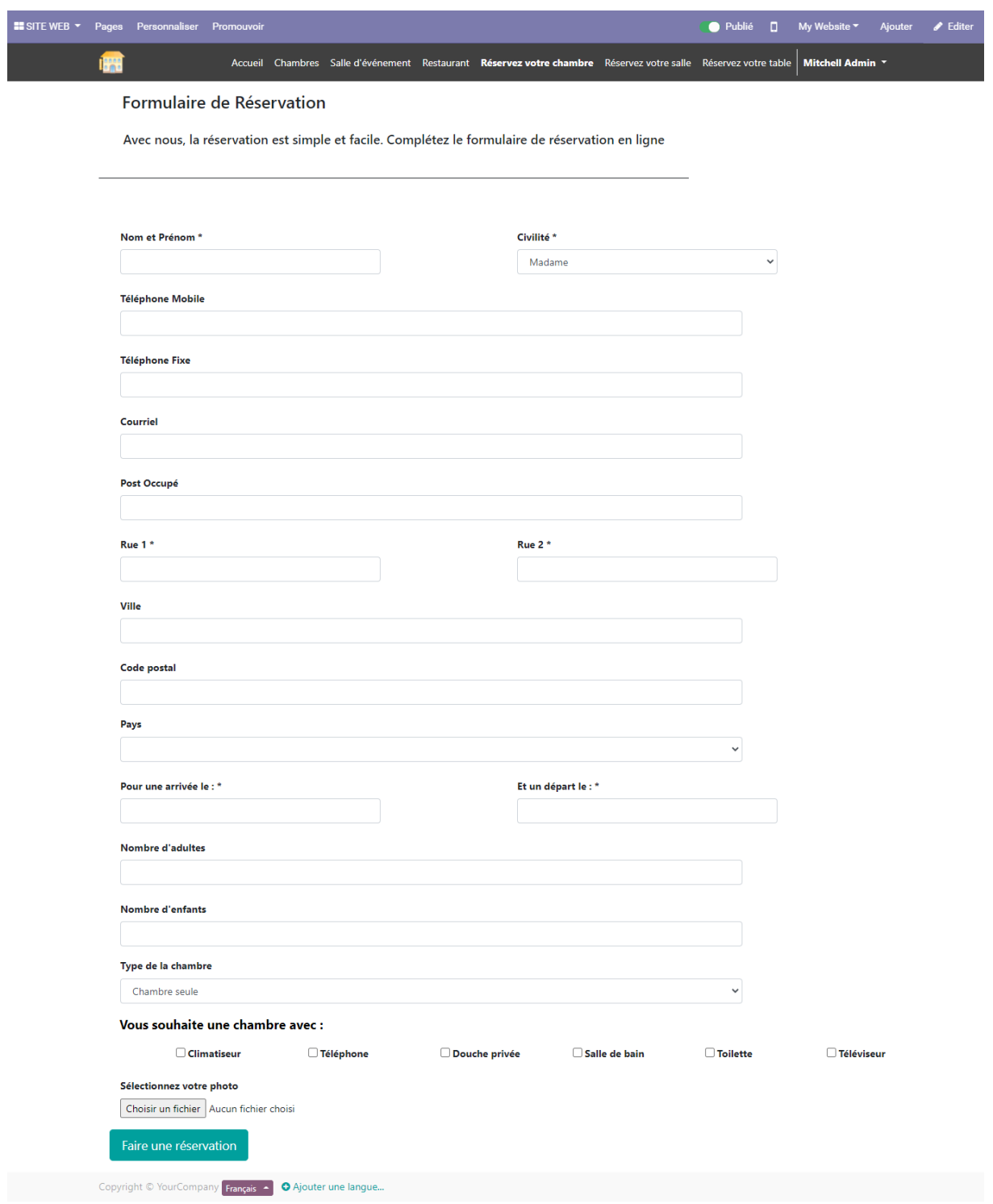

**Figure 63: Formulaire de réservation de chambre**

# **Formulaire de réservation de salle**

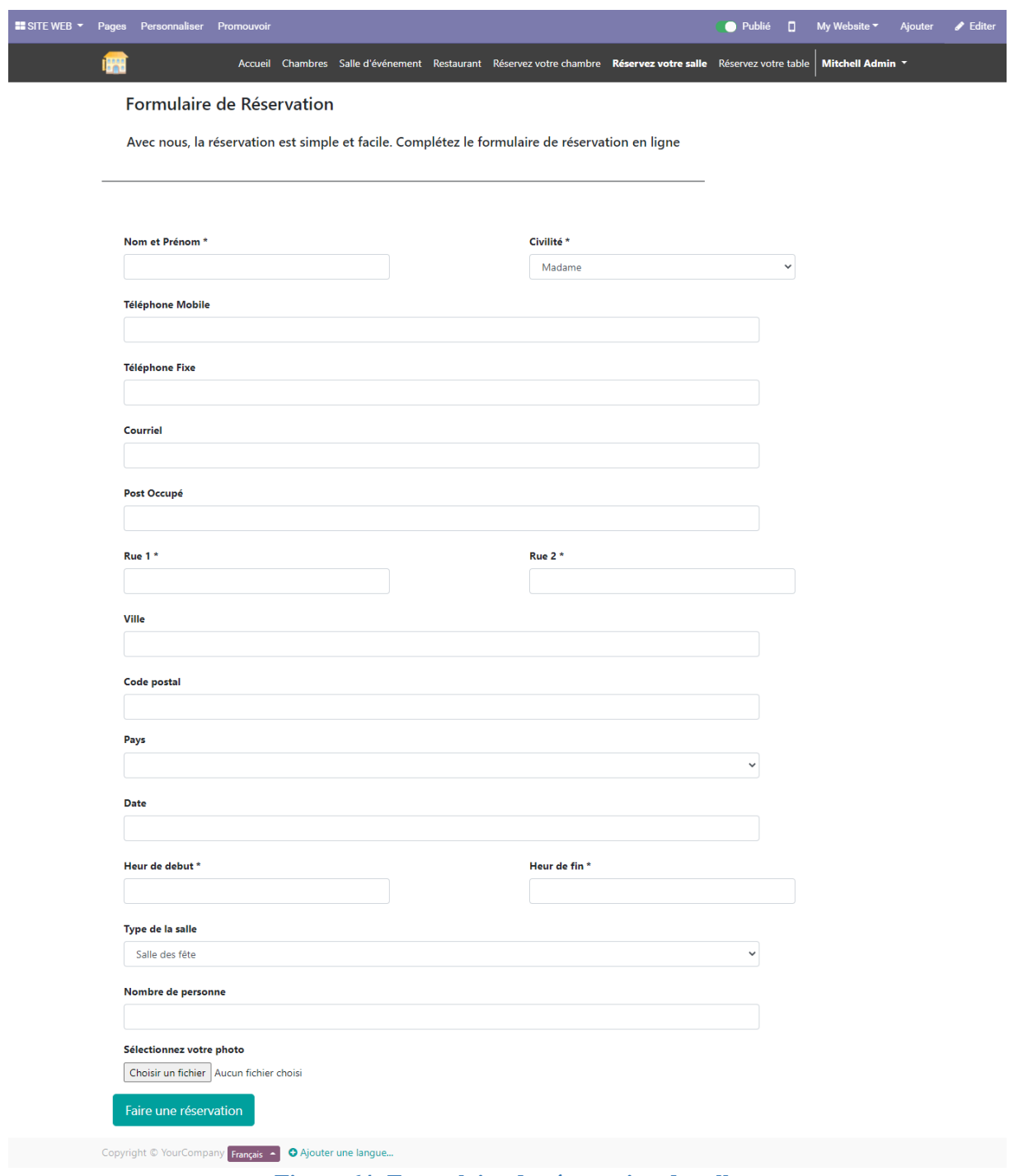

# **Figure 64: Formulaire de réservation de salle**

# **Formulaire de réservation de table**

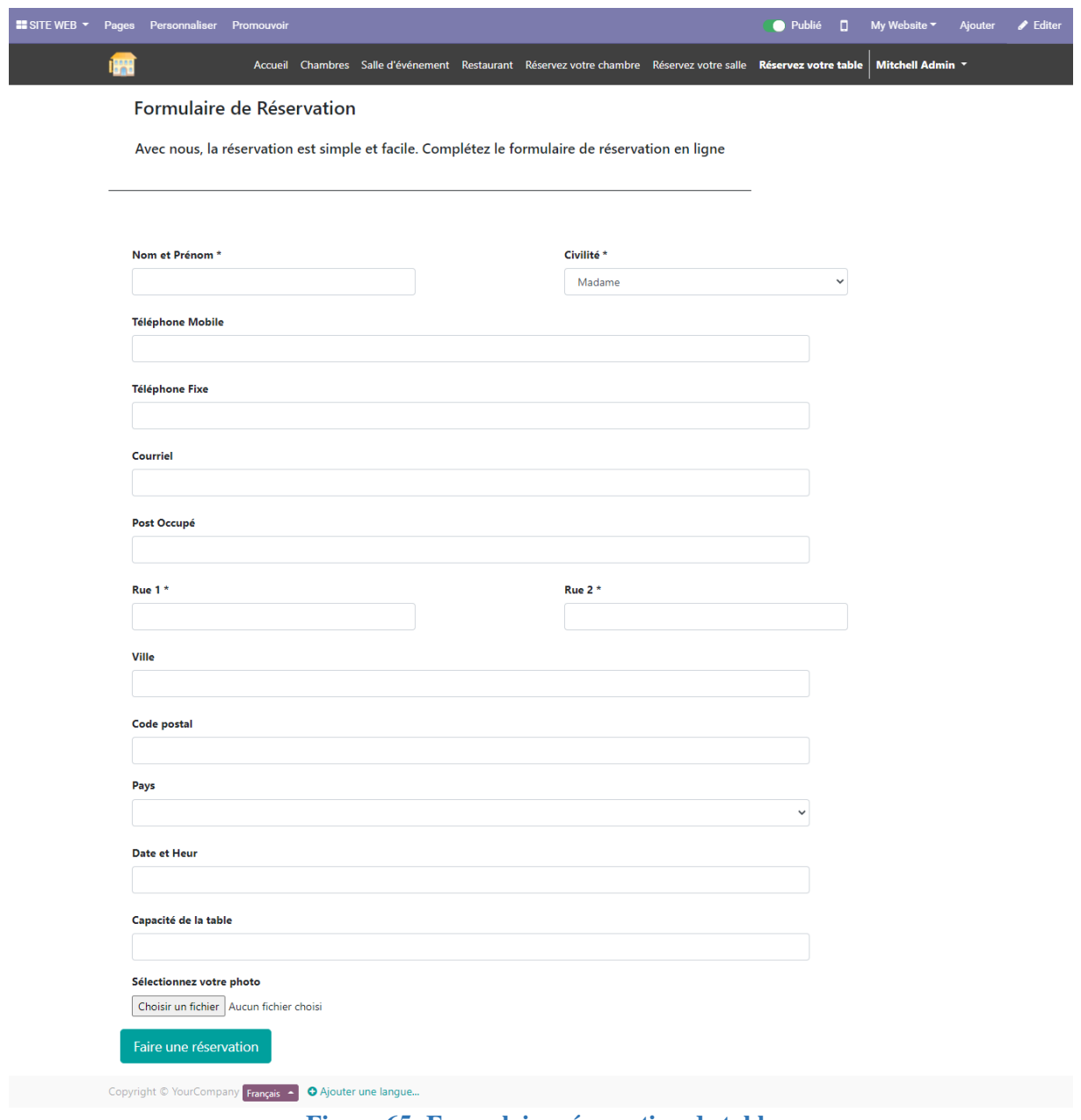

#### **Figure 65: Formulaire réservation de table**

Voici un exemple du résultat de l'envoi du formulaire :

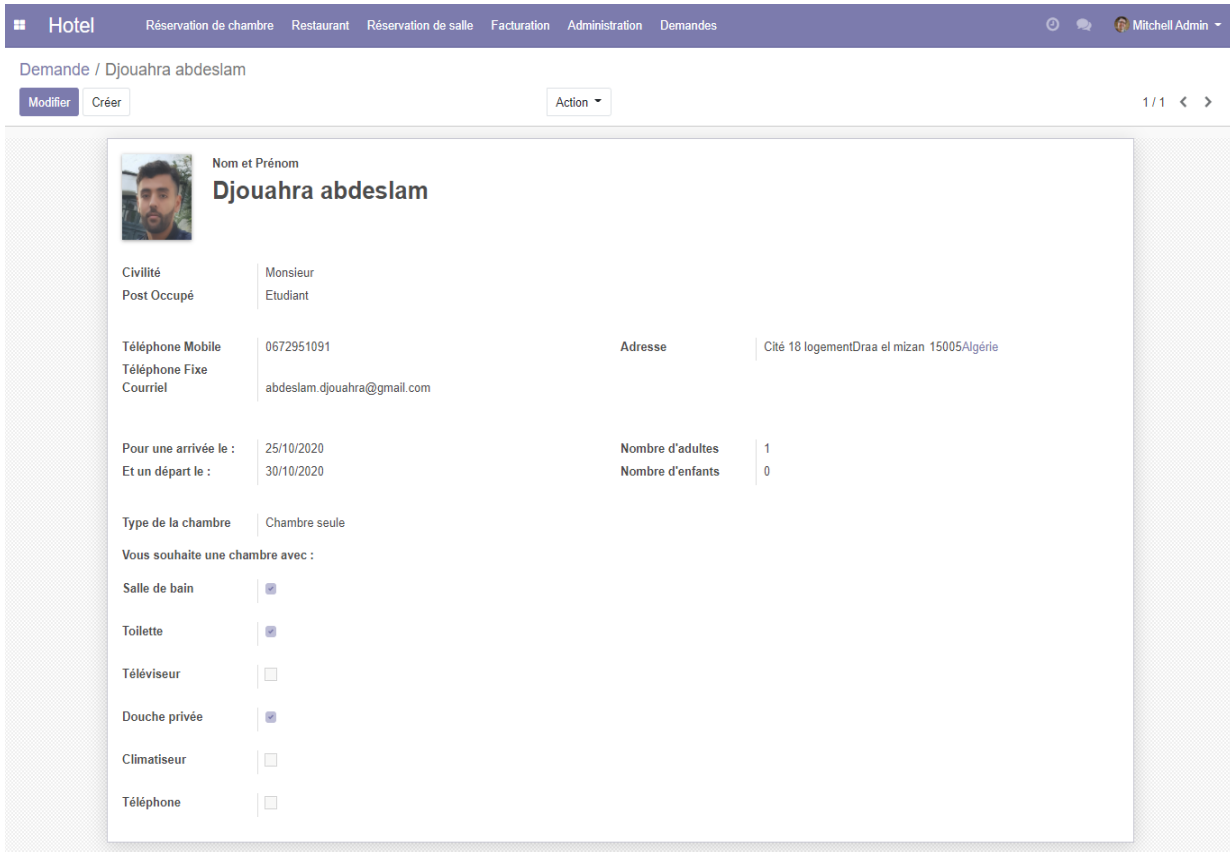

#### **Figure 66: exemple de l'envoi**

# **Conclusion**

Après la phase d'analyse et de conception, ce dernier chapitre a été consacré à la présentation des différents outils et logiciels qui nous ont permis de réaliser notre module **hotel\_application** ainsi que notre site web.

*Conclusion générale*

# *Conclusion générale*

Le travail effectué dans ce mémoire a pour objectif la réalisation d'un PGI (progiciel de gestion intégré) d'une gestion hôtelière, capable de gérer les principales fonctions associées à cette dernière tel que la gestion des clients, des chambres, des salles, des tables, les réservations, les rapports de réservation et la facturation, ainsi qu'un site web qui offre la possibilité d'une demande de réservation sous la plateforme **ODOO (OPENERP).**

Afin d'atteindre cet objectif, nous avons commencé par découvrir le monde des **ERP** en générale, plonger dans ce monde nous a permis de découvrir un domaine qui nous était, jusque-là, peu connu, et qu'il peut répondre à beaucoup de besoins.

La phase suivante a été consacrée à la documentation de **L'ERP ODOO**, qui représente un logiciel agile, apte à répondre à n'importe quel besoin.

Ensuite, pour concevoir notre système, nous avons opté pour l'UML, vu qu'il est le plus approprié pour les projets informatiques orientés objet, en s'appuyant sur les diagrammes de classes, de cas d'utilisation et de séquences.

Enfin, nous avons finalisé par réaliser le système d'informations de la gestion hôtelière, nous pouvons dire que nous avons réalisé les objectifs fixés au début de notre mémoire.

Plusieurs technologies ont été nécessaires pour concevoir ce travail, nous nous citerons donc le langage **python**, **XML**, **HTML**, **JS**, **CSS**, **POSTGRESQL**.

Ce projet a été pour nous un grand pas vers le milieu professionnel, où nous avons bénéficié d'une excellente expérience qui nous a permis de concrétiser notre connaissance informatique que nous avons acquise au cours de nos études.

Parmi les difficultés que nous avons rencontrées nous citons :

- Manque de cahier des charges
- Difficulté de communiquer et de collecter des informations auprès des responsables du secteur de l'hôtellerie
- Manque de documentation d'Odoo

Finalement, notre travail ne s'arrête pas à ce niveau, en effet plusieurs fonctionnalités peuvent être ajoutées à notre module **d'ODOO** pour rendre la gestion hôtelière de plus en plus performante.

# *Bibliographie*

[1]**<http://igm.univ-mlv.fr/~dr/XPOSE2008/xpose%20HIROOKA%20SHOOITCHI/erp.html>**

[2]**[https://www.petite-entreprise.net/P-1421-89-G1-qu-est-ce-qu-un](https://www.petite-entreprise.net/P-1421-89-G1-qu-est-ce-qu-un-erp.html#:~:text=Un%20ERP%20(pour%20Enterprise%20Ressource,une%20base%20de%20donn%C3%A9es%20unique.)[erp.html#:~:text=Un%20ERP%20\(pour%20Enterprise%20Ressource,une%20base%20de%20](https://www.petite-entreprise.net/P-1421-89-G1-qu-est-ce-qu-un-erp.html#:~:text=Un%20ERP%20(pour%20Enterprise%20Ressource,une%20base%20de%20donn%C3%A9es%20unique.) [donn%C3%A9es%20unique.](https://www.petite-entreprise.net/P-1421-89-G1-qu-est-ce-qu-un-erp.html#:~:text=Un%20ERP%20(pour%20Enterprise%20Ressource,une%20base%20de%20donn%C3%A9es%20unique.)**

[3]**<https://www.choisirmonerp.com/erp/definition-d-un-erp>**

[4]**<https://www.choisirmonerp.com/erp/definition-d-un-erp>**

[5]**[chrome-](chrome-extension://oemmndcbldboiebfnladdacbdfmadadm/http:/www.guillaumeriviere.name/estia/si/pub/cours_ERP_PGI_2010.pdf)**

**[extension://oemmndcbldboiebfnladdacbdfmadadm/http://www.guillaumeriviere.name/estia/si/p](chrome-extension://oemmndcbldboiebfnladdacbdfmadadm/http:/www.guillaumeriviere.name/estia/si/pub/cours_ERP_PGI_2010.pdf) [ub/cours\\_ERP\\_PGI\\_2010.pdf](chrome-extension://oemmndcbldboiebfnladdacbdfmadadm/http:/www.guillaumeriviere.name/estia/si/pub/cours_ERP_PGI_2010.pdf)**

[6] **<https://fr.slideshare.net/alphierypique/openerp-37437407>**

[7]**<https://erp.ooreka.fr/comprendre/logiciel-erp>**

[8]**<https://www.supinfo.com/articles/single/4237-caracteristiques-erp>**

[9]**<http://www.entreprise-erp.com/definition-erp.html>**

[10]**<https://erp.ooreka.fr/comprendre/logiciel-erp>**

[11] **<https://erp.ooreka.fr/comprendre/architecture-erp>**

[12]**[https://fablain.developpez.com/tutoriel/presenterp/#:~:text=Architecture%20modulaire%E2](https://fablain.developpez.com/tutoriel/presenterp/#:~:text=Architecture%20modulaire%E2%96%B2,temps%2C%20ou%20peu%20%C3%A0%20peu.) [%96%B2,temps%2C%20ou%20peu%20%C3%A0%20peu.](https://fablain.developpez.com/tutoriel/presenterp/#:~:text=Architecture%20modulaire%E2%96%B2,temps%2C%20ou%20peu%20%C3%A0%20peu.)**

[13]**[chrome-](chrome-extension://oemmndcbldboiebfnladdacbdfmadadm/https:/www.guillaumeriviere.name/estia/si/pub/cours_ERP_PGI_2010.pdf)**

**[extension://oemmndcbldboiebfnladdacbdfmadadm/https://www.guillaumeriviere.name/estia/si/p](chrome-extension://oemmndcbldboiebfnladdacbdfmadadm/https:/www.guillaumeriviere.name/estia/si/pub/cours_ERP_PGI_2010.pdf) [ub/cours\\_ERP\\_PGI\\_2010.pdf](chrome-extension://oemmndcbldboiebfnladdacbdfmadadm/https:/www.guillaumeriviere.name/estia/si/pub/cours_ERP_PGI_2010.pdf)**

[14]**http://www.open-source-guide.com/Solutions/Applications/Erppgi/Dolibarr#:~:text=Dolibarr%20est%20un%20logiciel%20de,%2C%20factures%2C%20gest ion%20de%20stock.**

[15]**https://fr.wikipedia.org/wiki/Compiere#:~:text=Compiere%20est%20un%20progiciel%20d e,double%20licence%20GPL%20et%20propri%C3%A9taire.**

[16]**https://framagit.org/npettiaux/guideoss/commit/0d08e1bb3094554864a49520dddf26a14c109ca2?view=parallel**

[17] **https://www.appvizer.fr/magazine/operations/erp/erp-open-source**

[18]**<https://www.exanergy.fr/fr/integrateur-erp-role-evolution-digitale-entreprise/>**

[19]**<https://www.choisirmonerp.com/erp/criteres-de-selection-d-un-erp>**

[20]**[http://pgi-erp.over-blog.com/article-les-benefices-d-un-erp-](http://pgi-erp.over-blog.com/article-les-benefices-d-un-erp-97136782.html#:~:text=%C3%98%20Les%20b%C3%A9n%C3%A9fices%20d)**

**[97136782.html#:~:text=%C3%98%20Les%20b%C3%A9n%C3%A9fices%20d'un,Coh%C3%](http://pgi-erp.over-blog.com/article-les-benefices-d-un-erp-97136782.html#:~:text=%C3%98%20Les%20b%C3%A9n%C3%A9fices%20d) [A9rence%20et%20homog%C3%A9n%C3%A9it%C3%A9%20des%20informations&text=Evi](http://pgi-erp.over-blog.com/article-les-benefices-d-un-erp-97136782.html#:~:text=%C3%98%20Les%20b%C3%A9n%C3%A9fices%20d) [ter%20des%20restitutions%20d'informations,les%20conflits%20qui%20en%20r%C3%A9sult](http://pgi-erp.over-blog.com/article-les-benefices-d-un-erp-97136782.html#:~:text=%C3%98%20Les%20b%C3%A9n%C3%A9fices%20d) [aient](http://pgi-erp.over-blog.com/article-les-benefices-d-un-erp-97136782.html#:~:text=%C3%98%20Les%20b%C3%A9n%C3%A9fices%20d)**

[21]**<https://fr.slideshare.net/LiliaSfaxi/chp1-introduction-aux-erp>**

[22]**https://pragmatic-system.ma/blog/notre-blog-1/post/l-erp-pour-la-gestion-hoteliere-5?fbclid=IwAR3Kf2BMO4AuM9\_BGZhc8RyXhQGO8rYPVNG\_A5gJcokGjKdfFQkAJyqDm NI#**

[23]**https://www.siteminder.com/fr/r/technologies/pourquoi-un-logiciel-de-gestion-pour-votrehotel/#:~:text=Un%20logiciel%20de%20gestion%20h%C3%B4teli%C3%A8re%20est%20une %20technologie%20qui%20permet,court%20et%20%C3%A0%20long%20terme.**

[24]**http://wingerpro.com/blog/what-is-hotel-erp-software-how-is-it-useful-for-hospitalityindustry#close**

[25]**https://www.deskera.com/erp-for-hospitality-industry/**

[26]**<https://atoutpersona.com/odoo/>**

[27] **<https://fr.wikipedia.org/wiki/Odoo>**

[28]**<http://www.open-source-guide.com/Solutions/Applications/Erp-pgi/Odoo>**

[29]**[http://www.tunelecservice.com/service.php?id=16#:~:text=Odoo%20%3A%20ERP%20Ope](http://www.tunelecservice.com/service.php?id=16#:~:text=Odoo%20%3A%20ERP%20Open%20Source,gestion%20et%20am%C3%A9liorent%20la%20productivit%C3%A9.) [n%20Source,gestion%20et%20am%C3%A9liorent%20la%20productivit%C3%A9.](http://www.tunelecservice.com/service.php?id=16#:~:text=Odoo%20%3A%20ERP%20Open%20Source,gestion%20et%20am%C3%A9liorent%20la%20productivit%C3%A9.)**

[30]**<https://www.openservice.fr/page/erp-un-cerveau-au-centre-de-votre-activite>**

[31]**https://agipme.fr/2014/10/architecture-odoo-8.html**

[32] **<http://grh2017.byethost14.com/wp/2017/04/24/la-plate-forme-odoo/?i=1>**

[33]**<https://www.ossdirectory.com/che/fr/produits-oss/single/ossproduct/odoo/>**

[34]**<https://justodoo.com/technique/comment-creer-un-custom-module-de-a-a-z-sur-odoo/>**

[35]**[https://openclassrooms.com/fr/courses/1730206-apprenez-asp-net-mvc/1730466-le-pattern](https://openclassrooms.com/fr/courses/1730206-apprenez-asp-net-mvc/1730466-le-pattern-mvc)[mvc](https://openclassrooms.com/fr/courses/1730206-apprenez-asp-net-mvc/1730466-le-pattern-mvc)**

[36]**<http://grh2017.byethost14.com/wp/2017/04/24/la-plate-forme-odoo/?i=1>**

[37]**<https://thierry-godin.developpez.com/openerp/memento-technique-openerp-fr/>**

[38]**https://pragmatic-system.ma/blog/notre-blog-1/post/l-erp-pour-la-gestion-hoteliere-5?fbclid=IwAR3Kf2BMO4AuM9\_BGZhc8RyXhQGO8rYPVNG\_A5gJcokGjKdfFQkAJyqDm NI#**

[39]**https://apps.odoo.com/apps/modules/12.0/aspl\_hotel\_restaurant/**

[40]**https://apps.odoo.com/apps/modules/13.0/bi\_tour\_management/#:~:text=By%20using%20th is%20odoo%20apps,Passport%20details%20of%20the%20customers.**

[41] **https://apps.odoo.com/apps/modules/13.0/pragtech\_hotel\_management/**

[42]**[https://laurent-audibert.developpez.com/Cours-UML/?page=introduction-modelisation](https://laurent-audibert.developpez.com/Cours-UML/?page=introduction-modelisation-objet)[objet#](https://laurent-audibert.developpez.com/Cours-UML/?page=introduction-modelisation-objet)**

[43]**[https://web.maths.unsw.edu.au/~lafaye/CCM/uml/umlintro.htm#:~:text=UML%20\(Unified](https://web.maths.unsw.edu.au/~lafaye/CCM/uml/umlintro.htm#:~:text=UML%20(Unified%20Modeling%20Language%2C%20que,un%20probl%C3%A8me%20de%20fa%C3%A7on%20standard.) [%20Modeling%20Language%2C%20que,un%20probl%C3%A8me%20de%20fa%C3%A7on](https://web.maths.unsw.edu.au/~lafaye/CCM/uml/umlintro.htm#:~:text=UML%20(Unified%20Modeling%20Language%2C%20que,un%20probl%C3%A8me%20de%20fa%C3%A7on%20standard.) [%20standard.](https://web.maths.unsw.edu.au/~lafaye/CCM/uml/umlintro.htm#:~:text=UML%20(Unified%20Modeling%20Language%2C%20que,un%20probl%C3%A8me%20de%20fa%C3%A7on%20standard.)**

[44]**[https://www.tutorialspoint.com/pycharm/pycharm\\_introduction.htm](https://www.tutorialspoint.com/pycharm/pycharm_introduction.htm)**

[45]**<https://docs.postgresql.fr/7.4/preface.html>**

[46]**https://www.postgresql.org/message-**

**id/attachment/6011/presentation\_erwan\_fs.html#:~:text=Vous%20pouvez%20d%C3%A9ployer %20PostgreSQL%20sur,l'%C3%A9conomie%20est%20tr%C3%A8s%20importante.&text=L e%20support%20assur%C3%A9%20par%20la%20communaut%C3%A9%20PostgreSQL%2 0est%20excellent%20et%20gratuit.**

[47]**<http://www.linux-center.org/articles/9812/python.html>**

[48]**[https://www.postgresql.org/message-](https://www.postgresql.org/message-id/attachment/6011/presentation_erwan_fs.html)**

**[id/attachment/6011/presentation\\_erwan\\_fs.html](https://www.postgresql.org/message-id/attachment/6011/presentation_erwan_fs.html)[https://fr.wikibooks.org/wiki/Programmation\\_P](https://fr.wikibooks.org/wiki/Programmation_Python/Version_imprimable#Caract%C3%A9ristiques_du_langage) [ython/Version\\_imprimable#Caract%C3%A9ristiques\\_du\\_langage](https://fr.wikibooks.org/wiki/Programmation_Python/Version_imprimable#Caract%C3%A9ristiques_du_langage)**

[49] **<https://www.commentcamarche.net/contents/1332-xml-introduction-a-xml>**

# *Résumé*

Les organismes d'aujourd'hui visent à automatiser la gestion interne de leurs activités en faisant appel à des technologies informatiques plus sophistiquées comme les PGI (Progiciels de Gestion Intégrés), ou ERP (Progiciel de Gestion Intégré). Dans ce mémoire nous avons mis en place un ERP de gestion hôtelière, ainsi qu'un site web qui offre la possibilité d'une demande de réservation sous ODOO V12. Ce travail consiste à gérer les réservations et les principales fonctionnalités de l'hôtel qui lui sont liées.

La modélisation de notre application a été faite par UML.

La base de données et l'application ont été respectivement gérés par ODOO.

ODOO utilise le SGBD PostgreSQL et les langages Python, XML réputés par leurs puissances, dynamismes et efficacités.

# *Abstract*

Organizations today aim to automate the internal management of their activities by using more sophisticated computer technologies such as ERP (Integrated Management Software), or ERP (Integrated Management Software). In this brief we have set up a hotel management ERP, as well as a website that offers the possibility of a reservation request under ODOO V12. This job consists of managing reservations and the main hotel functions related to it.

The modeling of our module was done by UML. The database and the module were respectively managed by ODOO.

ODOO uses as PostgreSQL DBMS and Python and XML languages renowned for their power, dynamism and efficiency.